ThinkCentre

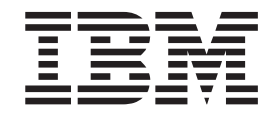

# Guide d'utilisation Types 8084, 8085, 8126, 8147 Types 8148, 8149, 8174, 8175 Types 8176, 8177, 8178, 8179

ThinkCentre

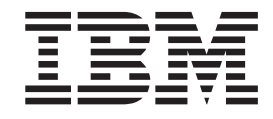

# Guide d'utilisation Types 8084, 8085, 8126, 8147 Types 8148, 8149, 8174, 8175 Types 8176, 8177, 8178, 8179

#### **Important**

Avant d'utiliser le présent document et le produit associé, prenez connaissance des informations générales figurant à la section [«Consignes](#page-8-0) de sécurité» à la page vii et à l' Annexe E, [«Remarques»,](#page-114-0) à la page 97.

#### **Troisième édition - mai 2004**

LE PRESENT DOCUMENT EST LIVRE ″EN L'ETAT″. IBM DECLINE TOUTE RESPONSABILITE, EXPRESSE OU IMPLICITE, RELATIVE AUX INFORMATIONS QUI Y SONT CONTENUES, Y COMPRIS EN CE QUI CONCERNE LES GARANTIES DE QUALITE MARCHANDE OU D'ADAPTATION A VOS BESOINS. Certaines juridictions n'autorisent pas l'exclusion des garanties implicites, auquel cas l'exclusion ci-dessus ne vous sera pas applicable.

Ce document est mis à jour périodiquement. Chaque nouvelle édition inclut les mises à jour. Les informations qui y sont fournies sont susceptibles d'être modifiées avant que les produits décrits ne deviennent eux-mêmes disponibles. En outre, il peut contenir des informations ou des références concernant certains produits, logiciels ou services non annoncés dans ce pays. Cela ne signifie cependant pas qu'ils y seront annoncés.

Pour plus de détails, pour toute demande d'ordre technique, ou pour obtenir des exemplaires de documents IBM, référez-vous aux documents d'annonce disponibles dans votre pays, ou adressez-vous à votre partenaire commercial.

Vous pouvez également consulter les serveurs Internet suivants :

- <http://www.fr.ibm.com> (serveur IBM en France)
- v <http://www.can.ibm.com> (serveur IBM au Canada)
- <http://www.ibm.com> (serveur IBM aux Etats-Unis)

*Compagnie IBM France Direction Qualité Tour Descartes 92066 Paris-La Défense Cedex 50*

© Copyright IBM France 2004. Tous droits réservés.

**© Copyright International Business Machines Corporation 2004. All rights reserved.**

# **Table des matières**

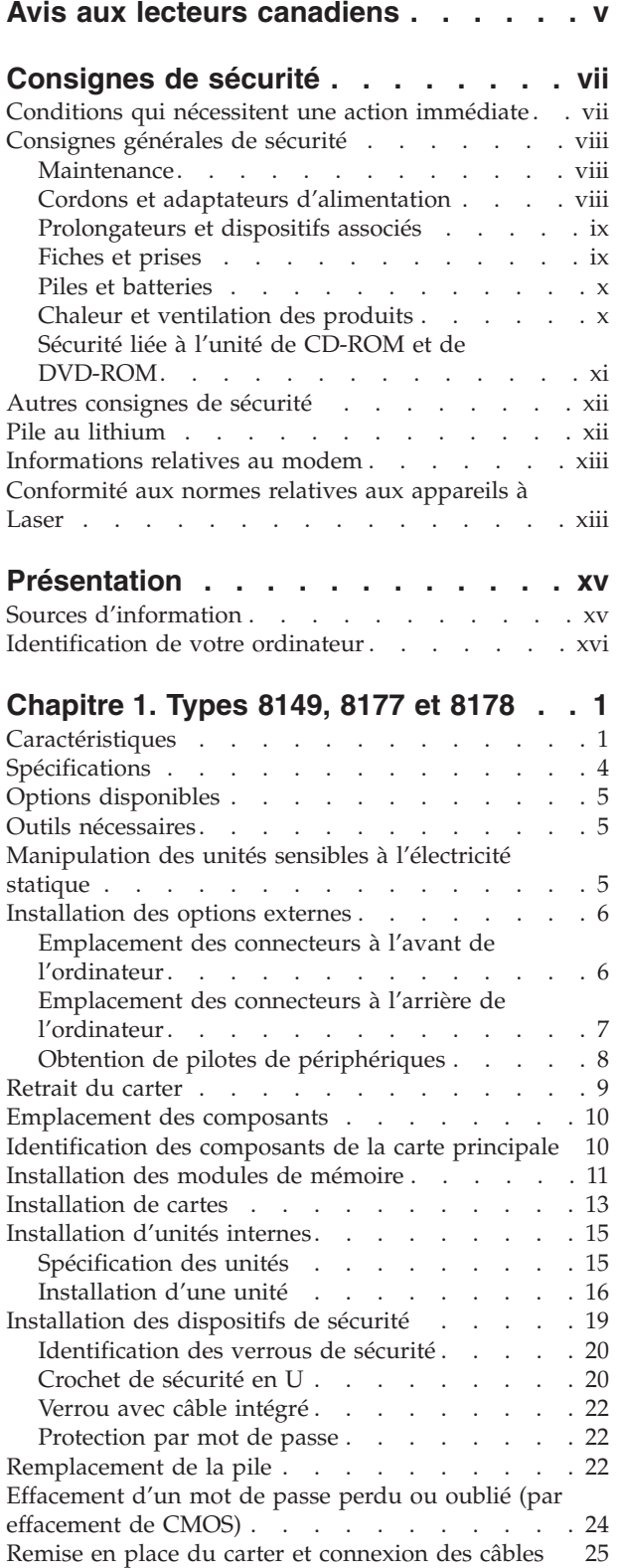

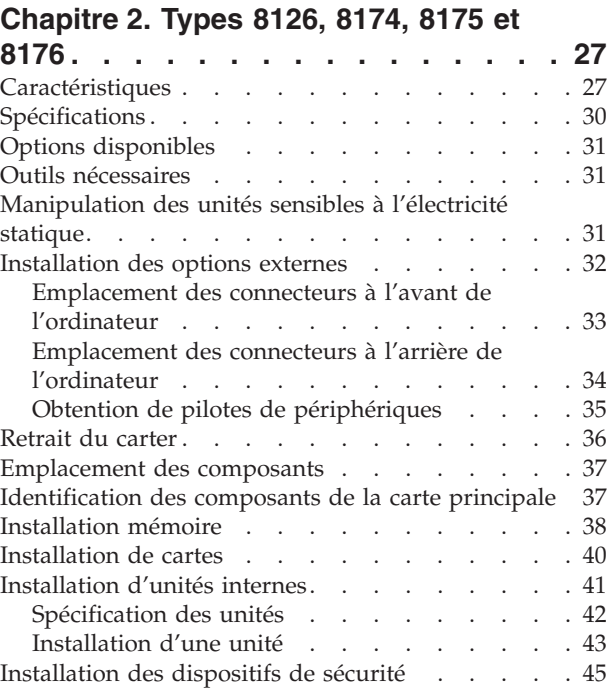

[Identification](#page-63-0) des verrous de sécurité . . . . [46](#page-63-0) [Crochet](#page-63-0) de sécurité en U . . . . . . . . . [46](#page-63-0) Verrou avec câble [intégré](#page-65-0) . . . . . . . . . [48](#page-65-0) [Protection](#page-65-0) par mot de passe . . . . . . . . [48](#page-65-0) [Remplacement](#page-66-0) de la pile . . . . . . . . . . [49](#page-66-0) [Effacement](#page-67-0) d'un mot de passe perdu ou oublié (par [effacement](#page-67-0) de CMOS) . . . . . . . . . . . [50](#page-67-0) Remise en place du carter et [connexion](#page-67-0) des câbles [50](#page-67-0)

![](_page_4_Picture_2874.jpeg)

![](_page_4_Picture_2875.jpeg)

![](_page_5_Picture_1228.jpeg)

## **Chapitre 4. Utilitaire de [configuration](#page-96-0)**

![](_page_5_Picture_1229.jpeg)

## **Annexe A. Mise à jour de [programmes](#page-100-0)**

![](_page_5_Picture_1230.jpeg)

![](_page_5_Picture_1231.jpeg)

![](_page_5_Picture_1232.jpeg)

#### **Annexe C. [Commandes](#page-104-0) de**

![](_page_5_Picture_1233.jpeg)

## **[Annexe](#page-112-0) D. Liste des unités**

![](_page_5_Picture_1234.jpeg)

![](_page_5_Picture_1235.jpeg)

# <span id="page-6-0"></span>**Avis aux lecteurs canadiens**

Le présent document a été traduit en France. Voici les principales différences et particularités dont vous devez tenir compte.

#### **Illustrations**

Les illustrations sont fournies à titre d'exemple. Certaines peuvent contenir des données propres à la France.

#### **Terminologie**

La terminologie des titres IBM peut différer d'un pays à l'autre. Reportez-vous au tableau ci-dessous, au besoin.

![](_page_6_Picture_412.jpeg)

#### **Claviers**

Les lettres sont disposées différemment : le clavier français est de type AZERTY, et le clavier français-canadien de type QWERTY.

#### **OS/2 et Windows - Paramètres canadiens**

Au Canada, on utilise :

- v les pages de codes 850 (multilingue) et 863 (français-canadien),
- le code pays 002,
- le code clavier CF.

#### **Nomenclature**

Les touches présentées dans le tableau d'équivalence suivant sont libellées différemment selon qu'il s'agit du clavier de la France, du clavier du Canada ou du clavier des États-Unis. Reportez-vous à ce tableau pour faire correspondre les touches françaises figurant dans le présent document aux touches de votre clavier.

![](_page_7_Picture_220.jpeg)

#### **Brevets**

Il est possible qu'IBM détienne des brevets ou qu'elle ait déposé des demandes de brevets portant sur certains sujets abordés dans ce document. Le fait qu'IBM vous fournisse le présent document ne signifie pas qu'elle vous accorde un permis d'utilisation de ces brevets. Vous pouvez envoyer, par écrit, vos demandes de renseignements relatives aux permis d'utilisation au directeur général des relations commerciales d'IBM, 3600 Steeles Avenue East, Markham, Ontario, L3R 9Z7.

#### **Assistance téléphonique**

Si vous avez besoin d'assistance ou si vous voulez commander du matériel, des logiciels et des publications IBM, contactez IBM direct au 1 800 465-1234.

# <span id="page-8-0"></span>**Consignes de sécurité**

Ces informations peuvent vous aider à utiliser votre ordinateur personnel IBM en toute sécurité. Suivez et conservez toutes les instructions fournies avec votre ordinateur IBM. Les informations de ce document ne modifient pas les dispositions de votre contrat de vente ou de la Déclaration de Garantie IBM.

La sécurité des clients est au coeur des préoccupations d'IBM. Nos produits sont développés dans une optique de sécurité et d'efficacité. Cependant, les ordinateurs personnels sont des appareils électroniques. Les cordons d'alimentation, les adaptateurs d'alimentation et d'autres dispositifs présentent un danger potentiel pour la sécurité et peuvent provoquer des blessures ou des dommages matériels, surtout s'ils sont mal utilisés. Pour réduire ces risques, suivez les instructions accompagnant votre produit, respectez tous les avertissements figurant sur le produit ainsi que dans les instructions d'utilisation et lisez soigneusement les informations de ce document. Ce faisant, vous vous prémunirez contre les risques et vous renforcerez la sécurité de l'environnement de travail informatique.

**Remarque :** Ces informations comprennent des références aux adaptateurs d'alimentation et aux piles. Outre les ordinateurs personnels portables, IBM fournit certains produits (tels que des haut-parleurs ou des écrans) dotés d'adaptateurs d'alimentation externes. Si vous possédez un tel produit, ces informations sont applicables. En outre, votre ordinateur peut contenir une pile interne de la taille d'une pièce de monnaie qui fournit une alimentation à l'horloge système même lorsque l'ordinateur est débranché. Les consignes de sécurité concernant les piles s'appliquent donc à tous les ordinateurs.

## **Conditions qui nécessitent une action immédiate**

**Des produits peuvent être endommagés à la suite d'une mauvaise utilisation ou d'une négligence. Ces dommages peuvent être trop sérieux pour que le produit puisse être utilisé tant qu'il n'aura pas été examiné et réparé, le cas échéant, par un technicien agréé.**

**Comme avec tout appareil électronique, examinez attentivement le produit lors de sa mise sous tension. Dans quelques rares cas, vous pourriez remarquer une odeur, de la fumée ou des étincelles en provenance de l'ordinateur. Il se peut également que vous entendiez des claquements, des craquements ou des sifflements. Cela peut signifier simplement qu'un composant électronique interne est tombé en panne en mode contrôlé sans conséquence pour votre sécurité. Mais cela peut aussi indiquer un danger potentiel. Ne prenez pas de risques et ne tentez pas de diagnostiquer vous-même l'incident.**

**Inspectez régulièrement votre ordinateur et ses composants pour détecter tout dommage, signe d'usure ou source de danger. Si vous avez des doutes sur l'état d'un composant, n'utilisez pas le produit. Adressez-vous au centre de support IBM ou au fabricant du produit pour savoir comment examiner le produit et le faire réparer si nécessaire.**

<span id="page-9-0"></span>**Dans le cas improbable où vous remarquez l'une des conditions répertoriées ci-après, ou si vous avez des doutes quant à la sécurité de votre produit, arrêtez d'utiliser ce dernier et débranchez-le de la source d'alimentation et des lignes de télécommunication tant que vous n'aurez pas demandé comment procéder au centre de support IBM.**

- v Cordons d'alimentation, prises, adaptateurs d'alimentation, rallonges, dispositifs de protection contre les surtensions ou boîtiers d'alimentation fendus, cassés ou endommagés.
- v Signes de surchauffe, fumée, étincelles.
- v Pile ou batterie endommagée (par exemple, fentes, bosses ou plis), décharge en provenance d'une pile ou d'une batterie ou accumulation de substances étrangères sur une pile.
- v Craquement, sifflement, bruit sec ou odeur forte émanant du produit.
- v Signes que du liquide a été renversé ou qu'un objet est tombé sur l'ordinateur, le cordon d'alimentation ou l'adaptateur d'alimentation.
- v Exposition de l'ordinateur, du cordon d'alimentation ou de l'adaptateur d'alimentation à l'eau.
- Chute du produit ou tout autre dommage.
- v Le produit ne fonctionne pas correctement lorsque vous suivez les instructions d'utilisation.

**Remarque :** Si vous détectez ces conditions sur un produit non IBM (tel qu'un prolongateur), arrêtez d'utiliser ce produit tant que vous n'aurez pas demandé des instructions supplémentaires à son fabricant ou que vous ne vous serez pas muni d'un produit de rechange adapté.

## **Consignes générales de sécurité**

Respectez toujours les précautions ci-après pour réduire les risques de blessure ou de dommages matériels.

## **Maintenance**

Ne tentez pas d'intervenir vous-même sur un produit sauf instructions contraires du centre de support IBM. Faites uniquement appel à un prestataire de maintenance agréé IBM ayant reçu l'agrément pour réparer ce produit en particulier.

**Remarque :** Certains composants peuvent être mis à niveau ou remplacés par le client. Ces composants sont appelés unités remplaçables par l'utilisateur (CRU). IBM identifie expressément de tels composants et fournit une documentation qui contient des instructions indiquant dans quels cas le client doit remplacer ces composants. Vous devez suivre scrupuleusement toutes les instructions lorsque vous effectuez de tels remplacements. Assurez-vous toujours que l'alimentation est coupée et que le produit est débranché de toute source d'alimentation avant de procéder au remplacement. Si vous avez des questions ou des doutes, adressez-vous au centre de support IBM.

## **Cordons et adaptateurs d'alimentation**

Utilisez uniquement les cordons et les adaptateurs d'alimentation fournis par le fabricant du produit.

<span id="page-10-0"></span>N'enroulez jamais un cordon d'alimentation autour de l'adaptateur d'alimentation ou de tout autre objet ; une telle contrainte risque d'effilocher, de fissurer ou de plisser le cordon. Cela peut représenter un danger pour la sécurité.

Placez toujours les cordons d'alimentation de manière à éviter qu'on les piétine, qu'on trébuche ou qu'ils soient pincés par des objets.

Evitez d'exposer le cordon et les adaptateurs d'alimentation à des liquides. Ainsi, ne laissez pas le cordon ou l'adaptateur d'alimentation à proximité d'éviers, de bassines, de toilettes ou sur des sols nettoyés avec des détergents liquides. Les liquides risquent de provoquer des court-circuits, surtout si le cordon ou l'adaptateur d'alimentation a été soumis à des contraintes résultant d'une mauvaise utilisation. Les liquides peuvent également entraîner une corrosion progressive des terminaisons du cordon d'alimentation ou des connecteurs susceptible de provoquer une surchauffe.

Connectez toujours les cordons d'alimentation et les câbles d'interface dans le bon ordre et assurez-vous que tous leurs connecteurs sont bien enfoncés et fixés dans les prises.

N'utilisez pas d'adaptateur d'alimentation présentant des signes de corrosion sur les broches d'entrée secteur ou des signes de surchauffe (déformation du plastique, par exemple) sur l'entrée secteur ou à tout autre endroit du cordon d'alimentation.

N'utilisez pas de cordons d'alimentation sur lesquels les contacts électriques à l'une ou l'autre des extrémités présentent des signes de corrosion ou de surchauffe, ou qui semblent être endommagés.

## **Prolongateurs et dispositifs associés**

Assurez-vous que les prolongateurs, les dispositifs de protection contre les surtensions, les blocs d'alimentation de secours et les multiprises que vous utilisez ont des caractéristiques de tension correspondant aux besoins électriques du produit. Ne surchargez jamais ces dispositifs. Si vous utilisez des multiprises, la charge ne doit pas dépasser la tension d'entrée. Adressez-vous à un électricien pour plus de détails ou si vous avez des questions concernant les charges de courant, les besoins en alimentation et les tensions d'entrée.

## **Fiches et prises**

Si une prise de courant destinée au matériel de votre ordinateur semble être endommagée ou corrodée, ne l'utilisez pas et attendez qu'elle soit remplacée par un électricien qualifié.

Ne tordez pas ou ne modifiez pas une fiche électrique. Si une fiche est endommagée, prenez contact avec le fabricant pour la remplacer.

Certains produits sont équipés d'une fiche à trois broches. Cette fiche s'adapte uniquement à une prise de courant mise à la terre. Il s'agit d'un dispositif de sécurité. Ne le désactivez pas en tentant d'insérer la fiche dans une prise non reliée à la terre. Si vous ne pouvez pas enfoncer la fiche dans la prise, demandez à un électricien de vous fournir un adaptateur de prise approuvé ou de remplacer la prise par une autre prise prenant en charge ce dispositif de sécurité. Ne surchargez jamais une prise de courant. La charge totale du système ne doit pas dépasser 80 pour cent de la tension du circuit de dérivation. Adressez-vous à un électricien pour plus de détails ou si vous avez des questions concernant les charges de courant et les tensions des circuits de dérivation.

<span id="page-11-0"></span>Assurez-vous que la prise de courant utilisée est correctement câblée, facilement accessible et placée à proximité du matériel. Ne tendez pas complètement les cordons d'alimentation pour éviter toute contrainte.

Branchez et débranchez avec précaution le matériel de la prise de courant.

## **Piles et batteries**

Tous les ordinateurs personnels IBM contiennent une pile cellulaire non rechargeable de la taille d'une pièce de monnaie qui fournit du courant à l'horloge système. En outre, de nombreux produits mobiles, tels que les portables ThinkPad utilisent un bloc de piles rechargeables qui fournissent du courant au système en mode portable. La compatibilité des piles et batteries fournies par IBM pour votre produit a été testée et celles-ci ne doivent être remplacées que par des composants approuvés par IBM.

Ne tentez jamais d'ouvrir ou de réparer une pile. Ne broyez pas, ne percez pas et n'incinérez pas les piles ou les batteries et ne provoquez pas de court-circuit sur les contacts en métal. N'exposez pas la pile ou la batterie à l'eau ou à tout autre liquide. Rechargez uniquement le bloc de piles en vous conformant strictement aux instructions fournies dans la documentation du produit.

Un mauvais traitement ou une mauvaise utilisation risque d'entraîner une surchauffe de la pile pouvant se traduire par une émission de gaz ou de flammes de la part du bloc de piles ou de la pile cellulaire. Si votre pile est endommagée ou que vous remarquez des décharges en provenance de celle-ci ou l'accumulation de substances étrangères sur ses composants en plomb, arrêtez de l'utiliser et procurez-vous une pile ou une batterie de rechange auprès du fabricant.

Les piles ou les batteries peuvent se dégrader lorsqu'elles restent inutilisées pendant un long moment. Dans le cas de certaines piles rechargeables (en particulier les piles au lithium-ion), le fait de laisser une pile déchargée peut augmenter les risques de court-circuits susceptibles de diminuer la durée de vie de la pile et de présenter un danger pour la sécurité. Ne laissez pas des piles au lithium-ion rechargeables se décharger complètement et ne les rangez pas déchargées.

## **Chaleur et ventilation des produits**

Les ordinateurs dégagent de la chaleur lorsqu'ils sont sous tension et que les piles sont en charge. Les ordinateurs portables peuvent émettre une quantité importante de chaleur en raison de leur taille compacte. Respectez toujours ces précautions de base :

- v Evitez de laisser la base de l'ordinateur sur vos genoux ou en contact avec toute autre partie de votre corps pendant un long moment lorsque l'ordinateur est sous tension ou lorsque la pile est charge. En effet, votre ordinateur dégage de la chaleur en mode de fonctionnement normal. Un contact prolongé avec votre peau peut provoquer des lésions, voire des brûlures.
- v Ne faites pas fonctionner votre ordinateur et ne chargez pas la pile à proximité de matériaux inflammables ou dans des environnements explosifs.
- v Votre produit est équipé d'ouvertures de ventilation, de ventilateurs et/ou de dissipateurs thermiques à des fins de sécurité, de confort et de fiabilité de fonctionnement. Vous risquez de bloquer ces dispositifs par inadvertance si vous placez le produit sur un lit, un canapé, un tapis ou toute autre surface souple. Vous ne devez jamais bloquer, couvrir ou désactiver ces dispositifs.

## <span id="page-12-0"></span>**Sécurité liée à l'unité de CD-ROM et de DVD-ROM**

Les unités de CD-ROM et de DVD-ROM font tourner les disques à une vitesse élevée. Si un CD-ROM ou un DVD-ROM est fendu ou présente tout autre défaut physique, il risque de se casser, voire de se briser en petits morceaux lorsque l'unité de CD-ROM ou de DVD-ROM est utilisée. Pour éviter de vous blesser ou d'endommager l'unité dans une telle situation, procédez comme suit :

- v Rangez toujours les CD-ROM et les DVD-ROM dans leur boîtier d'origine.
- v Ne les placez jamais en plein soleil ou à proximité de sources de chaleur directe.
- v Enlevez les CD-ROM et les DVD-ROM de l'ordinateur lorsqu'ils ne sont pas utilisés.
- v Ne les tordez pas et ne forcez pas pour les insérer dans l'ordinateur ou dans leur boîtier.
- v Vérifiez que les CD-ROM et les DVD-ROM ne sont pas fendus avant de vous en servir. Ne les utilisez pas s'ils sont fendus ou endommagés.

## <span id="page-13-0"></span>**Autres consignes de sécurité**

#### **DANGER**

**Le courant électrique provenant de l'alimentation, du téléphone et des câbles de transmission peut présenter un danger.**

**Pour éviter tout risque de choc électrique :**

- v **Ne manipulez aucun câble et n'effectuez aucune opération d'installation, d'entretien ou de reconfiguration de ce produit au cours d'un orage.**
- v **Branchez tous les cordons d'alimentation sur un socle de prise de courant correctement câblé et mis à la terre.**
- v **Branchez sur des socles de prise de courant correctement câblés tout équipement connecté à ce produit.**
- v **Lorsque cela est possible, n'utilisez qu'une seule main pour connecter ou déconnecter les câbles d'interface.**
- v **Ne mettez jamais un équipement sous tension en cas d'incendie ou d'inondation, ou en présence de dommages matériels.**
- v **Avant de retirer les carters de l'unité, mettez celle-ci hors tension et déconnectez ses cordons d'alimentation, ainsi que les câbles qui la relient aux réseaux, aux systèmes de télécommunication et aux modems (sauf instruction contraire mentionnée dans les procédures d'installation et de configuration).**
- v **Lorsque vous installez, que vous déplacez, ou que vous manipulez le présent produit ou des périphériques qui lui sont raccordés, reportez-vous aux instructions ci-dessous pour connecter et déconnecter les différents cordons.**

![](_page_13_Picture_835.jpeg)

## **Pile au lithium**

#### **ATTENTION :**

#### **Danger d'explosion en cas de remplacement incorrect de la pile.**

Remplacer la pile usagée par une pile de référence identique exclusivement, (référence 33F8354), ou suivre les instructions du fabricant qui en définit les équivalences. La pile contient du lithium et peut exploser en cas de mauvaise utilisation, de mauvaise manipulation ou de mise au rebut inappropriée.

*Ne pas :*

- la jeter à l'eau
- l'exposer à une température supérieure à 100  $^{\circ}$ C
- v chercher à la réparer ou à la démonter

Ne pas mettre la pile à la poubelle. Pour la mise au rebut, se reporter à la réglementation en vigueur.

## <span id="page-14-0"></span>**Informations relatives au modem**

Lors de l'utilisation de votre matériel téléphonique, il est important de respecter les consignes ci-après afin de réduire les risques d'incendie, d'électrocution et d'autres blessures :

- N'installez jamais de cordons téléphoniques durant un orage.
- v Les prises téléphoniques ne doivent pas être installées dans des endroits humides, excepté si le modèle a été conçu à cet effet.
- v Ne touchez jamais un cordon téléphonique ou un terminal non isolé avant que la ligne ait été déconnectée du réseau téléphonique.
- v Soyez toujours prudent lorsque vous procédez à l'installation ou à la modification de lignes téléphoniques.
- Si vous devez téléphoner pendant un orage, pour éviter tout risque de choc électrique, utilisez toujours un téléphone sans fil.
- v En cas de fuite de gaz, n'utilisez jamais un téléphone situé à proximité de la fuite.

## **Conformité aux normes relatives aux appareils à Laser**

Certains modèles d'ordinateurs personnels IBM sont équipés en usine d'une unité de CD-ROM ou de DVD-ROM. Mais ces unités sont également vendues séparément en tant qu'options. L'unité de CD-ROM/DVD-ROM est un appareil à laser. Aux Etats-Unis, l'unité de CD-ROM/DVD-ROM est certifiée conforme aux normes indiquées dans le sous-chapitre J du DHHS 21 CFR relatif aux produits à laser de classe 1. Dans les autres pays, elles sont certifiées être des produits à laser de classe 1 conformes aux normes IEC 825 et CENELEC EN 60 825.

Lorsqu'une unité de CD-ROM ou de DVD-ROM est installée, tenez compte des remarques suivantes.

#### **ATTENTION :**

**Pour éviter tout risque d'exposition au rayon laser, respectez les consignes de réglage et d'utilisation des commandes, ainsi que les procédures décrites dans le présent manuel.**

En ouvrant l'unité de CD-ROM ou de DVD-ROM, vous vous exposez au rayonnement dangereux du laser. Aucune pièce de l'unité n'est réparable. **Ne retirez pas le carter de l'unité.**

Certaines unités de CD-ROM ou de DVD-ROM peuvent contenir une diode à laser de classe 3A ou 3B. Prenez connaissance des informations suivantes.

#### **DANGER**

**Rayonnement laser lorsque le carter est ouvert. Evitez toute exposition directe au rayon laser. Evitez de regarder fixement le faisceau ou de l'observer à l'aide d'instruments optiques.**

# <span id="page-16-0"></span>**Présentation**

Merci d'avoir choisi un ordinateur IBM. Votre ordinateur intègre la plupart des dernières avancées en matière de technologie informatique et peut être mis à niveau au fur et à mesure de vos besoins.

Le présent manuel prend en charge plusieurs modèles d'ordinateur. Les informations de cette section vous aident à identifier votre ordinateur et à trouver le chapitre contenant les informations propres au modèle dont vous disposez.

En ajoutant des options matérielles à votre ordinateur NetVista, vous pouvez aisément augmenter ses capacités. Le présent manuel fournit des instructions pour l'installation d'options externes et internes. Pour ajouter du matériel, conformez-vous aux instructions qui suivent, ainsi qu'à celles accompagnant votre nouvel équipement.

## **Sources d'information**

Le manuel *Aide-mémoire* fourni avec votre ordinateur contient des informations sur l'installation de l'ordinateur et le démarrage du système d'exploitation. Il comporte également les procédures de base d'identification et de résolution des incidents, les procédures de reprise logicielle, ainsi que les informations concernant les services d'aide et d'assistance et les informations de garantie.

Access IBM, qui se trouve sur le Bureau, permet d'accéder à des informations supplémentaires concernant l'ordinateur.

Si vous disposez d'un accès Internet, les manuels les plus récents sont disponibles sur le Web. Pour y accéder, entrez l'adresse suivante dans le navigateur :

http://www.ibm.com/pc/support

Entrez le numéro de modèle et le type de machine dans la zone **Quick Path**, cliquez ensuite sur **Go**.

# <span id="page-17-0"></span>**Identification de votre ordinateur**

![](_page_17_Picture_109.jpeg)

# <span id="page-18-0"></span>**Chapitre 1. Types 8149, 8177 et 8178**

![](_page_18_Picture_1.jpeg)

Le présent chapitre décrit les fonctions et options disponibles sur l'ordinateur. Vous pouvez augmenter les capacités de votre ordinateur en lui ajoutant de la mémoire, des unités ou des cartes. Pour ajouter du matériel supplémentaire, conformez-vous aux instructions qui suivent, ainsi qu'à celles accompagnant votre nouvel équipement.

#### **Important**

Avant d'installer une option, reportez-vous à la section [«Consignes](#page-8-0) de [sécurité»](#page-8-0) à la page vii. En respectant ces précautions et ces conseils, vous travaillerez en toute sécurité.

## **Caractéristiques**

La présente section décrit les caractéristiques de votre ordinateur et les logiciels préinstallés.

#### **Informations système**

Les informations suivantes font référence à de nombreux modèles. Pour plus d'informations concernant un modèle précis, reportez-vous à l'utilitaire de configuration IBM. Reportez-vous au Chapitre 4, «Utilitaire de [configuration](#page-96-0) [IBM»,](#page-96-0) à la page 79.

**Microprocesseur** (varie selon le modèle)

- Processeur Intel Pentium 4 avec technologie d'hyperthreading
- Processeur Intel Pentium 4
- Processeur Intel Celeron
- v Mémoire cache interne (la taille varie selon le modèle)

#### **Mémoire**

- Prise en charge de quatre barrettes DIMM
- 512 ko de mémoire flash pour les programmes système

#### **Unités internes**

- v Unité de disquette 3,5 pouces, 1,44 Mo
- v Unité de disque dur
- v Unité de CD-ROM ou de DVD-ROM EIDE (sur certains modèles)

#### **Sous-système vidéo**

- Contrôleur graphique intégré pour écran VGA (Video Graphics Array)
- v Emplacement de carte vidéo AGP (Accelerated Graphics Port) sur la carte principale (sur certains modèles)

#### **Sous-système audio**

- v Courant alternatif 97 avec ADI 1981B Audio Codec
- v Ports entrée audio, sortie audio et micro sur le panneau arrière

#### **Connectivité**

- Contrôleur Ethernet Intel intégré 10/100 Mbps supportant la fonction Wake on LAN
- Modem V.90/V.44 (sur certains modèles)

#### **Fonctions de gestion du système**

- v Fonctions RPL (Remote Program Load) et DHCP (Dynamic Host Configuration Protocol)
- Wake on LAN
- Wake on Ring (dans l'utilitaire de configuration IBM, cette fonction est appelée détection d'appel sur le port série pour un modem externe et détection d'appel sur le modem pour un modem interne)
- Administration à distance
- Démarrage automatique
- BIOS et logiciels SM (System Management)
- v Enregistrement des résultats de test de matériel du POST

#### **Fonctions d'entrée-sortie**

- v Port ECP (Extended Capabilities Port)/EPP (Extended Parallel Port) à 25 broches
- v Connecteur série à 9 broches
- v Six ports USB à 4 broches (deux sur le panneau avant et quatre sur le panneau arrière)
- Port souris PS/2
- Port clavier PS/2
- Port Ethernet
- Connecteur d'écran VGA
- v Trois connecteurs audio (entrée ligne, sortie ligne et microphone)

#### **Emplacements d'extension**

- Quatre baies d'unité
- Trois emplacements de carte PCI 32 bits

**Remarque :** Pour connaître les longueurs de carte prises en charge, reportez-vous à la section [«Installation](#page-30-0) de cartes» à la page 13.

v Un port d'extension AGP (Accelerated Graphics Port) (sur certains modèles)

#### **Alimentation**

- v Alimentation 230 W avec sélecteur de tension manuel
- v Commutation automatique 50/60 Hz de la fréquence d'entrée
- v Prise en charge de la gestion avancée de l'alimentation
- v Prise en charge de l'interface ACPI

#### **Sécurité**

- v Mots de passe administrateur et utilisateur
- v Support pour l'ajout d'un crochet et d'un câble de verrouillage
- Support pour l'ajout d'un verrou avec câble intégré
- Contrôle de la séquence de démarrage
- v Démarrage sans unité de disquette, de clavier ou de souris
- Mode de démarrage automatique
- v Contrôle d'E-S disquette et disque dur
- v Contrôle d'E-S de port série et parallèle
- v Profil de sécurité par unité

#### **Logiciels IBM préinstallés**

Il se peut que votre ordinateur soit livré avec des logiciels préinstallés. Dans ce cas, un système d'exploitation, des pilotes de périphériques destinés à prendre en charge les fonctions intégrées et d'autres programmes sont intégrés.

#### **Systèmes d'exploitation (préinstallés)** (varient selon le modèle)

**Remarque :** Tous les pays ne disposent pas de ces systèmes d'exploitation.

- Microsoft Windows XP Home
- Microsoft Windows XP Professional

#### **Systèmes d'exploitation (compatibilité testée ou certifiée)**<sup>1</sup>

- Microsoft Windows 2000
- Linux<sup>2</sup>

<sup>1.</sup> A la date de mise sous presse du présent manuel, les systèmes d'exploitation figurant dans cette liste étaient en cours de certification ou de test de compatibilité. D'autres systèmes d'exploitation peuvent être identifiés comme étant compatibles avec votre PC après la parution de la présente publication. Cette liste n'est donc ni définitive ni exhaustive et est susceptible d'être modifiée. Pour déterminer si la compatibilité d'un système d'exploitation a fait l'objet de tests ou d'une certification, consultez le site Web de son fournisseur.

<sup>2.</sup> Linux certification http://www.ibm.com/pc/support/site.wss/migr-48nt8d.html

# <span id="page-21-0"></span>**Spécifications**

La présente section indique les spécifications physiques de l'ordinateur NetVista.

![](_page_21_Picture_889.jpeg)

## <span id="page-22-0"></span>**Options disponibles**

Il est possible d'installer les options suivantes :

- Options externes
	- Périphériques parallèles, tels que des imprimantes ou des unités externes
	- Périphériques série, tels que des modems externes et des appareils photo numériques
	- Périphériques audio, par exemple haut-parleurs externes pour le système audio
	- Périphériques USB, tels que des imprimantes, des manettes de jeux ou des scanneurs
	- Dispositif de sécurité
	- Ecrans
- Options internes
	- Mémoire système (barrettes DIMM)
	- Cartes PCI
	- Cartes AGP (Accelerated graphics port) (sur certains modèles)
	- Unités internes, telles que :
		- Unité de CD-ROM ou de DVD-ROM (sur certains modèles)
		- Unité de disque dur
		- Unités de disquette et autres unités de stockage sur support amovible

Vous trouverez sur le Web, aux adresses suivantes, les toutes dernières informations relatives aux options qu'il est possible d'installer :

- http://www.ibm.com/pc/us/options/
- http://www.ibm.com/pc/support/

Vous pouvez également obtenir ces informations en appelant les numéros de téléphone suivants :

- v Aux Etats-Unis, appelez le 1 800 IBM2YOU (1 800 426-2968), votre revendeur IBM ou votre partenaire commercial.
- v Au Canada, appelez le 1-800-565-3344 ou le 1-800-IBM-4YOU.
- v Dans les autres pays, appelez votre revendeur IBM ou votre partenaire commercial IBM.

## **Outils nécessaires**

Pour installer certaines options, vous aurez besoin d'un tournevis à lame plate. D'autres outils peuvent s'avérer nécessaires pour certains équipements. (Reportez-vous aux instructions accompagnant ces équipements.)

## **Manipulation des unités sensibles à l'électricité statique**

Si l'électricité statique est inoffensive pour votre santé, elle risque en revanche de causer des dommages importants aux composants et à l'équipement supplémentaire de votre ordinateur.

Lorsque vous ajoutez un nouveau matériel, *n'ouvrez pas* son emballage antistatique tant que vous n'y êtes pas invité par la procédure d'installation.

<span id="page-23-0"></span>Lorsque vous manipulez du matériel ou d'autres composants de l'ordinateur, prenez les précautions suivantes pour éviter de les endommager :

- v Limitez vos mouvements, car ceux-ci provoquent une accumulation d'électricité statique.
- v Manipulez toujours les composants avec précaution. Saisissez par les côtés les cartes et les modules de mémoire. Evitez de poser vos doigts sur la zone de circuits imprimés.
- v Empêchez toute autre personne de toucher les composants.
- v Lorsque vous installez un nouvel équipement, mettez en contact son emballage antistatique avec l'obturateur en métal d'un emplacement d'extension ou avec toute autre surface métallique non peinte de l'ordinateur; maintenez ce contact pendant au moins deux secondes. Cela permet de décharger l'électricité statique présente sur l'emballage et dans votre corps.
- Lorsque cela est possible, retirez le matériel de son emballage antistatique au dernier moment et installez-le directement dans l'ordinateur, sans le poser. Sinon, vous devez le poser par dessus son emballage antistatique, sur une surface plane et lisse.
- Ne posez pas l'option sur le carter de l'ordinateur ni sur toute autre surface métallique.

## **Installation des options externes**

Cette section présente les différents connecteurs externes situés sur l'ordinateur, auxquels vous pouvez connecter des options externes, par exemple des haut-parleurs externes, une imprimante ou un scanneur. Pour certaines options externes, outre la connexion physique, vous devez installer des logiciels supplémentaires. Lorsque vous installez une option externe, reportez-vous à la présente section pour identifier le connecteur requis, puis aux instructions sur l'option concernée pour effectuer la connexion et installer les logiciels et les pilotes nécessaires.

### **Emplacement des connecteurs à l'avant de l'ordinateur**

L'illustration suivante indique l'emplacement des connecteurs à l'avant de l'ordinateur.

![](_page_23_Figure_11.jpeg)

![](_page_23_Picture_12.jpeg)

## <span id="page-24-0"></span>**Emplacement des connecteurs à l'arrière de l'ordinateur**

L'illustration suivante indique l'emplacement des connecteurs à l'arrière de l'ordinateur.

![](_page_24_Figure_2.jpeg)

**Remarque :** Certains connecteurs situés à l'arrière de l'ordinateur sont pourvus d'icônes en couleur qui vous indiquent où connecter les câbles sur l'ordinateur.

<span id="page-25-0"></span>![](_page_25_Picture_685.jpeg)

## **Obtention de pilotes de périphériques**

Vous pouvez vous procurer sur le Web les pilotes pour les systèmes d'exploitation non préinstallés en vous connectant à l'adresse http://www.ibm.com/pc/support/. Les fichiers README fournis avec ces pilotes contiennent les instructions d'installation.

## <span id="page-26-0"></span>**Retrait du carter**

#### **Important :**

Reportez-vous aux sections [«Consignes](#page-8-0) de sécurité» à la page vii et [«Manipulation](#page-22-0) des unités sensibles à l'électricité statique» à la page 5 avant de retirer le carter.

Pour retirer le carter, procédez comme suit :

- 1. Arrêtez le système d'exploitation, retirez tous les supports (disquettes, CD ou bandes) des unités et mettez hors tension tous les périphériques connectés ainsi que l'ordinateur.
- 2. Débranchez tous les cordons d'alimentation des socles de prises de courant.
- 3. Déconnectez tous les câbles raccordés à l'ordinateur (cordons d'alimentation, câbles d'entrée-sortie et tout autre câble connecté à l'ordinateur).
- 4. Appuyez sur les boutons situés sur les côtés de l'ordinateur et faites pivoter l'arrière du carter en le levant vers la face avant de la machine.

![](_page_26_Figure_8.jpeg)

## <span id="page-27-0"></span>**Emplacement des composants**

L'illustration suivante vous aidera à repérer l'emplacement des divers composants de votre ordinateur.

![](_page_27_Figure_2.jpeg)

## **Identification des composants de la carte principale**

La carte principale (également appelée *carte mère*) constitue la carte à circuits principale de votre ordinateur. Elle fournit les fonctions de base de l'ordinateur et prend en charge tout un ensemble d'unités installées par IBM ou par vous-même, ultérieurement.

![](_page_28_Figure_0.jpeg)

<span id="page-28-0"></span>L'illustration suivante indique l'emplacement des composants sur la carte principale.

## **Installation des modules de mémoire**

Votre ordinateur est équipé de quatre connecteurs prévus pour l'installation de barrettes de mémoire DIMM qui peuvent fournir jusqu'à 4 Go de mémoire système.

Lorsque vous installez ou remplacez des barrettes DIMM, respectez les règles suivantes :

- v La mémoire système est scindée en deux pistes (pistes A et B). Les connecteurs DIMM 1 et 2 sont sur la piste A et les connecteurs DIMM 3 et 4 sont sur la piste B.
- v Si la technologie et la taille de mémoire sont identiques pour les connecteurs DIMM 1 et 3 (ou 2 et 4), le système fonctionne en mode double piste.
- v Utilisez de la mémoire DDR SDRAM 2.5 V à 184 broches.
- v Utilisez des barrettes DIMM de 128 Mo, 256 Mo, 512 Mo ou 1 Go que vous pouvez combiner à votre gré.
- v La hauteur maximale des DIMM est de 38,1 mm.

**Remarque :** Seules des barrettes DIMM DDR SDRAM peuvent être utilisées.

Pour installer une barrette DIMM, procédez comme suit :

- 1. Retirez le carter. Reportez-vous à la section [«Retrait](#page-26-0) du carter» à la page 9.
- 2. Vous devrez peut-être retirer une carte pour accéder aux emplacements DIMM. Reportez-vous à la section [«Installation](#page-30-0) de cartes» à la page 13.
- 3. Identifiez les connecteurs DIMM. Reportez-vous à la section [«Identification](#page-27-0) des [composants](#page-27-0) de la carte principale» à la page 10.
- 4. Ouvrez les crochets de retenue.

![](_page_29_Figure_9.jpeg)

5. Vérifiez que les encoches de la barrette DIMM sont bien alignées sur les pattes du connecteur. Enfoncez la barrette DIMM dans le connecteur jusqu'à ce que les crochets de retenue se referment.

![](_page_29_Figure_11.jpeg)

**Etape suivante**

- Pour installer une autre option, reportez-vous à la section appropriée.
- v Pour terminer l'installation, reportez-vous à la section [«Remise](#page-42-0) en place du carter et [connexion](#page-42-0) des câbles» à la page 25.

## <span id="page-30-0"></span>**Installation de cartes**

Cette section explique comment installer et retirer des cartes. Votre ordinateur est équipé de trois emplacements d'extension destinés aux cartes PCI. Un emplacement, utilisé pour une carte AGP, est disponible sur certains modèles. Vous pouvez installer une carte d'une longueur maximale de 340 mm dans l'emplacement AGP, l'emplacement PCI 2 ou l'emplacement PCI 3. Vous pouvez installer une carte d'une longueur maximale de 200 mm dans l'emplacement PCI 1.

Pour installer une carte, procédez comme suit :

- 1. Retirez le carter. Reportez-vous à la section [«Retrait](#page-26-0) du carter» à la page 9.
- 2. Retirez le loquet de l'emplacement de carte, puis le cache obturant l'emplacement de carte approprié.

![](_page_30_Figure_5.jpeg)

- 3. Sortez la carte de son emballage antistatique.
- 4. Installez la carte dans l'emplacement approprié de la carte principale.
- 5. Installez le loquet de l'emplacement de carte.

![](_page_30_Figure_9.jpeg)

## **Etape suivante**

- v Pour installer une autre option, reportez-vous à la section appropriée.
- v Pour terminer l'installation, reportez-vous à la section [«Remise](#page-42-0) en place du carter et [connexion](#page-42-0) des câbles» à la page 25.

## <span id="page-32-0"></span>**Installation d'unités internes**

Cette section explique comment installer et retirer des unités internes.

Les unités internes sont des périphériques utilisés par l'ordinateur pour lire et stocker des données. Vous pouvez ajouter des unités à votre ordinateur pour augmenter ses capacités de stockage et lui permettre de lire d'autres types de support. Voici quelques-unes des différentes unités susceptibles de venir compléter votre ordinateur :

- Unités de disque dur PATA (Parallel Advanced Technology Attachment)
- v Unités de disque dur ATA série
- v Unités de CD-ROM ou de DVD-ROM
- v Unités de bande
- Unités de support amovible

**Remarque :** Ces unités sont également appelées unités IDE (Integrated Drive Electronics).

Les unités internes s'installent dans des *baies*. Dans le présent manuel, l'on désignera ces baies sous le nom de baie 1, baie 2, baie 3, et ainsi de suite.

Lorsque vous installez une unité interne, il est important de prendre en compte la taille et le type d'unité pouvant être installées dans chacune des baies. Vous devez également connecter correctement les câbles d'unité interne à l'unité installée.

## **Spécification des unités**

Votre ordinateur est livré avec ces unités préinstallées :

- v une unité de CD-ROM ou de DVD-ROM dans la baie 1 (sur certains modèles)
- v une unité de disque dur 3 pouces 1/2 dans la baie 3
- v une unité de disquette 3 pouces 1/2 dans la baie 4

Les baies dépourvues d'unité sont dotées d'une plaque antistatique et d'un obturateur.

<span id="page-33-0"></span>L'illustration suivante indique l'emplacement des différentes baies.

![](_page_33_Figure_1.jpeg)

La liste suivante décrit quelques-unes des unités pouvant être installées dans les différentes baies ainsi que leur hauteur maximale :

![](_page_33_Picture_501.jpeg)

#### **Remarques :**

- 1. Vous ne pouvez pas installer d'unité dont la hauteur est supérieure à 43 mm.
- 2. Installez les unités à support amovible (bande ou CD) dans les baies accessibles (baie 1 ou 2).

## **Installation d'une unité**

Pour installer une unité interne, procédez comme suit :

- 1. Retirez le carter. Reportez-vous à la section [«Retrait](#page-26-0) du carter» à la page 9.
- 2. Si votre ordinateur est équipé d'une unité de CD-ROM ou de DVD-ROM, il vous faudra en retirer les cordons d'alimentation et les câbles d'interface.
- 3. Si vous installez une unité à support amovible, retirez le cache obturant la baie du panneau frontal.

4. Retirez la plaque métallique de l'unité en insérant un tournevis à lame plate dans l'un de ses emplacements de façon à la dégager doucement.

![](_page_34_Figure_1.jpeg)

5. Faites pivoter le loquet de la baie vers la face avant de la machine ; tirez ensuite le boîtier de l'unité vers le haut, comme indiqué, jusqu'à ce qu'il s'enclenche en position verticale.

![](_page_34_Picture_3.jpeg)

6. Assurez-vous que l'unité que vous installez est correctement définie en tant qu'unité principale ou secondaire.

**Remarque :** Il n'est pas nécessaire de définir une unité de disque dur ATA série en tant qu'unité principale ou secondaire.

- v S'il s'agit de la première unité de CD-ROM ou de DVD-ROM, optez pour l'unité principale.
- v Dans le cas d'une unité de CD-ROM ou de DVD-ROM supplémentaire, définissez-la comme unité secondaire.
- v Dans le cas d'une unité de disque dur ATA parallèle supplémentaire, définissez-la comme unité secondaire.

Reportez-vous à la documentation fournie avec votre unité de CD-ROM ou de DVD-ROM pour plus d'informations sur le cavalier de définition de l'unité principale/secondaire.

7. Installez l'unité dans la baie. Alignez les orifices et insérez les deux vis.

![](_page_35_Figure_1.jpeg)

- 8. Remettez en place le boîtier de l'unité.
- 9. Une unité de disque dur est associée à deux câbles : un cordon d'alimentation branché sur le bloc d'alimentation et un câble d'interface relié à la carte principale.
	- v Une unité de disque dur ATA parallèle nécessite un cordon d'alimentation à quatre fils.

![](_page_35_Picture_5.jpeg)

v Une unité de disque dur ATA série nécessite un cordon d'alimentation à cinq fils.

![](_page_35_Picture_7.jpeg)

Les étapes permettant de connecter une unité varient selon le type du périphérique. Utilisez l'une des procédures ci-dessous pour connecter votre unité.
### **Connexion de la première unité de CD-ROM ou de DVD-ROM**

- 1. Localisez le câble d'interface à trois connecteurs fourni avec votre ordinateur ou la nouvelle unité.
- 2. Localisez le connecteur IDE secondaire sur la carte principale. Reportez-vous à la section [«Identification](#page-27-0) des composants de la carte principale» à la page 10.
- 3. Branchez l'une des extrémités du câble d'interface sur l'unité et l'autre sur le connecteur IDE secondaire, sur la carte principale. Pour réduire les parasites, utilisez uniquement les connecteurs situés à l'extrémité du câble.
- 4. Votre ordinateur présente des connecteurs d'alimentation supplémentaires sur lesquels vous pouvez brancher d'autres unités. Connectez le cordon d'alimentation à l'unité.

#### **Connexion d'une unité de CD-ROM ou DVD-ROM ou d'une unité de disque dur ATA parallèle supplémentaire**

- 1. Localisez le connecteur IDE secondaire sur la carte principale et le câble d'interface à trois connecteurs. Reportez-vous à la section [«Identification](#page-27-0) des [composants](#page-27-0) de la carte principale» à la page 10.
- 2. Branchez le connecteur supplémentaire du câble d'interface à la nouvelle unité.
- 3. Votre ordinateur présente des connecteurs d'alimentation supplémentaires sur lesquels vous pouvez brancher d'autres unités. Connectez le cordon d'alimentation à l'unité.

#### **Connexion d'une unité de disque dur ATA série**

Vous pouvez connecter une unité de disque dur série à n'importe quel connecteur SATA disponible.

- 1. Localisez le câble d'interface fourni avec la nouvelle unité.
- 2. Localisez un connecteur SATA disponible sur la carte principale. Reportez-vous à la section [«Identification](#page-27-0) des composants de la carte principale» à la page 10.
- 3. Branchez l'une des extrémités du câble d'interface sur l'unité et l'autre sur le connecteur SATA disponible, sur la carte principale.
- 4. Votre ordinateur présente des connecteurs d'alimentation supplémentaires sur lesquels vous pouvez brancher d'autres unités. Connectez le cordon d'alimentation à l'unité.

#### **Etape suivante**

- Pour installer une autre option, reportez-vous à la section appropriée.
- v Pour terminer l'installation, reportez-vous à la section [«Remise](#page-42-0) en place du carter et [connexion](#page-42-0) des câbles» à la page 25.

### **Installation des dispositifs de sécurité**

Pour empêcher les vols de matériel et les accès non autorisés à votre ordinateur, différentes options de verrouillage de sécurité sont disponibles. Les sections suivantes vous aident à identifier et installer les différents types de verrous pouvant être disponibles pour votre ordinateur. Outre les verrous physiques, vous pouvez empêcher l'utilisation non autorisée de votre ordinateur en installant un verrou logiciel bloquant le clavier et exigeant un mot de passe.

Vérifiez que tous les câbles de sécurité que vous installez n'interfèrent pas avec d'autres câbles de l'ordinateur.

### **Identification des verrous de sécurité**

L'illustration suivante indique l'emplacement des dispositifs de sécurité à l'arrière de l'ordinateur.

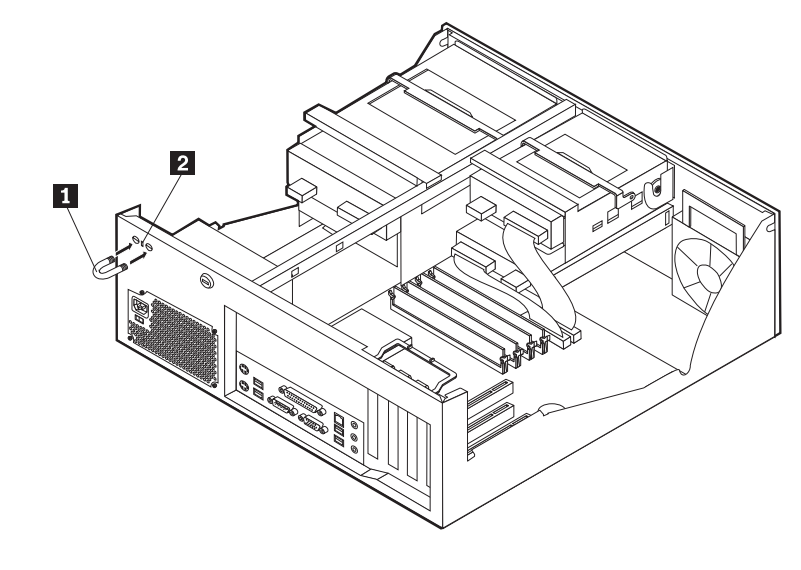

1 Crochet de sécurité en U 2 Verrou avec câble intégré

# **Crochet de sécurité en U**

A l'aide d'un crochet de sécurité en U de 5 mm, d'un câble de sécurité en acier et d'un cadenas, vous pouvez fixer votre ordinateur à un bureau, une table ou tout autre point d'attache non permanent. Les ordinateurs conçus pour accueillir un crochet de sécurité en U sont équipés d'ouvertures à l'arrière du boîtier.

Pour installer le crochet en U :

- 1. Retirez le carter. Reportez-vous à la section [«Retrait](#page-26-0) du carter» à la page 9.
- 2. Utilisez un outil, par exemple un tournevis, pour enlever les deux obturateurs qui masquent les ouvertures métalliques prévues pour le crochet en U.
- 3. Insérez le crochet en U dans les ouvertures du panneau arrière. Ensuite, installez les écrous, puis vissez-les avec une clé de dimension appropriée ou une clé réglable.
- 4. Remettez en place le carter de l'ordinateur. Pour plus d'informations, reportez-vous à la section «Remise en place du carter et [connexion](#page-42-0) des câbles» à la [page](#page-42-0) 25.

5. Faites passer le câble dans le crochet en U, puis enroulez-le autour d'un objet qui ne fait pas partie de la structure même du bâtiment ou qui n'y est pas fixé de façon définitive. Liez ensuite les deux extrémités du câble à un verrou.

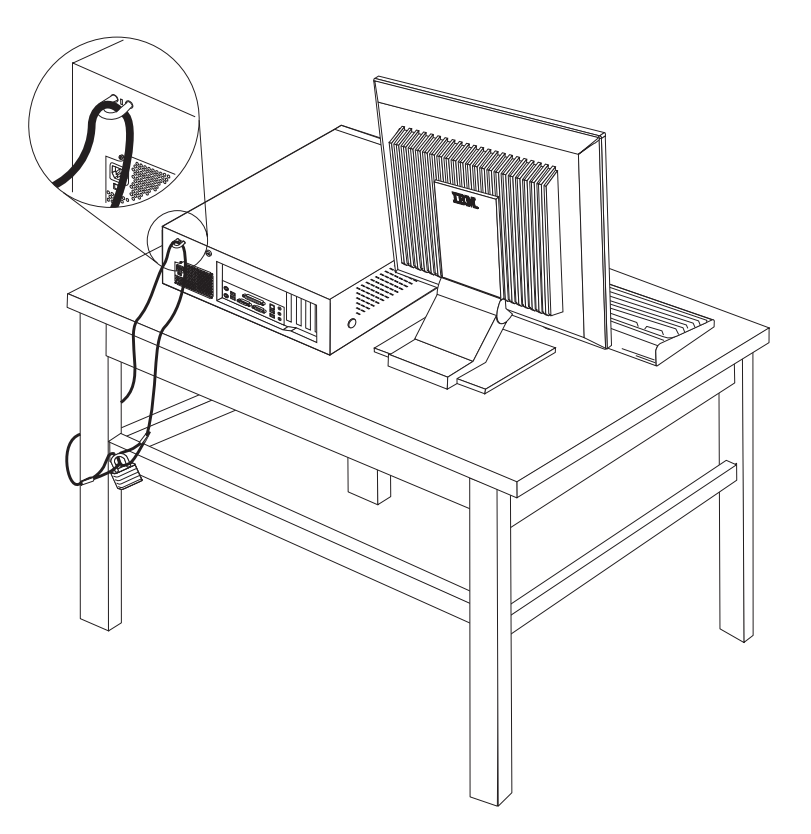

### **Verrou avec câble intégré**

A l'aide d'un verrou avec câble intégré (parfois désigné sous le terme de verrou Kensington), vous pouvez fixer votre ordinateur à un bureau, une table ou tout autre point d'attache non permanent. Le verrou avec câble est relié à un emplacement de sécurité à l'arrière de l'ordinateur et il est commandé par une clé. Il s'agit du même type de verrou que celui utilisé sur la plupart des ordinateurs portables. Vous pouvez commander un verrou avec câble directement auprès d'IBM. Tapez l'adresse http://www.pc.ibm.com/support et recherchez le terme *Kensington*.

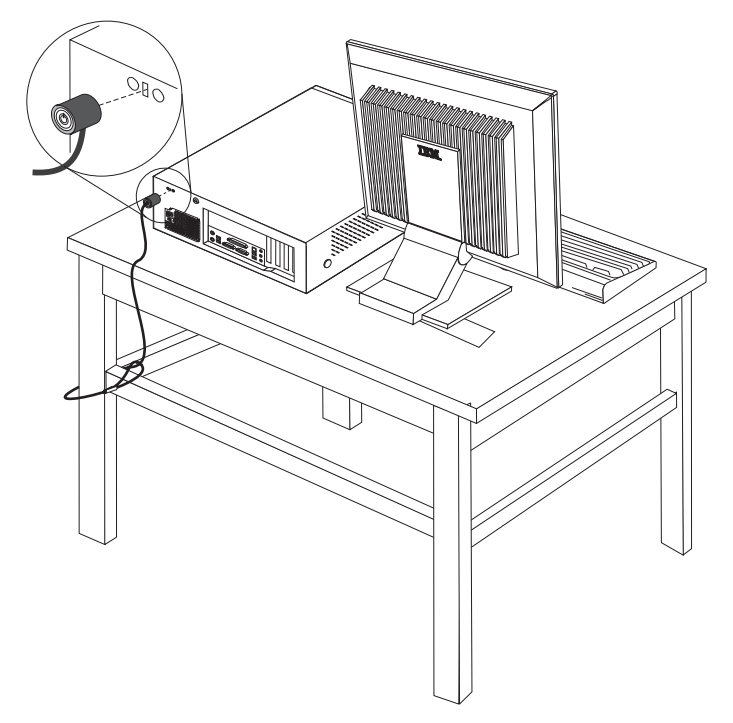

### **Protection par mot de passe**

Pour empêcher l'utilisation non autorisée de votre ordinateur, vous pouvez définir un mot de passe à l'aide de l'utilitaire de configuration, IBM Setup Utility. Lorsque vous mettez l'ordinateur sous tension, vous êtes invité à entrer le mot de passe pour déverrouiller le clavier afin de pouvoir l'utiliser.

#### **Etape suivante**

- Pour installer une autre option, reportez-vous à la section appropriée.
- v Pour terminer l'installation, reportez-vous à la section [«Remise](#page-42-0) en place du carter et [connexion](#page-42-0) des câbles» à la page 25.

### **Remplacement de la pile**

L'ordinateur comporte une mémoire spéciale qui conserve la date, l'heure et les paramètres des fonctions intégrées (par exemple, les affectations des ports parallèles). Une pile conserve ces informations actives lorsque vous mettez l'ordinateur hors tension.

La pile ne nécessite normalement aucun entretien particulier ni chargement, mais doit être remplacée lorsque sa charge diminue. En cas de défaillance de la pile, la date, l'heure et les données de configuration (y compris les mots de passe) sont perdues. L'ordinateur affiche alors un message d'erreur.

Pour plus d'informations sur le remplacement et la mise au rebut de la pile, reportez-vous à la section «Pile au [lithium»](#page-13-0) à la page xii.

Pour changer la pile, procédez comme suit :

- 1. Mettez l'ordinateur hors tension, ainsi que tous les périphériques connectés.
- 2. Retirez le carter. Reportez-vous à la section [«Retrait](#page-26-0) du carter» à la page 9.
- 3. Identifiez la pile. Reportez-vous à la section [«Identification](#page-27-0) des composants de la carte [principale»](#page-27-0) à la page 10.
- 4. Si nécessaire, retirez les cartes qui pourraient bloquer l'accès à la pile. Pour plus d'informations, reportez-vous à la section [«Installation](#page-30-0) de cartes» à la [page](#page-30-0) 13.
- 5. Retirez la pile usagée.

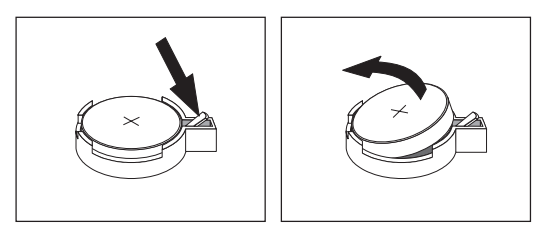

6. Installez la nouvelle pile.

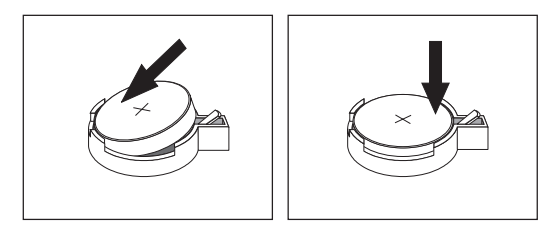

- 7. Remettez en place les cartes que vous avez retirées pour accéder à la pile. Pour consulter les instructions de remplacement des cartes, reportez-vous à la section [«Installation](#page-30-0) de cartes» à la page 13.
- 8. Remettez le carter en place et rebranchez le cordon d'alimentation. Reportez-vous à la section «Remise en place du carter et [connexion](#page-42-0) des [câbles»](#page-42-0) à la page 25.
	- **Remarque :** Lorsque l'ordinateur est mis sous tension pour la première fois, il est possible qu'un message d'erreur s'affiche, Ceci est normal après le remplacement de la pile.
- 9. Mettez l'ordinateur sous tension ainsi que tous les périphériques connectés.
- 10. L'utilitaire de configuration IBM vous permet de définir la date et l'heure, ainsi que les mots de passe. Reportez-vous au Chapitre 4, [«Utilitaire](#page-96-0) de [configuration](#page-96-0) IBM», à la page 79.

# **Effacement d'un mot de passe perdu ou oublié (par effacement de CMOS)**

Utilisez la présente section si vous avez perdu ou oublié le mot de passe. Pour plus d'informations sur les mots de passe oubliés ou perdus, consultez Access IBM sur votre Bureau.

Pour effacer un mot de passe oublié :

- 1. Mettez l'ordinateur hors tension, ainsi que tous les périphériques connectés.
- 2. Retirez le carter. Reportez-vous à la section [«Retrait](#page-26-0) du carter» à la page 9.
- 3. Identifiez le cavalier d'effacement de CMOS et de reprise se trouvant sur la carte principale. Reportez-vous à la section [«Identification](#page-27-0) des composants de la carte [principale»](#page-27-0) à la page 10.
- 4. Si nécessaire, reportez-vous à la section [«Installation](#page-30-0) de cartes» à la page 13 afin de retirer toute carte qui pourrait bloquer l'accès au cavalier d'effacement de CMOS et de reprise.
- 5. Le cavalier est normalement en position standard (broches 1 et 2). Mettez-le en position de maintenance ou de configuration (broches 2 et 3).
- 6. Remettez le carter en place et rebranchez le cordon d'alimentation. Reportez-vous à la section «Remise en place du carter et [connexion](#page-42-0) des [câbles»](#page-42-0) à la page 25.
- 7. Redémarrez l'ordinateur et laissez-le tourner une dizaine de secondes. Maintenez l'interrupteur d'alimentation enfoncé pendant 5 secondes environ ; l'ordinateur s'éteint.
- 8. Répétez les étapes 2 à 4 à la page 24.
- 9. Remettez le cavalier en position standard (broches 1 et 2).
- 10. Remettez le carter en place et rebranchez le cordon d'alimentation. Reportez-vous à la section «Remise en place du carter et [connexion](#page-42-0) des [câbles»](#page-42-0) à la page 25.

### <span id="page-42-0"></span>**Remise en place du carter et connexion des câbles**

Une fois que vous avez fini d'installer toutes vos options, vous devez remettre en place les composants que vous avez enlevés, ainsi que le carter, puis reconnecter les câbles (y compris les fils téléphoniques et les cordons d'alimentation). En outre, selon les options que vous avez installées, vous devrez peut-être confirmer la mise à jour des informations dans l'utilitaire de configuration IBM.

Pour remettre en place le carter et connecter les câbles, procédez comme suit :

- 1. Vérifiez que tous les composants ont été remontés correctement et que vous n'avez pas oublié d'outils ou de vis à l'intérieur de l'ordinateur.
- 2. Dégagez les câbles qui pourraient gêner la remise en place du carter.
- 3. Placez le carter sur le châssis et faites-le pivoter vers le bas jusqu'à ce qu'il s'enclenche.

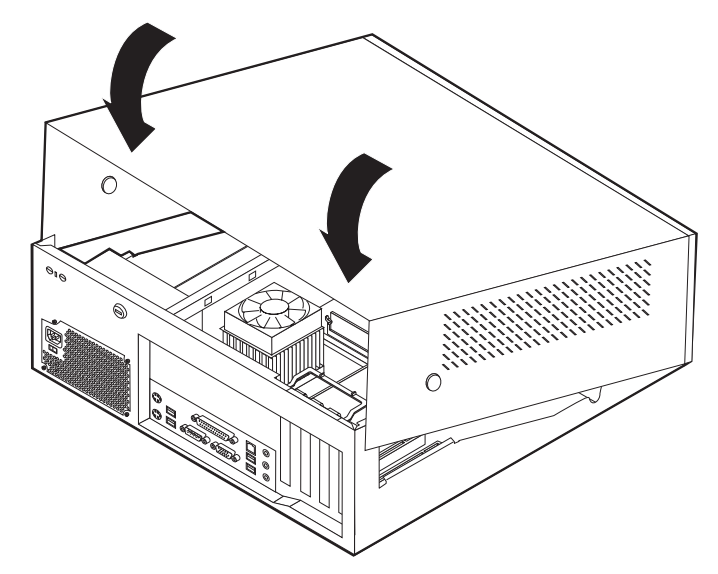

- 4. Rebranchez les câbles et les cordons d'alimentation externes. Reportez-vous à la section [«Installation](#page-23-0) des options externes» à la page 6.
- 5. Pour mettre à jour la configuration, reportez-vous au Chapitre 4, [«Utilitaire](#page-96-0) de [configuration](#page-96-0) IBM», à la page 79.

# **Chapitre 2. Types 8126, 8174, 8175 et 8176**

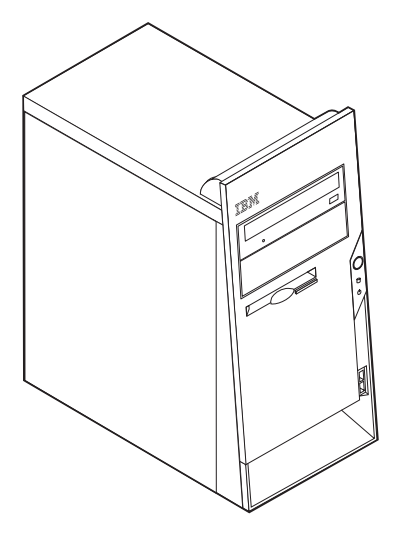

Le présent chapitre décrit les fonctions et options disponibles sur l'ordinateur. Vous pouvez augmenter les capacités de votre ordinateur en lui ajoutant de la mémoire, des unités ou des cartes. Pour ajouter du matériel supplémentaire, conformez-vous aux instructions qui suivent, ainsi qu'à celles accompagnant votre nouvel équipement.

#### **Important**

Avant d'installer une option, reportez-vous à la section [«Consignes](#page-8-0) de [sécurité»](#page-8-0) à la page vii. En respectant ces précautions et ces conseils, vous travaillerez en toute sécurité.

# **Caractéristiques**

La présente section décrit les caractéristiques de votre ordinateur et les logiciels préinstallés.

#### **Informations système**

Les informations suivantes font référence à de nombreux modèles. Pour plus d'informations concernant un modèle précis, reportez-vous à l'utilitaire de configuration IBM. Reportez-vous au Chapitre 4, «Utilitaire de [configuration](#page-96-0) [IBM»,](#page-96-0) à la page 79.

**Microprocesseur** (varie selon le modèle)

- Processeur Intel Pentium 4 avec technologie d'hyperthreading
- Processeur Intel Pentium 4
- Processeur Intel Celeron
- v Mémoire cache interne (la taille varie selon le modèle)

#### **Mémoire**

- Prise en charge de quatre barrettes DIMM
- 512 ko de mémoire flash pour les programmes système

#### **Unités internes**

- v Unité de disquette 3,5 pouces, 1,44 Mo
- v Unité de disque dur
- v Unité de CD-ROM ou de DVD-ROM EIDE (sur certains modèles)

#### **Sous-système vidéo**

- Contrôleur graphique intégré pour écran VGA (Video Graphics Array)
- v Emplacement de carte vidéo AGP (Accelerated Graphics Port) sur la carte principale (sur certains modèles)

#### **Sous-système audio**

- v Courant alternatif 97 avec ADI 1981B Audio Codec
- v Ports entrée audio, sortie audio et micro sur le panneau arrière

#### **Connectivité**

- Contrôleur Ethernet Intel intégré 10/100 Mbps supportant la fonction Wake on LAN
- Modem V.90/V.44 (sur certains modèles)

#### **Fonctions de gestion du système**

- v Fonctions RPL (Remote Program Load) et DHCP (Dynamic Host Configuration Protocol)
- Wake on LAN
- Wake on Ring (dans l'utilitaire de configuration IBM, cette fonction est appelée détection d'appel sur le port série pour un modem externe et détection d'appel sur le modem pour un modem interne)
- Administration à distance
- Démarrage automatique
- BIOS et logiciels SM (System Management)
- v Enregistrement des résultats de test de matériel du POST

#### **Fonctions d'entrée-sortie**

- v Port ECP (Extended Capabilities Port)/EPP (Extended Parallel Port) à 25 broches
- v Connecteur série à 9 broches
- v Six ports USB à 4 broches (deux sur le panneau avant et quatre sur le panneau arrière)
- Port souris PS/2
- Port clavier PS/2
- Port Ethernet
- Connecteur d'écran VGA
- v Trois connecteurs audio (entrée ligne, sortie ligne et microphone)

#### **Emplacements d'extension**

- Quatre baies d'unité
- Trois emplacements de carte PCI 32 bits

**Remarque :** Pour connaître les longueurs de carte prises en charge, reportez-vous à la section [«Installation](#page-57-0) de cartes» à la page 40.

v Un port d'extension AGP (Accelerated Graphics Port) (sur certains modèles)

#### **Alimentation**

- v Alimentation 230 W avec sélecteur de tension manuel
- v Commutation automatique 50/60 Hz de la fréquence d'entrée
- v Prise en charge de la gestion avancée de l'alimentation
- Prise en charge de l'interface ACPI

#### **Sécurité**

- v Mots de passe administrateur et utilisateur
- v Support pour l'ajout d'un crochet et d'un câble de verrouillage
- Support pour l'ajout d'un verrou avec câble intégré (voir Access IBM)
- v Support d'un cadenas sur le châssis
- Contrôle de la séquence de démarrage
- v Démarrage sans unité de disquette, de clavier ou de souris
- Mode de démarrage automatique
- v Contrôle d'E-S disquette et disque dur
- v Contrôle d'E-S de port série et parallèle
- v Profil de sécurité par unité

#### **Logiciels IBM préinstallés**

Il se peut que votre ordinateur soit livré avec des logiciels préinstallés. Dans ce cas, un système d'exploitation, des pilotes de périphériques destinés à prendre en charge les fonctions intégrées et d'autres programmes sont intégrés.

#### **Systèmes d'exploitation préinstallés (varie en fonction du modèle)**

**Remarque :** Tous les pays ne disposent pas de ces systèmes d'exploitation.

- Microsoft Windows XP Home
- Microsoft Windows XP Professional

#### **Systèmes d'exploitation (compatibilité testée ou certifiée)**<sup>3</sup>

- Microsoft Windows 2000
- Linux<sup>4</sup>

<sup>3.</sup> A la date de mise sous presse du présent manuel, les systèmes d'exploitation figurant dans cette liste étaient en cours de certification ou de test de compatibilité. D'autres systèmes d'exploitation peuvent être identifiés comme étant compatibles avec votre PC après la parution de la présente publication. Cette liste n'est donc ni définitive ni exhaustive et est susceptible d'être modifiée. Pour déterminer si la compatibilité d'un système d'exploitation a fait l'objet de tests ou d'une certification, consultez le site Web de son fournisseur.

<sup>4.</sup> Linux certification http://www.ibm.com/pc/support/site.wss/migr-48nt8d.html

# **Spécifications**

La présente section indique les spécifications physiques de l'ordinateur NetVista.

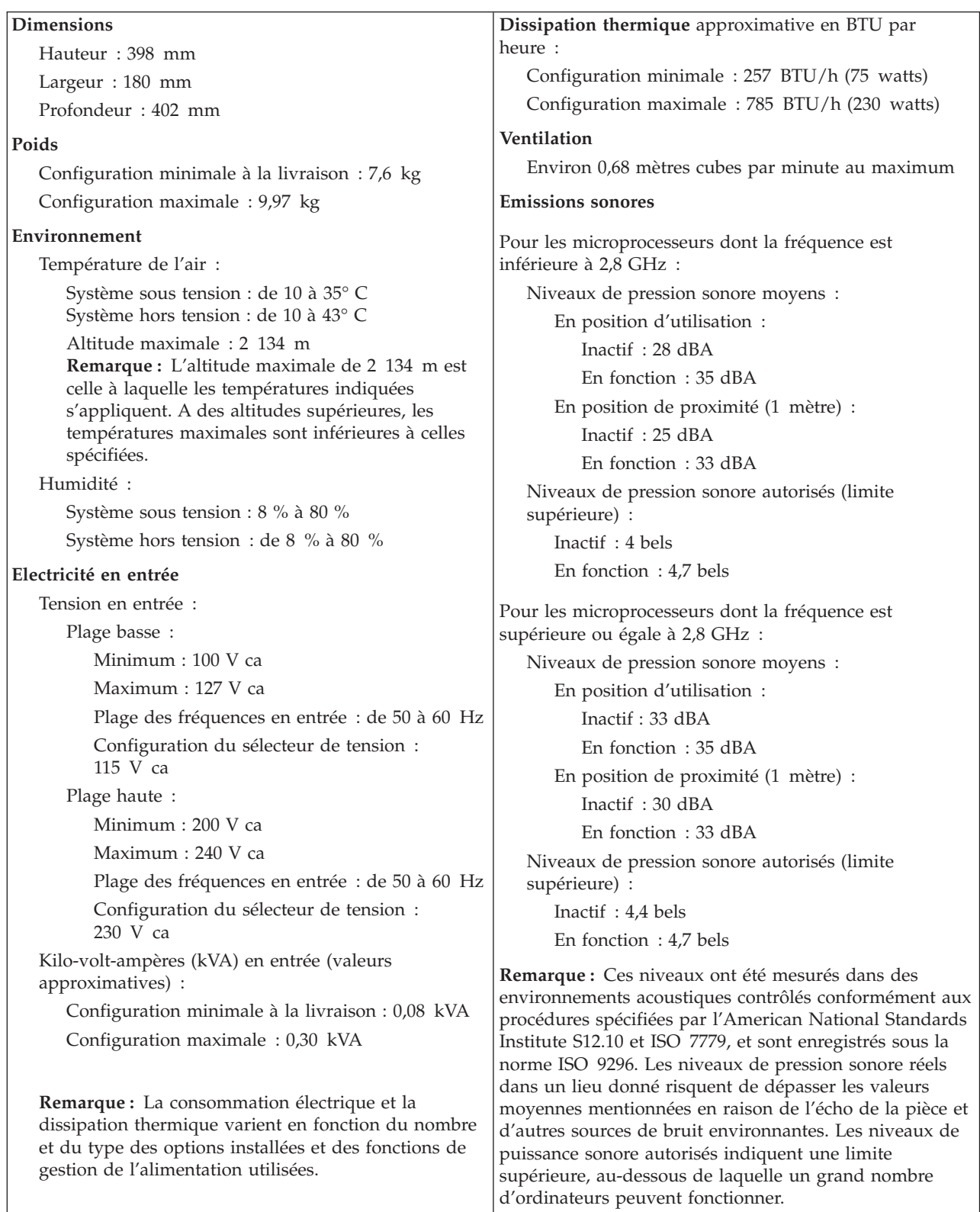

# <span id="page-48-0"></span>**Options disponibles**

Il est possible d'installer les options suivantes :

- Options externes
	- Périphériques parallèles, tels que des imprimantes ou des unités externes
	- Périphériques série, tels que des modems externes et des appareils photo numériques
	- Périphériques audio, par exemple haut-parleurs externes pour le système audio
	- Périphériques USB, tels que des imprimantes, des manettes de jeux ou des scanneurs
	- Dispositif de sécurité
	- Ecrans
- Options internes
	- Mémoire système (barrettes DIMM)
	- Cartes PCI
	- Cartes AGP (Accelerated graphics port) (sur certains modèles)
	- Unités internes, telles que :
		- Unité de CD-ROM ou de DVD-ROM
		- Disque dur
		- Unités de disquette et autres unités de stockage sur support amovible

Vous trouverez sur le Web, aux adresses suivantes, les toutes dernières informations relatives aux options qu'il est possible d'installer :

- http://www.ibm.com/pc/us/options/
- http://www.ibm.com/pc/support/

Vous pouvez également obtenir ces informations en appelant les numéros de téléphone suivants :

- v Aux Etats-Unis, appelez le 1 800 IBM2YOU (1 800 426-2968), votre revendeur IBM ou votre partenaire commercial.
- v Au Canada, appelez le 1-800-565-3344 ou le 1-800-IBM-4YOU.
- v Dans les autres pays, appelez votre revendeur IBM ou votre partenaire commercial IBM.

### **Outils nécessaires**

Pour installer certaines options, vous aurez besoin d'un tournevis à lame plate. D'autres outils peuvent s'avérer nécessaires pour certains équipements. (Reportez-vous aux instructions accompagnant ces équipements.)

### **Manipulation des unités sensibles à l'électricité statique**

Si l'électricité statique est inoffensive pour votre santé, elle risque en revanche de causer des dommages importants aux composants et à l'équipement supplémentaire de votre ordinateur.

Lorsque vous ajoutez un nouveau matériel, *n'ouvrez pas* son emballage antistatique tant que vous n'y êtes pas invité par la procédure d'installation.

<span id="page-49-0"></span>Lorsque vous manipulez du matériel ou d'autres composants de l'ordinateur, prenez les précautions suivantes pour éviter de les endommager :

- v Limitez vos mouvements, car ceux-ci provoquent une accumulation d'électricité statique.
- v Manipulez toujours les composants avec précaution. Saisissez par les côtés les cartes et les modules de mémoire. Evitez de poser vos doigts sur la zone de circuits imprimés.
- v Empêchez toute autre personne de toucher les composants.
- v Lorsque vous installez un nouvel équipement, mettez en contact son emballage antistatique avec l'obturateur en métal d'un emplacement d'extension ou avec toute autre surface métallique non peinte de l'ordinateur; maintenez ce contact pendant au moins deux secondes. Cela permet de décharger l'électricité statique présente sur l'emballage et dans votre corps.
- Lorsque cela est possible, retirez le matériel de son emballage antistatique au dernier moment et installez-le directement dans l'ordinateur, sans le poser. Sinon, vous devez le poser par dessus son emballage antistatique, sur une surface plane et lisse.
- Ne posez pas l'option sur le carter de l'ordinateur ni sur toute autre surface métallique.

### **Installation des options externes**

Cette section présente les différents connecteurs externes situés sur l'ordinateur, auxquels vous pouvez connecter des options externes, par exemple des haut-parleurs externes, une imprimante ou un scanneur. Pour certaines options externes, outre la connexion physique, vous devez installer des logiciels supplémentaires. Lorsque vous installez une option externe, reportez-vous à la présente section pour identifier le connecteur requis, puis aux instructions sur l'option concernée pour effectuer la connexion et installer les logiciels et les pilotes nécessaires.

# **Emplacement des connecteurs à l'avant de l'ordinateur**

L'illustration suivante indique l'emplacement des ports USB à l'avant de l'ordinateur.

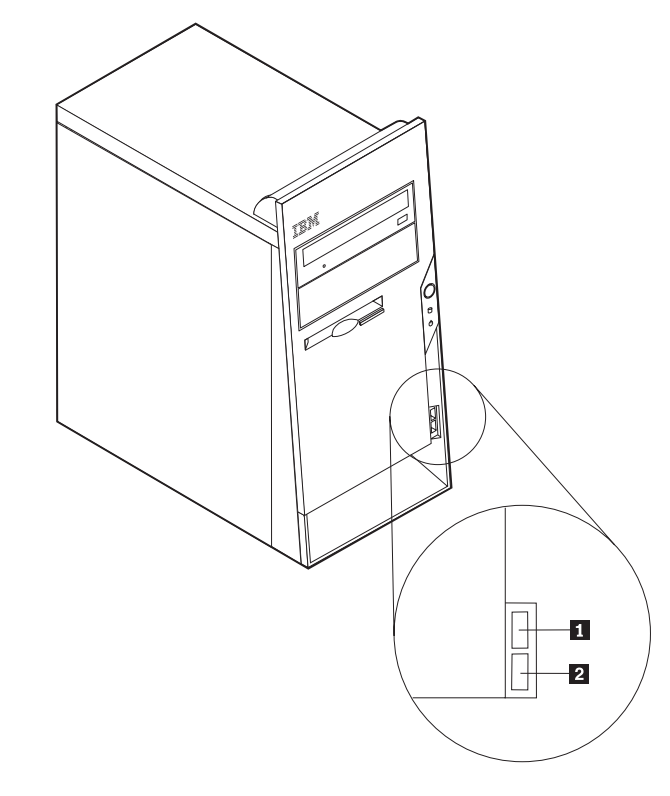

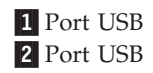

# **Emplacement des connecteurs à l'arrière de l'ordinateur**

L'illustration suivante indique l'emplacement des connecteurs à l'arrière de l'ordinateur.

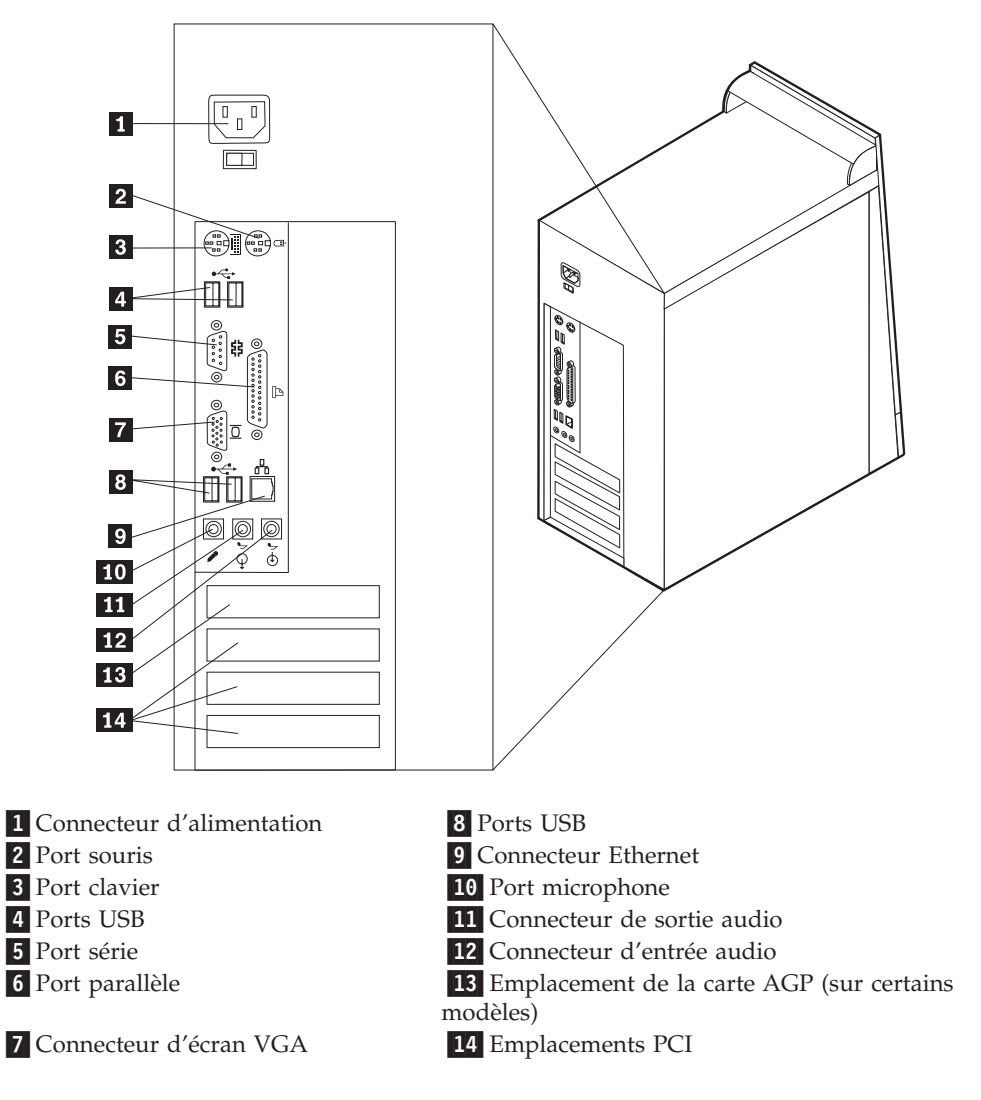

**Remarque :** Certains connecteurs situés à l'arrière de l'ordinateur sont pourvus d'icônes en couleur qui vous indiquent où connecter les câbles sur l'ordinateur.

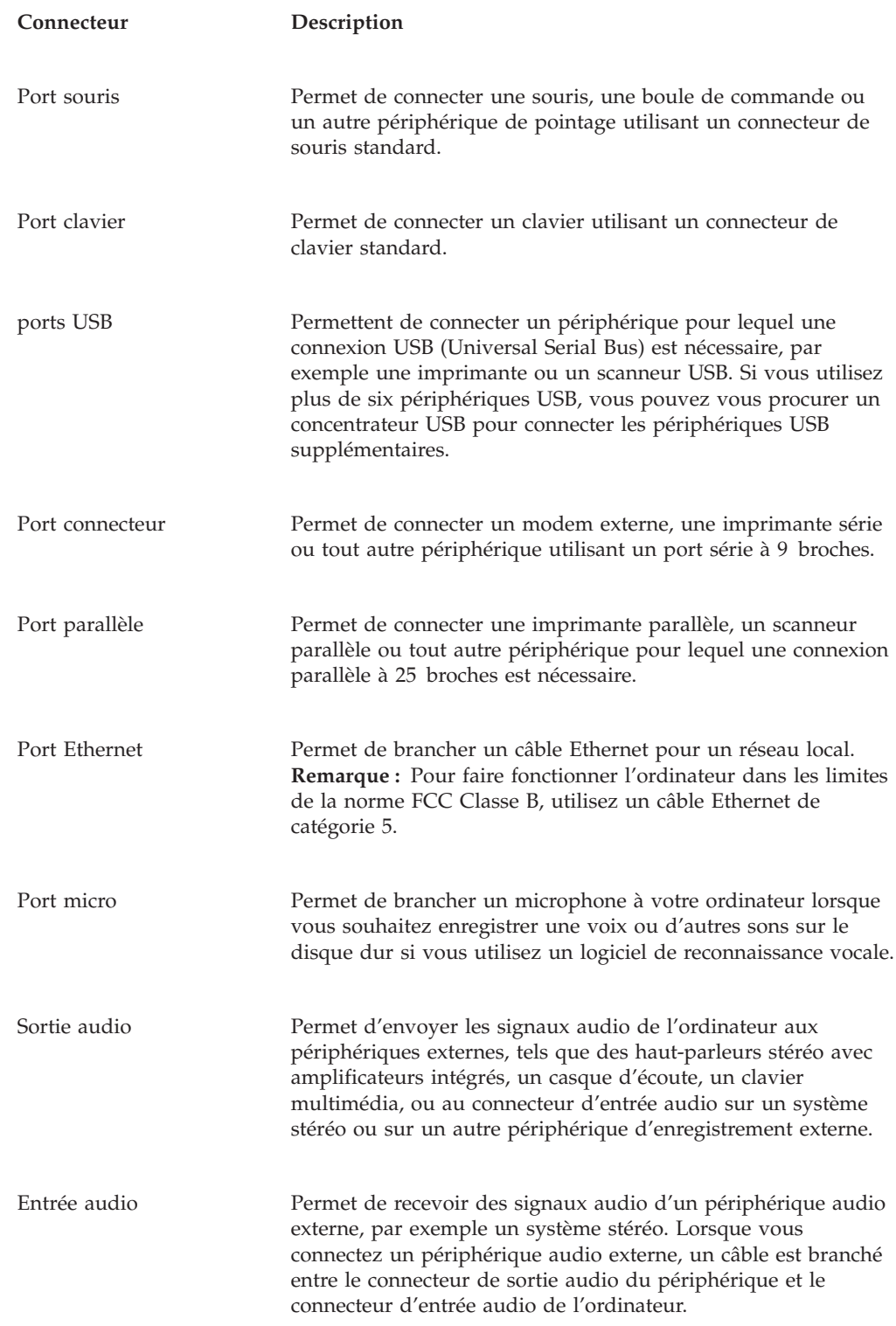

# **Obtention de pilotes de périphériques**

Vous pouvez vous procurer sur le Web les pilotes pour les systèmes d'exploitation non préinstallés en vous connectant à l'adresse http://www.ibm.com/pc/support/. Les fichiers README fournis avec ces pilotes contiennent les instructions d'installation.

# <span id="page-53-0"></span>**Retrait du carter**

#### **Important**

Reportez-vous aux sections [«Consignes](#page-8-0) de sécurité» à la page vii et [«Manipulation](#page-48-0) des unités sensibles à l'électricité statique» à la page 31 avant de retirer le carter.

Pour retirer le carter, procédez comme suit :

- 1. Arrêtez le système d'exploitation, retirez tous les supports (disquettes, CD ou bandes) des unités et mettez hors tension tous les périphériques connectés ainsi que l'ordinateur.
- 2. Débranchez tous les cordons d'alimentation des socles de prises de courant.
- 3. Déconnectez tous les câbles raccordés à l'ordinateur (cordons d'alimentation, câbles d'entrée-sortie et tout autre câble connecté à l'ordinateur).
- 4. Retirez les vis situées à l'arrière du carter gauche et faites glisser le carter vers l'arrière afin de l'ôter.

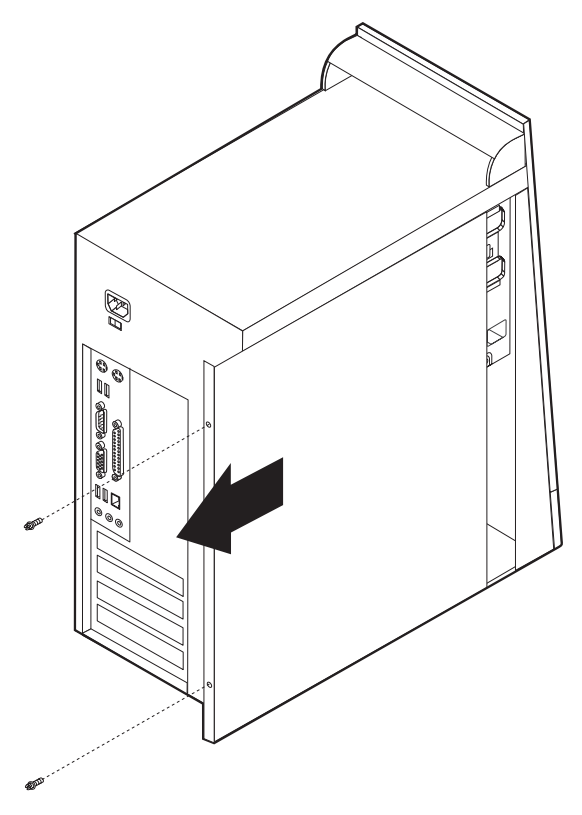

# <span id="page-54-0"></span>**Emplacement des composants**

L'illustration suivante vous aidera à repérer l'emplacement des divers composants de votre ordinateur.

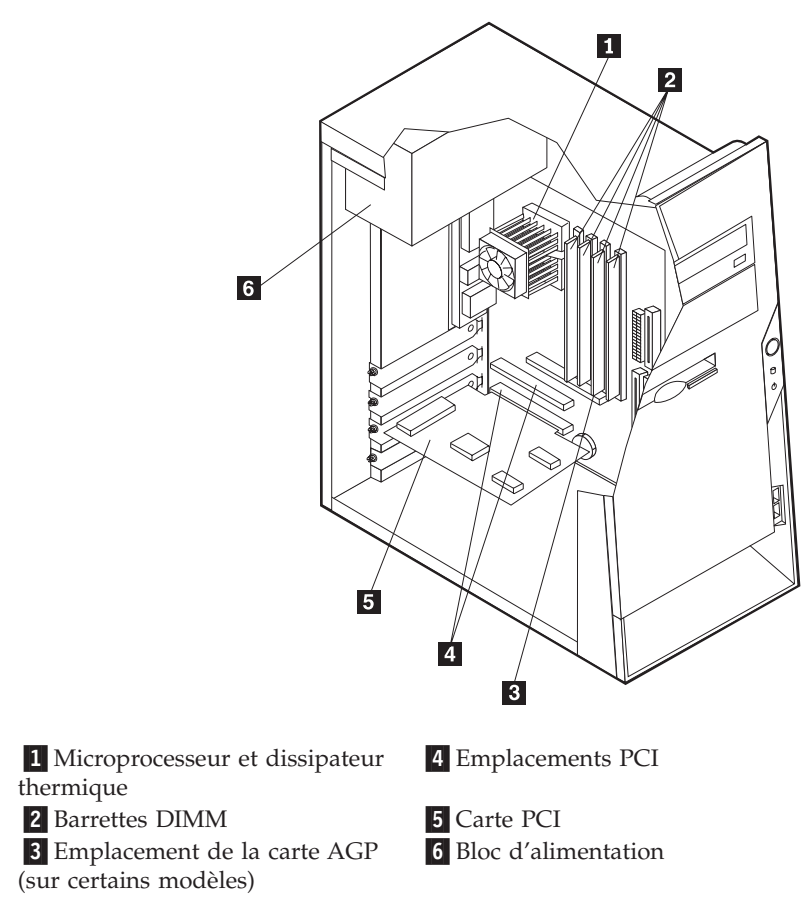

# **Identification des composants de la carte principale**

La carte principale (également appelée *carte mère*) constitue la carte à circuits principale de votre ordinateur. Elle fournit les fonctions de base de l'ordinateur et prend en charge tout un ensemble d'unités installées par IBM ou par vous-même, ultérieurement.

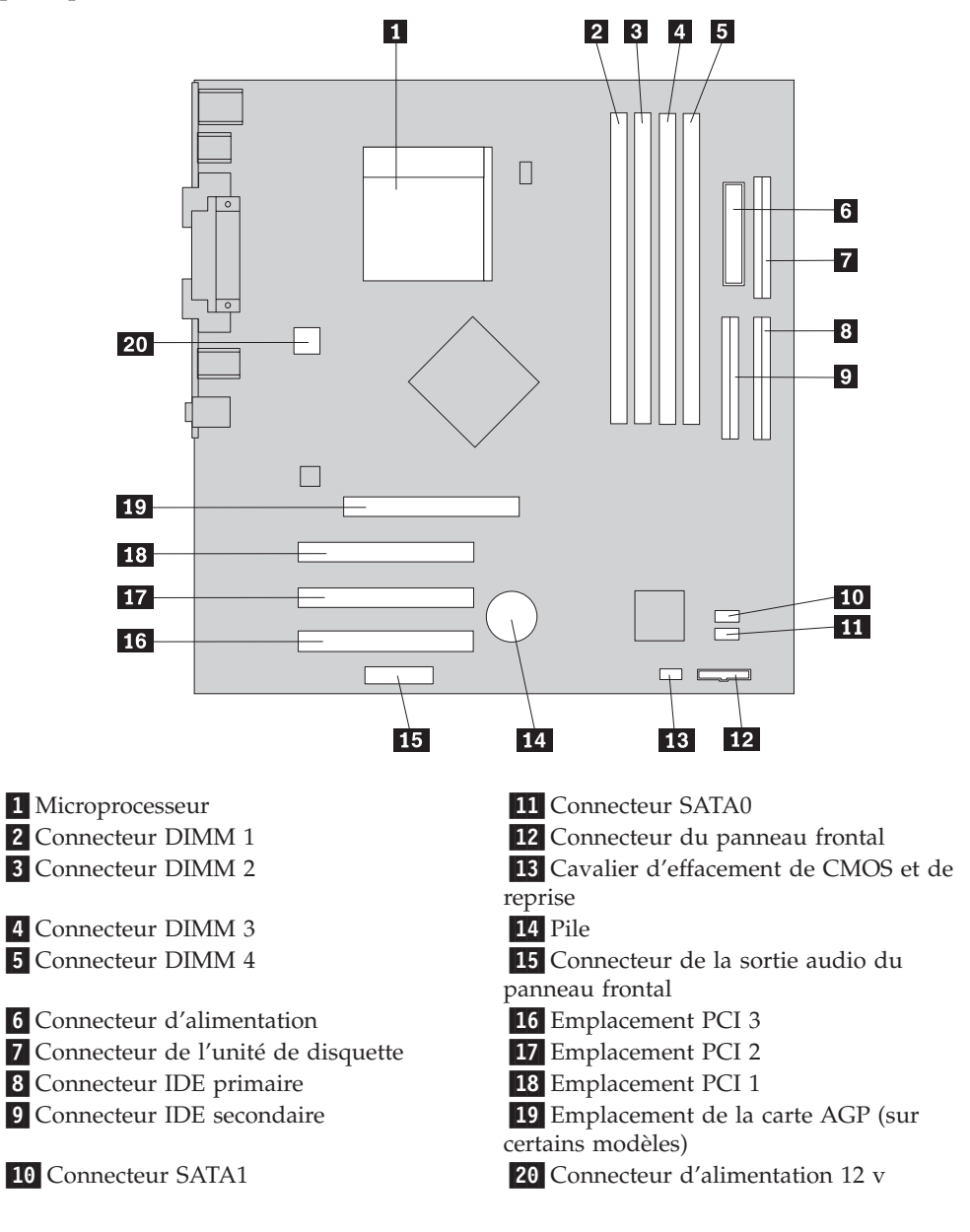

L'illustration suivante indique l'emplacement des composants sur la carte principale.

### **Installation mémoire**

Votre ordinateur est équipé de quatre connecteurs prévus pour l'installation de barrettes de mémoire DIMM qui peuvent fournir jusqu'à 4 Go de mémoire système.

Lorsque vous installez ou remplacez des barrettes DIMM, respectez les règles suivantes :

- v La mémoire système est scindée en deux pistes (pistes A et B). Les connecteurs DIMM 1 et 2 sont sur la piste A et les connecteurs DIMM 3 et 4 sont sur la piste B.
- v Si la technologie et la taille de mémoire sont identiques pour les connecteurs DIMM 1 et 3 (ou 2 et 4), le système fonctionne en mode double piste.
- v Utilisez de la mémoire DDR SDRAM 2.5 V à 184 broches.
- v Utilisez des barrettes DIMM de 128 Mo, 256 Mo, 512 Mo ou 1 Go que vous pouvez combiner à votre gré.
- v La hauteur maximale des DIMM est de 38,1 mm.

**Remarque :** Seules des barrettes DIMM DDR SDRAM peuvent être utilisées.

Pour installer une barrette DIMM, procédez comme suit :

- 1. Retirez le carter. Reportez-vous à la section [«Retrait](#page-53-0) du carter» à la page 36.
- 2. Vous devrez peut-être retirer une carte pour accéder aux emplacements DIMM. Reportez-vous à la section [«Installation](#page-57-0) de cartes» à la page 40.
- 3. Identifiez les connecteurs DIMM. Reportez-vous à la section [«Identification](#page-54-0) des [composants](#page-54-0) de la carte principale» à la page 37.
- 4. Ouvrez les crochets de retenue.

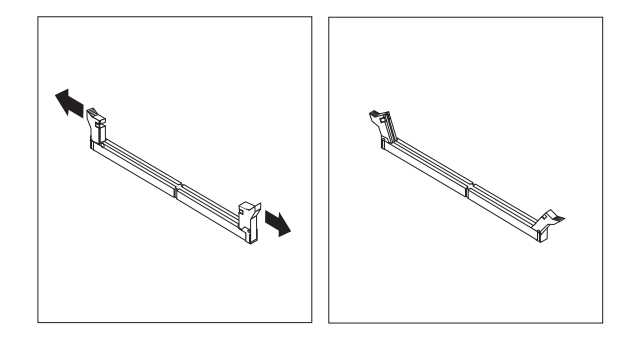

5. Vérifiez que les encoches de la barrette DIMM sont bien alignées sur les pattes du connecteur. Enfoncez la barrette DIMM dans le connecteur jusqu'à ce que les crochets de retenue se referment.

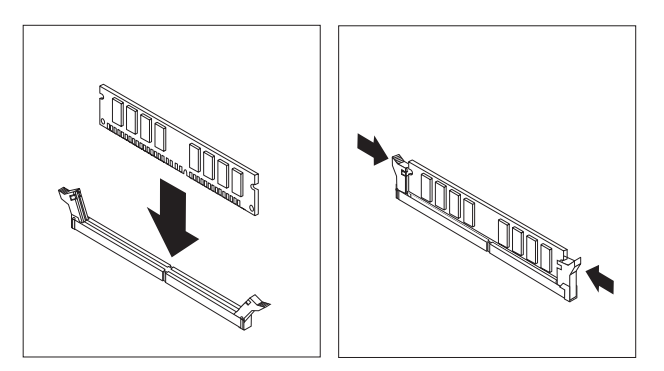

**Etape suivante**

- v Remettez en place les cartes que vous avez retirées.
- v Pour installer une autre option, reportez-vous à la section appropriée.
- v Pour terminer l'installation, reportez-vous à la section [«Remise](#page-67-0) en place du carter et [connexion](#page-67-0) des câbles» à la page 50.

# <span id="page-57-0"></span>**Installation de cartes**

Cette section explique comment installer et retirer des cartes. Votre ordinateur est équipé de trois emplacements d'extension destinés aux cartes PCI. Un emplacement, utilisé pour une carte AGP, est disponible sur certains modèles. Vous pouvez installer une carte d'une longueur maximale de 228 mm dans l'emplacement AGP, l'emplacement PCI 2 ou l'emplacement PCI 3. Vous pouvez installer une carte d'une longueur maximale de 200 mm dans l'emplacement PCI 1.

Pour installer une carte, procédez comme suit :

- 1. Retirez le carter. Reportez-vous à la section [«Retrait](#page-53-0) du carter» à la page 36.
- 2. Retirez le cache de l'emplacement de carte approprié.

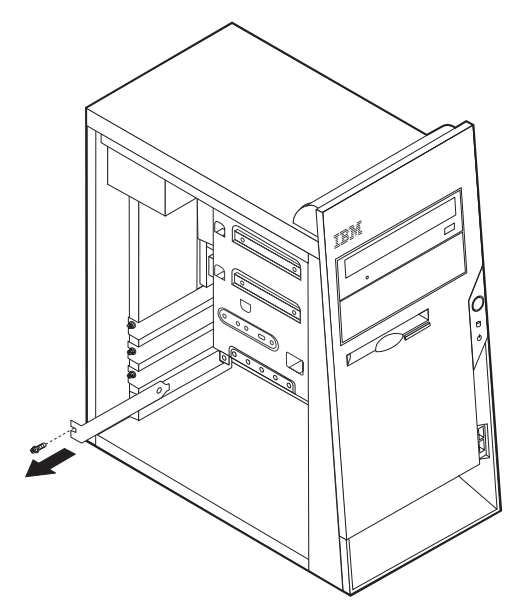

- 3. Sortez la carte de son emballage antistatique.
- 4. Installez la carte dans l'emplacement approprié de la carte principale.

5. Assurez le cache à l'aide de la vis, comme illustré.

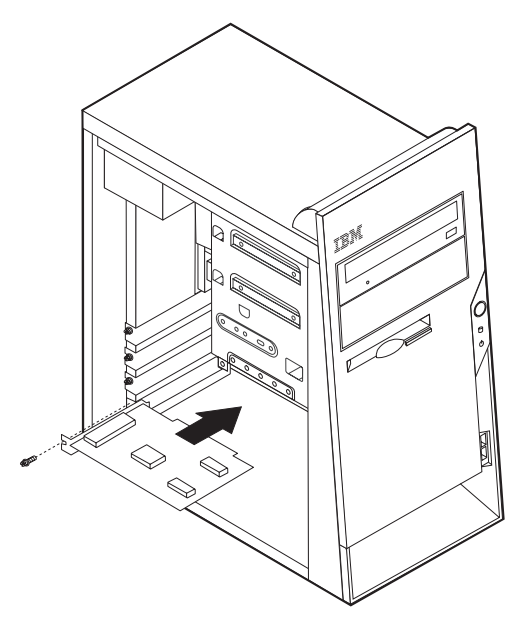

#### **Etape suivante**

- v Pour installer une autre option, reportez-vous à la section appropriée.
- v Pour terminer l'installation, reportez-vous à la section [«Remise](#page-67-0) en place du carter et [connexion](#page-67-0) des câbles» à la page 50.

### **Installation d'unités internes**

Cette section explique comment installer et retirer des unités internes.

Les unités internes sont des périphériques utilisés par l'ordinateur pour lire et stocker des données. Vous pouvez ajouter des unités à votre ordinateur pour augmenter ses capacités de stockage et lui permettre de lire d'autres types de support. Voici quelques-unes des différentes unités susceptibles de venir compléter votre ordinateur :

- Unités de disque dur PATA (Parallel Advanced Technology Attachment)
- Unités de disque dur ATA série
- v Unités de CD ou unité de DVD-ROM
- v Unités de support amovible

**Remarque :** Ces unités sont également appelées unités IDE (Integrated Drive Electronics).

Les unités internes s'installent dans des *baies*. Dans le présent manuel, l'on désignera ces baies sous le nom de baie 1, baie 2, baie 3, et ainsi de suite.

Lorsque vous installez une unité interne, il est important de prendre en compte la taille et le type d'unité pouvant être installées dans chacune des baies. Vous devez également connecter correctement les câbles d'unité interne à l'unité installée.

# **Spécification des unités**

Votre ordinateur est livré avec ces unités préinstallées :

- v une unité de CD-ROM ou de DVD-ROM dans la baie 1
- v une unité de disque dur 3 pouces 1/2 dans la baie 3
- v une unité de disque dur 3 pouces 1/2 dans la baie 4

Les baies dépourvues d'unité sont dotées d'une plaque antistatique et d'un obturateur.

L'illustration suivante indique l'emplacement des différentes baies.

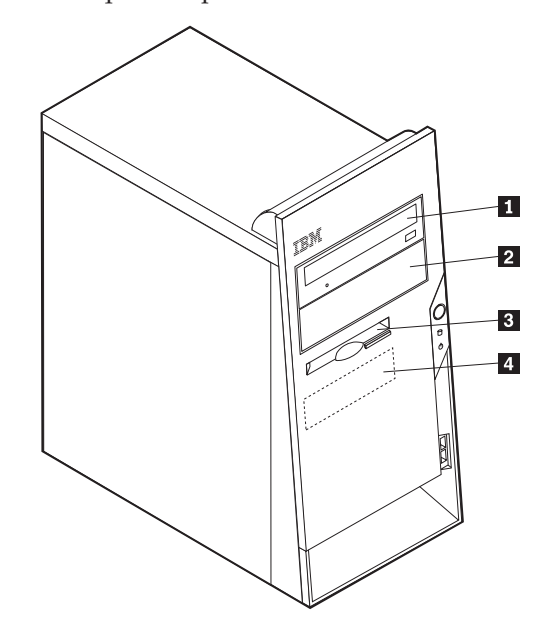

Le tableau suivant décrit quelques-unes des unités pouvant être installées dans les différentes baies ainsi que leur hauteur maximale.

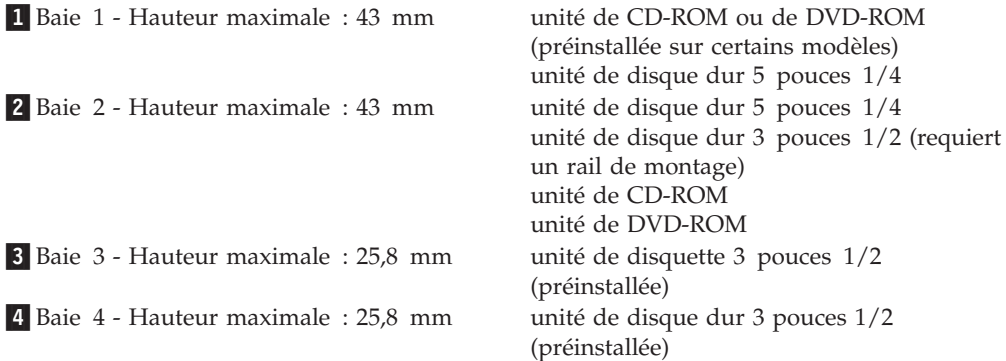

#### **Remarques :**

- 1. Vous ne pouvez pas installer d'unité dont la hauteur est supérieure à 43 mm.
- 2. Installez les unités à support amovible (bande ou CD) dans les baies accessibles (baie 1 ou 2).

# **Installation d'une unité**

Pour installer une unité interne, procédez comme suit :

- 1. Retirez le carter. Reportez-vous à la section [«Retrait](#page-53-0) du carter» à la page 36.
- 2. Si votre ordinateur est équipé d'une unité de CD-ROM ou de DVD-ROM, il vous faudra en retirer les cordons d'alimentation et les câbles d'interface.
- 3. Retirez l'obturateur de baie en insérant un tournevis à lame plate sous son extrémité de façon à le dégager doucement.
- 4. Retirez la plaque métallique de l'unité en insérant un tournevis à lame plate dans l'un de ses emplacements de façon à la dégager doucement.

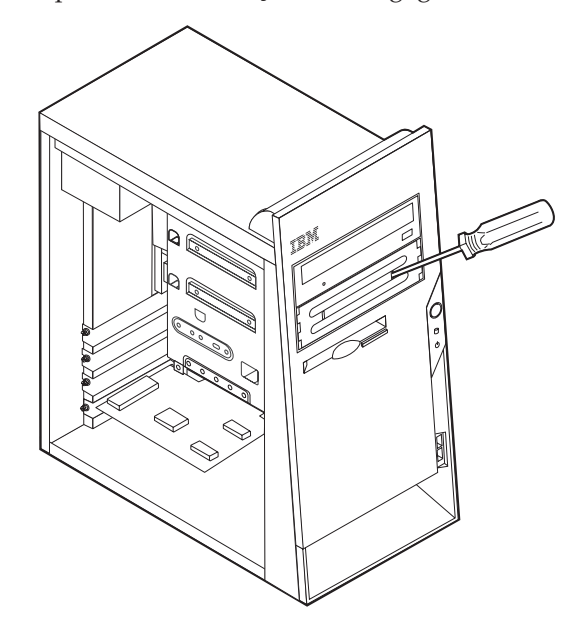

5. Assurez-vous que l'unité que vous installez est correctement définie en tant qu'unité principale ou secondaire.

**Remarque :** Il n'est pas nécessaire de définir une unité de disque dur ATA série en tant qu'unité principale ou secondaire.

- v S'il s'agit de la première unité de CD-ROM ou de DVD-ROM, optez pour l'unité principale.
- v Dans le cas d'une unité de CD-ROM ou de DVD-ROM supplémentaire, définissez-la comme unité secondaire.
- v Dans le cas d'une unité de disque dur ATA parallèle supplémentaire, définissez-la comme unité secondaire.

Reportez-vous à la documentation fournie avec votre unité de CD-ROM ou de DVD-ROM pour plus d'informations sur le cavalier de définition de l'unité principale/secondaire.

6. Installez l'unité dans la baie. Alignez les orifices et fixez les deux vis pour assurer l'unité.

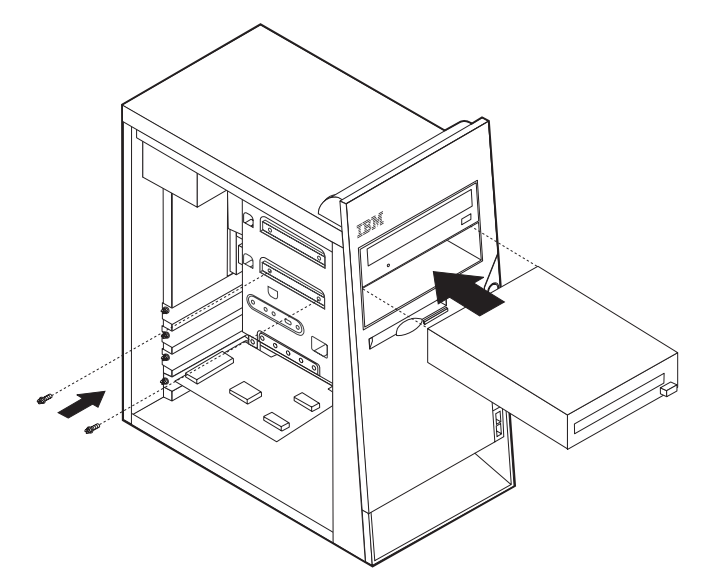

- 7. Une unité de disque dur est associée à deux câbles : un cordon d'alimentation branché sur le bloc d'alimentation et un câble d'interface relié à la carte principale.
	- v Une unité de disque dur ATA parallèle nécessite un cordon d'alimentation à quatre fils.

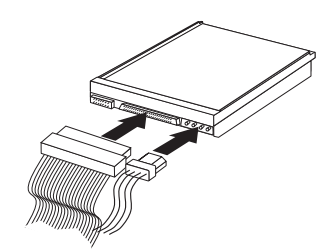

v Une unité de disque dur ATA série nécessite un cordon d'alimentation à cinq fils.

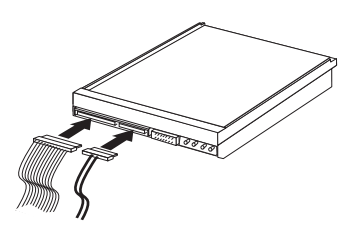

Les étapes permettant de connecter une unité varient selon le type du périphérique. Utilisez l'une des procédures ci-dessous pour connecter votre unité.

#### **Connexion de la première unité de CD-ROM ou de DVD-ROM**

- 1. Localisez le câble d'interface à trois connecteurs fourni avec votre ordinateur ou la nouvelle unité.
- 2. Localisez le connecteur IDE secondaire sur la carte principale. Reportez-vous à la section [«Identification](#page-54-0) des composants de la carte principale» à la page 37.
- 3. Branchez l'une des extrémités du câble d'interface sur l'unité et l'autre sur le connecteur IDE secondaire, sur la carte principale. Pour réduire les parasites, utilisez uniquement les connecteurs situés à l'extrémité du câble.
- 4. Votre ordinateur présente des connecteurs d'alimentation supplémentaires sur lesquels vous pouvez brancher d'autres unités. Connectez le cordon d'alimentation à l'unité.

#### **Connexion d'une unité de CD-ROM ou DVD-ROM ou d'une unité de disque dur ATA parallèle supplémentaire**

Vous pouvez relier une unité supplémentaire au connecteur IDE primaire ou secondaire.

- 1. Localisez un connecteur IDE disponible sur le câble d'interface à trois connecteurs relié au connecteur IDE primaire ou secondaire sur la carte principale. Reportez-vous à la section [«Identification](#page-54-0) des composants de la carte [principale»](#page-54-0) à la page 37.
- 2. Branchez le connecteur supplémentaire du câble d'interface à la nouvelle unité.
- 3. Votre ordinateur présente des connecteurs d'alimentation supplémentaires sur lesquels vous pouvez brancher d'autres unités. Connectez le cordon d'alimentation à l'unité.

#### **Connexion d'une unité de disque dur ATA série**

Vous pouvez connecter une unité de disque dur série à n'importe quel connecteur SATA disponible.

- 1. Localisez le câble d'interface fourni avec la nouvelle unité.
- 2. Localisez un connecteur SATA disponible sur la carte principale. Reportez-vous à la section [«Identification](#page-54-0) des composants de la carte principale» à la page 37.
- 3. Branchez l'une des extrémités du câble d'interface sur l'unité et l'autre sur le connecteur SATA disponible, sur la carte principale.
- 4. Votre ordinateur présente des connecteurs d'alimentation supplémentaires sur lesquels vous pouvez brancher d'autres unités. Connectez le cordon d'alimentation à l'unité.

**Etape suivante**

- Pour installer une autre option, reportez-vous à la section appropriée.
- v Pour terminer l'installation, reportez-vous à la section [«Remise](#page-67-0) en place du carter et [connexion](#page-67-0) des câbles» à la page 50.

### **Installation des dispositifs de sécurité**

Pour empêcher les vols de matériel et les accès non autorisés à votre ordinateur, différentes options de verrouillage de sécurité sont disponibles. Les sections suivantes vous aident à identifier et installer les différents types de verrous pouvant être disponibles pour votre ordinateur. Outre les verrous physiques, vous pouvez empêcher l'utilisation non autorisée de votre ordinateur en installant un verrou logiciel bloquant le clavier et exigeant un mot de passe.

Vérifiez que tous les câbles de sécurité que vous installez n'interfèrent pas avec d'autres câbles de l'ordinateur.

### **Identification des verrous de sécurité**

L'illustration suivante indique l'emplacement des dispositifs de sécurité à l'arrière de l'ordinateur.

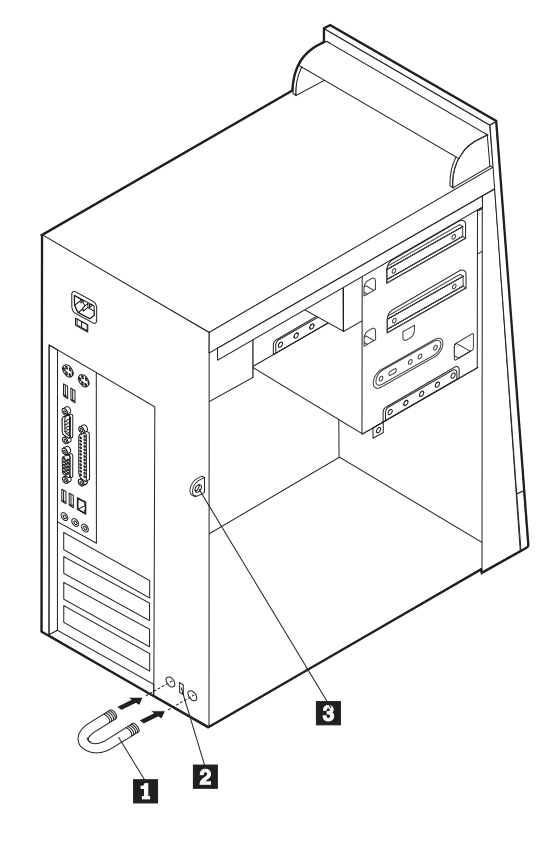

1 Crochet de sécurité en U 2 Verrou avec câble intégré 3-Anneau pour cadenas

### **Crochet de sécurité en U**

A l'aide d'un crochet de sécurité en U de 5 mm, d'un câble de sécurité en acier et d'un cadenas, vous pouvez fixer votre ordinateur à un bureau, une table ou tout autre point d'attache non permanent. Les ordinateurs conçus pour accueillir un crochet de sécurité en U sont équipés d'ouvertures à l'arrière du boîtier.

Pour installer le crochet en U :

- 1. Retirez le carter. Reportez-vous à la section [«Retrait](#page-53-0) du carter» à la page 36.
- 2. Utilisez un outil, par exemple un tournevis, pour enlever les deux obturateurs qui masquent les ouvertures métalliques prévues pour le crochet en U.
- 3. Insérez le crochet en U dans les ouvertures du panneau arrière. Ensuite, installez les écrous, puis vissez-les avec une clé de dimension appropriée ou une clé réglable.
- 4. Remettez en place le carter de l'ordinateur. Pour plus d'informations, reportez-vous à la section «Remise en place du carter et [connexion](#page-67-0) des câbles» à la [page](#page-67-0) 50.

5. Faites passer le câble dans le crochet en U, puis enroulez-le autour d'un objet qui ne fait pas partie de la structure même du bâtiment ou qui n'y est pas fixé de façon définitive. Liez ensuite les deux extrémités du câble à un verrou.

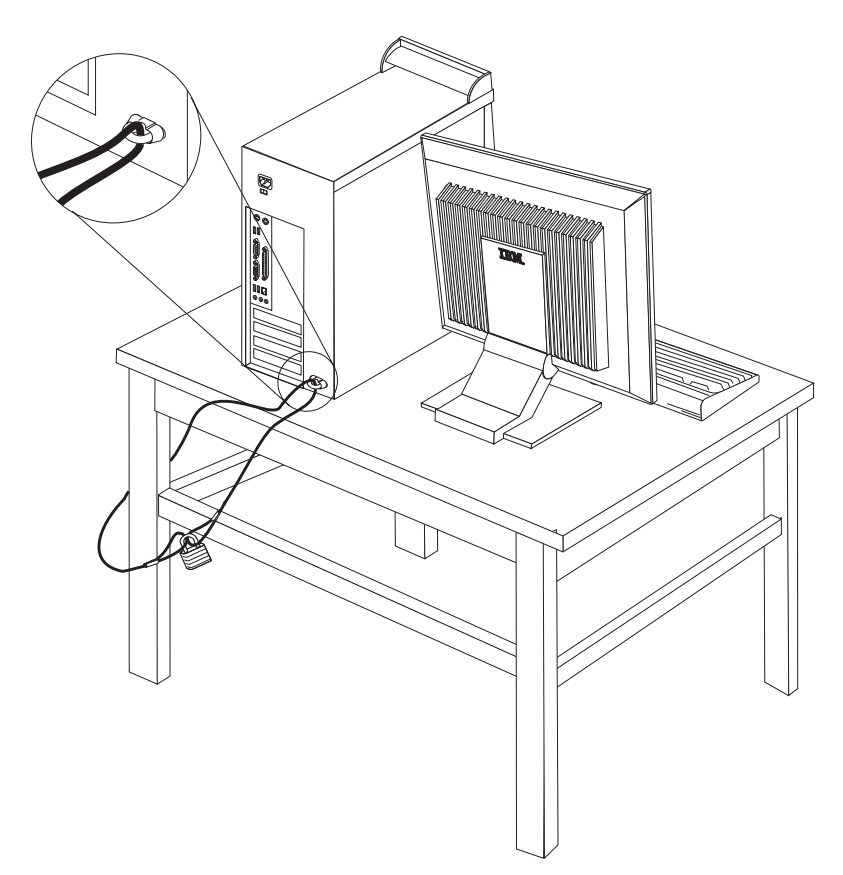

# **Verrou avec câble intégré**

A l'aide d'un verrou avec câble intégré (parfois désigné sous le terme de verrou Kensington), vous pouvez fixer votre ordinateur à un bureau, une table ou tout autre point d'attache non permanent. Le verrou avec câble est relié à un emplacement de sécurité à l'arrière de l'ordinateur et il est commandé par une clé. Il s'agit du même type de verrou que celui utilisé sur la plupart des ordinateurs portables. Vous pouvez commander un verrou avec câble directement auprès d'IBM. Tapez l'adresse http://www.pc.ibm.com/support et recherchez le terme *Kensington*.

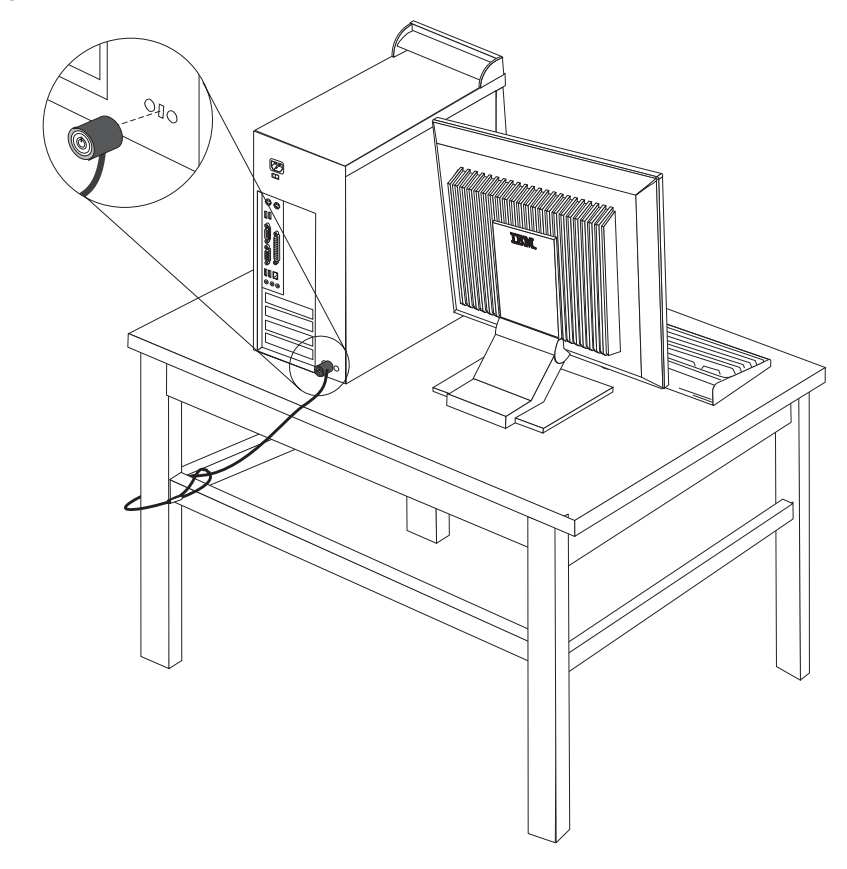

# **Protection par mot de passe**

Pour empêcher l'utilisation non autorisée de votre ordinateur, vous pouvez définir un mot de passe à l'aide de l'utilitaire de configuration, IBM Setup Utility. Lorsque vous mettez l'ordinateur sous tension, vous êtes invité à entrer le mot de passe pour déverrouiller le clavier afin de pouvoir l'utiliser.

#### **Etape suivante**

- v Pour installer une autre option, reportez-vous à la section appropriée.
- v Pour terminer l'installation, reportez-vous à la section [«Remise](#page-67-0) en place du carter et [connexion](#page-67-0) des câbles» à la page 50.

### **Remplacement de la pile**

L'ordinateur comporte une mémoire spéciale qui conserve la date, l'heure et les paramètres des fonctions intégrées (par exemple, les affectations des ports parallèles). Une pile conserve ces informations actives lorsque vous mettez l'ordinateur hors tension.

La pile ne nécessite normalement aucun entretien particulier ni chargement, mais doit être remplacée lorsque sa charge diminue. En cas de défaillance de la pile, la date, l'heure et les données de configuration (y compris les mots de passe) sont perdues. L'ordinateur affiche alors un message d'erreur.

Pour plus d'informations sur le remplacement et la mise au rebut de la pile, reportez-vous à la section «Pile au [lithium»](#page-13-0) à la page xii.

Pour changer la pile, procédez comme suit :

- 1. Mettez l'ordinateur hors tension, ainsi que tous les périphériques connectés.
- 2. Débranchez le cordon d'alimentation et retirez le carter. Reportez-vous à la section [«Retrait](#page-53-0) du carter» à la page 36.
- 3. Identifiez la pile. Reportez-vous à la section [«Identification](#page-54-0) des composants de la carte [principale»](#page-54-0) à la page 37.
- 4. Si nécessaire, retirez les cartes qui pourraient bloquer l'accès à la pile. Pour plus d'informations, reportez-vous à la section [«Installation](#page-57-0) de cartes» à la [page](#page-57-0) 40.
- 5. Retirez la pile usagée.

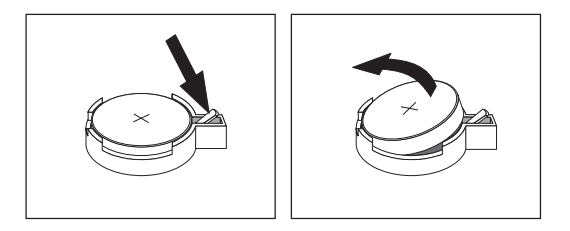

6. Installez la nouvelle pile.

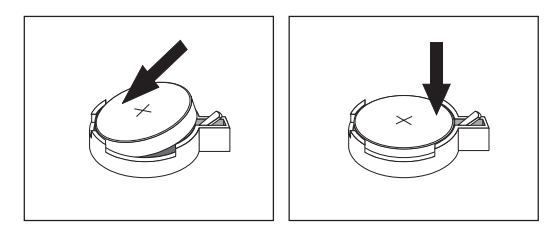

- 7. Remettez en place les cartes que vous avez retirées pour accéder à la pile. Pour consulter les instructions de remplacement des cartes, reportez-vous à la section [«Installation](#page-57-0) de cartes» à la page 40.
- 8. Remettez le carter en place et rebranchez le cordon d'alimentation. Reportez-vous à la section «Remise en place du carter et [connexion](#page-67-0) des [câbles»](#page-67-0) à la page 50.

**Remarque :** Lorsque l'ordinateur est mis sous tension pour la première fois, il est possible qu'un message d'erreur s'affiche, Ceci est normal après le remplacement de la pile.

9. Mettez l'ordinateur sous tension ainsi que tous les périphériques connectés.

10. L'utilitaire de configuration IBM vous permet de définir la date et l'heure, ainsi que les mots de passe.

# <span id="page-67-0"></span>**Effacement d'un mot de passe perdu ou oublié (par effacement de CMOS)**

Utilisez la présente section si vous avez perdu ou oublié le mot de passe. Pour plus d'informations sur les mots de passe oubliés ou perdus, consultez Access IBM.

Pour effacer un mot de passe oublié :

- 1. Mettez l'ordinateur hors tension, ainsi que tous les périphériques connectés.
- 2. Retirez le carter. Reportez-vous à la section [«Retrait](#page-53-0) du carter» à la page 36.
- 3. Identifiez le cavalier d'effacement de CMOS et de reprise se trouvant sur la carte principale. Reportez-vous à la section [«Identification](#page-54-0) des composants de la carte [principale»](#page-54-0) à la page 37.
- 4. Si nécessaire, reportez-vous à la section [«Installation](#page-57-0) de cartes» à la page 40 afin de retirer toute carte qui pourrait bloquer l'accès au cavalier d'effacement de CMOS et de reprise.
- 5. Le cavalier est normalement en position standard (broches 1 et 2). Mettez-le en position de maintenance ou de configuration (broches 2 et 3).
- 6. Remettez le carter en place et rebranchez le cordon d'alimentation. Reportez-vous à la section «Remise en place du carter et connexion des câbles».
- 7. Redémarrez l'ordinateur et laissez-le tourner une dizaine de secondes. Maintenez l'interrupteur d'alimentation enfoncé pendant 5 secondes environ ; l'ordinateur s'éteint.
- 8. Répétez les étapes 2 à 4 de la page 50..
- 9. Remettez le cavalier en position standard (broches 1 et 2).
- 10. Remettez le carter en place et rebranchez le cordon d'alimentation. Reportez-vous à la section «Remise en place du carter et connexion des câbles».

### **Remise en place du carter et connexion des câbles**

Une fois que vous avez fini d'installer toutes vos options, vous devez remettre en place les composants que vous avez enlevés, ainsi que le carter, puis reconnecter les câbles (y compris les fils téléphoniques et les cordons d'alimentation). En outre, selon les options que vous avez installées, vous devrez peut-être confirmer la mise à jour des informations dans l'utilitaire de configuration IBM.

Pour remettre en place le carter et connecter les câbles, procédez comme suit :

- 1. Vérifiez que tous les composants ont été remontés correctement et que vous n'avez pas oublié d'outils ou de vis à l'intérieur de l'ordinateur.
- 2. Dégagez les câbles qui pourraient gêner la remise en place du carter.

3. Placez le carter sur le châssis de sorte que ce dernier s'engage correctement sur les rails de guidage supérieurs et inférieurs du carter, puis poussez le carter en position fermée. Insérez les vis assurant le carter.

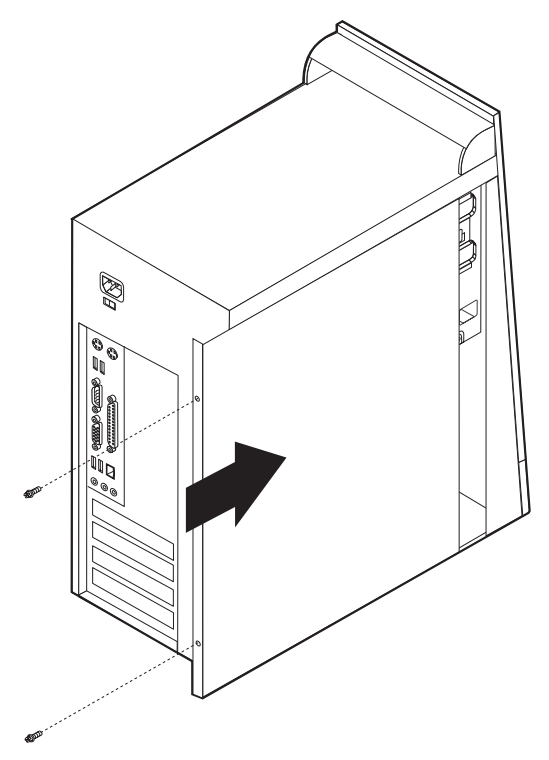

- 4. Rebranchez les câbles et les cordons d'alimentation externes. Reportez-vous à la section [«Installation](#page-49-0) des options externes» à la page 32.
- 5. Pour mettre à jour la configuration, reportez-vous au Chapitre 4, [«Utilitaire](#page-96-0) de [configuration](#page-96-0) IBM», à la page 79.

# **Chapitre 3. Types 8084, 8085, 8147, 8148 et 8179**

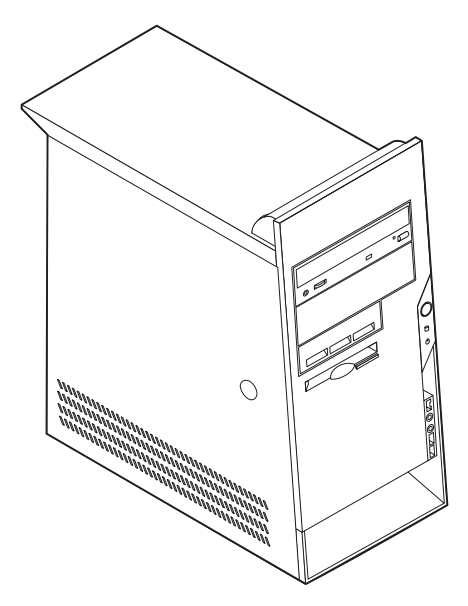

Le présent chapitre décrit les fonctions et options disponibles sur l'ordinateur. Vous pouvez augmenter les capacités de votre ordinateur en lui ajoutant de la mémoire, des unités ou des cartes. Pour ajouter du matériel supplémentaire, conformez-vous aux instructions qui suivent, ainsi qu'à celles accompagnant votre nouvel équipement.

#### **Important**

Avant d'installer une option, reportez-vous à la section [«Consignes](#page-8-0) de [sécurité»](#page-8-0) à la page vii. En respectant ces précautions et ces conseils, vous travaillerez en toute sécurité.

# **Caractéristiques**

La présente section décrit les caractéristiques de votre ordinateur et les logiciels préinstallés.

#### **Informations système**

Les informations suivantes font référence à de nombreux modèles. Pour plus d'informations concernant un modèle précis, reportez-vous à l'utilitaire de configuration IBM. Reportez-vous au Chapitre 4, «Utilitaire de [configuration](#page-96-0) [IBM»,](#page-96-0) à la page 79.

**Microprocesseur** (varie selon le modèle)

- Processeur Intel Pentium 4 avec technologie d'hyperthreading
- Processeur Intel Pentium 4
- Processeur Intel Celeron
- v Mémoire cache interne (la taille varie selon le modèle)

#### **Mémoire**

- Prise en charge de quatre barrettes DIMM
- 512 ko de mémoire flash pour les programmes système

#### **Unités internes**

- v Unité de disquette 3,5 pouces, 1,44 Mo
- v Unité de disque dur
- v Unité de CD-ROM ou de DVD-ROM EIDE (sur certains modèles)

#### **Sous-système vidéo**

- Contrôleur graphique intégré pour écran VGA (Video Graphics Array)
- v Emplacement de carte vidéo AGP (Accelerated Graphics Port) sur la carte principale (sur certains modèles)

#### **Sous-système audio**

- v Courant alternatif 97 avec ADI 1981B Audio Codec
- v Ports entrée audio, sortie audio et micro sur le panneau arrière

#### **Connectivité**

- Contrôleur Ethernet Intel intégré 10/100 Mbps supportant la fonction Wake on LAN
- Modem V.90/V.44 (sur certains modèles)

#### **Fonctions de gestion du système**

- v Fonctions RPL (Remote Program Load) et DHCP (Dynamic Host Configuration Protocol)
- Wake on LAN
- Wake on Ring (dans l'utilitaire de configuration IBM, cette fonction est appelée détection d'appel sur le port série pour un modem externe et détection d'appel sur le modem pour un modem interne)
- Administration à distance
- Démarrage automatique
- BIOS et logiciels SM (System Management)
- v Enregistrement des résultats de test de matériel du POST

#### **Fonctions d'entrée-sortie**

- v Port ECP (Extended Capabilities Port)/EPP (Extended Parallel Port) à 25 broches
- v Connecteur série à 9 broches
- v Six ports USB à 4 broches (deux sur le panneau avant et quatre sur le panneau arrière)
- Port souris PS/2
- Port clavier PS/2
- Port Ethernet
- Connecteur d'écran VGA
- v Trois connecteurs audio (entrée ligne, sortie ligne et microphone)
#### **Emplacements d'extension**

- Cinq baies d'unité
- Trois emplacements de carte PCI 32 bits

**Remarque :** Pour connaître les longueurs de carte prises en charge, reportez-vous à la section [«Installation](#page-83-0) de cartes» à la page 66.

v Un port d'extension AGP (Accelerated Graphics Port) (sur certains modèles)

#### **Alimentation**

- v Alimentation 230 W avec sélecteur de tension manuel
- v Commutation automatique 50/60 Hz de la fréquence d'entrée
- v Prise en charge de la gestion avancée de l'alimentation
- Prise en charge de l'interface ACPI

#### **Sécurité**

- v Mots de passe administrateur et utilisateur
- v Support pour l'ajout d'un crochet et d'un câble de verrouillage
- Support pour l'ajout d'un verrou avec câble intégré
- v Support d'un cadenas sur le châssis
- Contrôle de la séquence de démarrage
- v Démarrage sans unité de disquette, de clavier ou de souris
- Mode de démarrage automatique
- v Contrôle d'E-S disquette et disque dur
- v Contrôle d'E-S de port série et parallèle
- v Profil de sécurité par unité

#### **Logiciels IBM préinstallés**

Il se peut que votre ordinateur soit livré avec des logiciels préinstallés. Dans ce cas, un système d'exploitation, des pilotes de périphériques destinés à prendre en charge les fonctions intégrées et d'autres programmes sont intégrés.

#### **Systèmes d'exploitation préinstallés (varie en fonction du modèle)**

**Remarque :** Tous les pays ne disposent pas de ces systèmes d'exploitation.

- Microsoft Windows XP Home
- Microsoft Windows XP Professional

#### **Systèmes d'exploitation (compatibilité testée ou certifiée)**<sup>5</sup>

- Microsoft Windows 2000
- Linux<sup>6</sup>

<sup>5.</sup> A la date de mise sous presse du présent manuel, les systèmes d'exploitation figurant dans cette liste étaient en cours de certification ou de test de compatibilité. D'autres systèmes d'exploitation peuvent être identifiés comme étant compatibles avec votre PC après la parution de la présente publication. Cette liste n'est donc ni définitive ni exhaustive et est susceptible d'être modifiée. Pour déterminer si la compatibilité d'un système d'exploitation a fait l'objet de tests ou d'une certification, consultez le site Web de son fournisseur.

<sup>6.</sup> Linux certification http://www.ibm.com/pc/support/site.wss/migr-48nt8d.html

# **Spécifications**

La présente section indique les spécifications physiques de l'ordinateur NetVista.

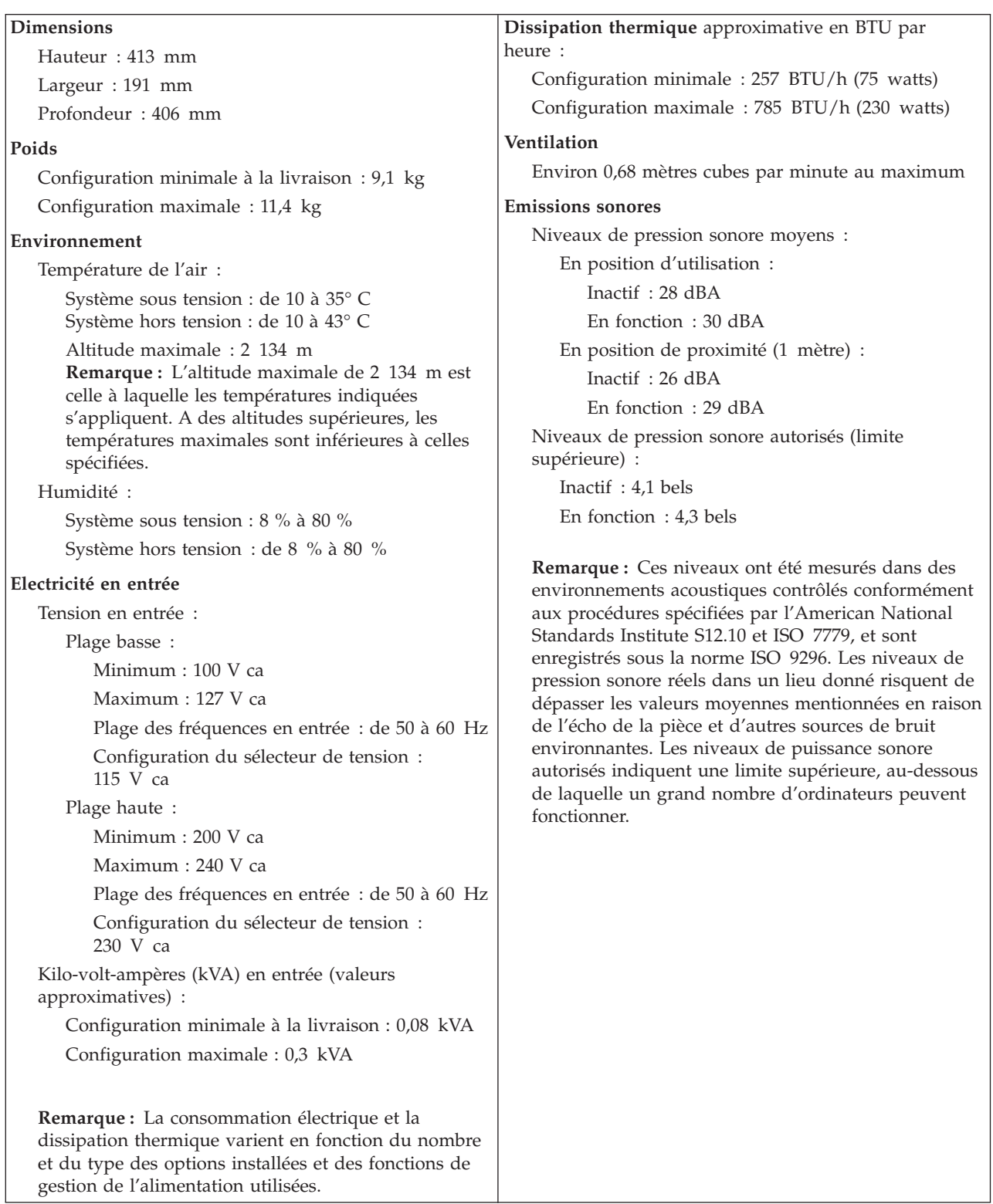

### <span id="page-74-0"></span>**Options disponibles**

Il est possible d'installer les options suivantes :

- Options externes
	- Périphériques parallèles, tels que des imprimantes ou des unités externes
	- Périphériques série, tels que des modems externes et des appareils photo numériques
	- Périphériques audio, par exemple haut-parleurs externes pour le système audio
	- Périphériques USB, tels que des imprimantes, des manettes de jeux ou des scanneurs
	- Dispositif de sécurité
	- Ecrans
	- Dispositifs IEEE 1394 (carte IEEE 1394 nécessaire)
- Options internes
	- Mémoire système (barrettes DIMM)
	- Cartes PCI
	- Cartes AGP (Accelerated graphics port) (sur certains modèles)
	- Unités internes, telles que :
		- Unité de CD-ROM et unité de DVD-ROM
		- Unité de disque dur
		- Unités de disquette et autres unités de stockage sur support amovible

Vous trouverez sur le Web, aux adresses suivantes, les toutes dernières informations relatives aux options qu'il est possible d'installer :

- http://www.ibm.com/pc/us/options/
- http://www.ibm.com/pc/support/

Vous pouvez également obtenir ces informations en appelant les numéros de téléphone suivants :

- v Aux Etats-Unis, appelez le 1 800 IBM2YOU (1 800 426-2968), votre revendeur IBM ou votre partenaire commercial.
- v Au Canada, appelez le 1-800-565-3344 ou le 1-800-IBM-4YOU.
- Dans les autres pays, appelez votre revendeur IBM ou votre partenaire commercial IBM.

#### **Outils nécessaires**

Pour installer certaines options, vous aurez besoin d'un tournevis à lame plate. D'autres outils peuvent s'avérer nécessaires pour certains équipements. (Reportez-vous aux instructions accompagnant ces équipements.)

#### **Manipulation des unités sensibles à l'électricité statique**

Si l'électricité statique est inoffensive pour votre santé, elle risque en revanche de causer des dommages importants aux composants et à l'équipement supplémentaire de votre ordinateur.

Lorsque vous ajoutez un nouveau matériel, *n'ouvrez pas* son emballage antistatique tant que vous n'y êtes pas invité par la procédure d'installation.

<span id="page-75-0"></span>Lorsque vous manipulez du matériel ou d'autres composants de l'ordinateur, prenez les précautions suivantes pour éviter de les endommager :

- v Limitez vos mouvements, car ceux-ci provoquent une accumulation d'électricité statique.
- v Manipulez toujours les composants avec précaution. Saisissez par les côtés les cartes et les modules de mémoire. Evitez de poser vos doigts sur la zone de circuits imprimés.
- v Empêchez toute autre personne de toucher les composants.
- v Lorsque vous installez un nouvel équipement, mettez en contact son emballage antistatique avec l'obturateur en métal d'un emplacement d'extension ou avec toute autre surface métallique non peinte de l'ordinateur; maintenez ce contact pendant au moins deux secondes. Cela permet de décharger l'électricité statique présente sur l'emballage et dans votre corps.
- Lorsque cela est possible, retirez le matériel de son emballage antistatique au dernier moment et installez-le directement dans l'ordinateur, sans le poser. Sinon, vous devez le poser par dessus son emballage antistatique, sur une surface plane et lisse.
- Ne posez pas l'option sur le carter de l'ordinateur ni sur toute autre surface métallique.

### **Installation des options externes**

Cette section présente les différents connecteurs externes situés sur l'ordinateur, auxquels vous pouvez connecter des options externes, par exemple des haut-parleurs externes, une imprimante ou un scanneur. Pour certaines options externes, outre la connexion physique, vous devez installer des logiciels supplémentaires. Lorsque vous installez une option externe, reportez-vous à la présente section pour identifier le connecteur requis, puis aux instructions sur l'option concernée pour effectuer la connexion et installer les logiciels et les pilotes nécessaires.

## **Emplacement des connecteurs à l'avant de l'ordinateur**

L'illustration suivante indique l'emplacement des connecteurs à l'avant de l'ordinateur.

**Remarque :** Tous les modèles ne possèdent pas les connecteurs suivants.

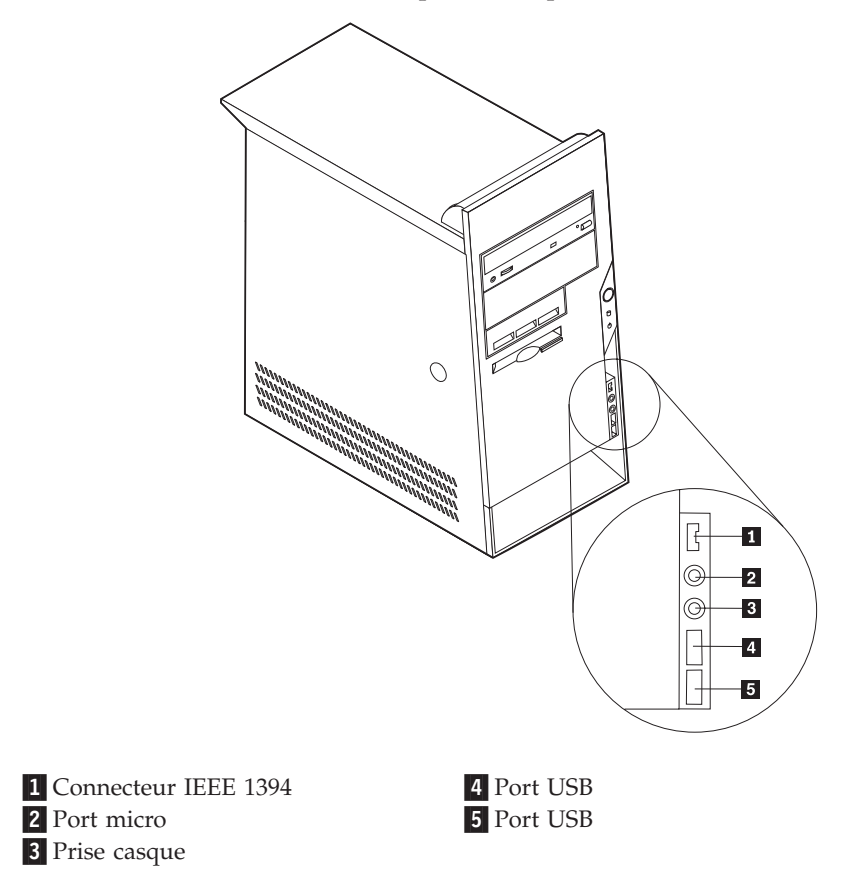

### **Emplacement des connecteurs à l'arrière de l'ordinateur**

L'illustration suivante indique l'emplacement des connecteurs à l'arrière de l'ordinateur.

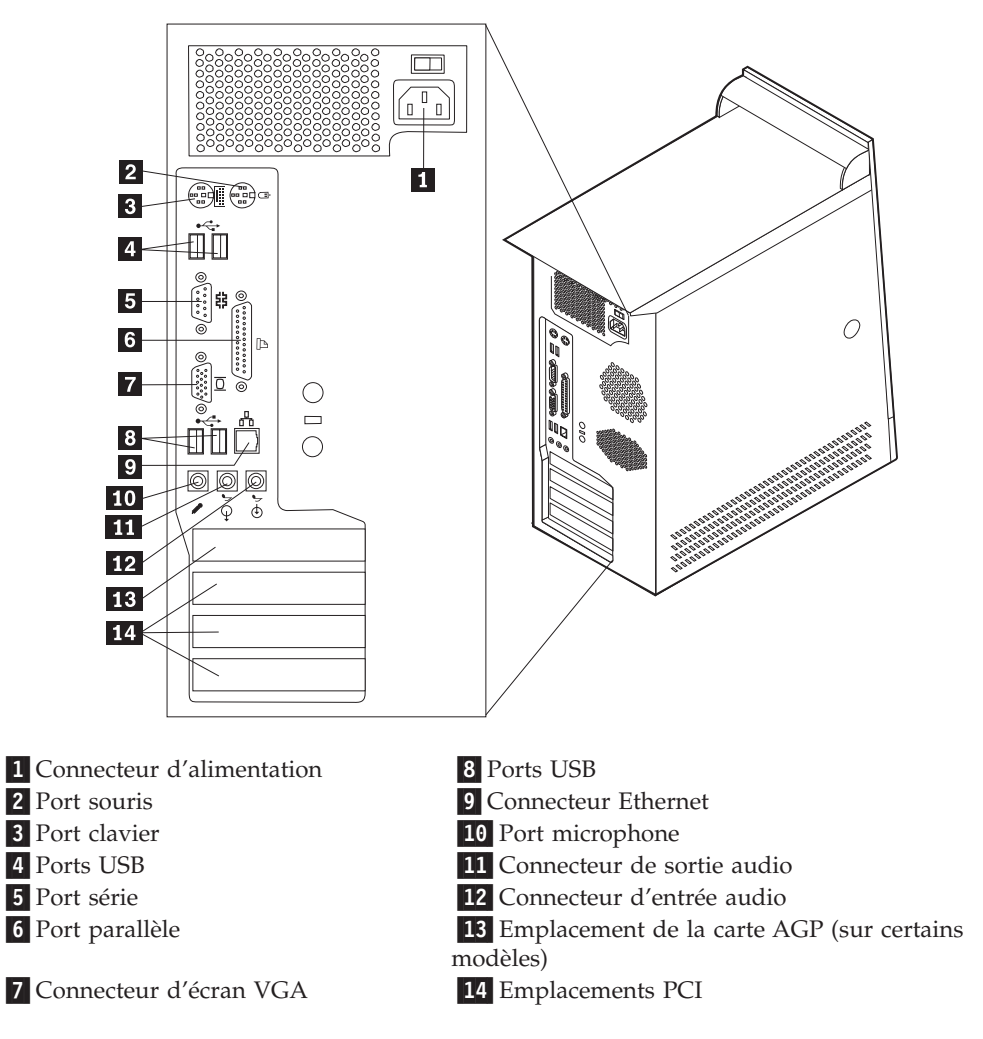

**Remarque :** Certains connecteurs situés à l'arrière de l'ordinateur sont pourvus d'icônes en couleur qui vous indiquent où connecter les câbles sur l'ordinateur.

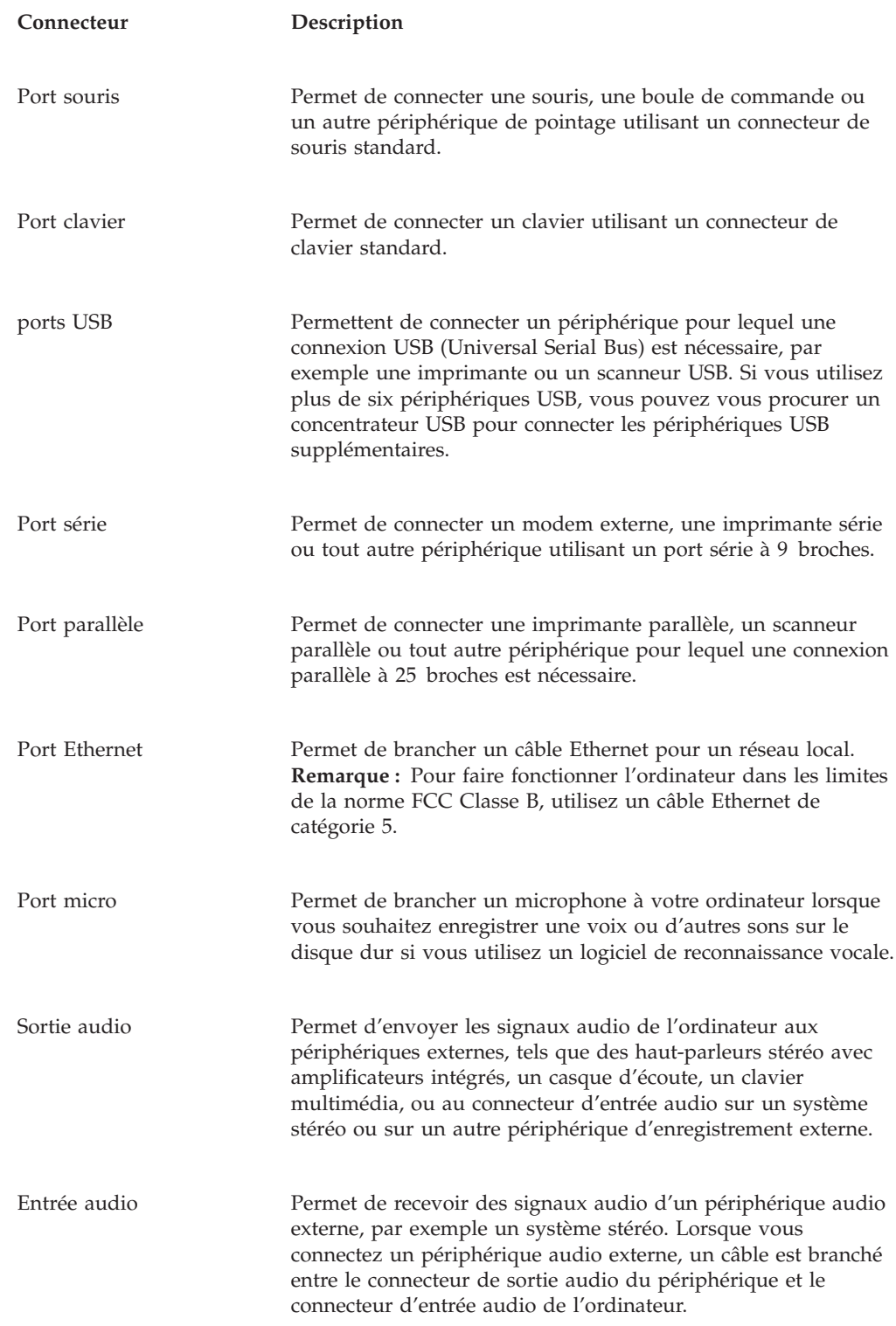

# **Obtention de pilotes de périphériques**

Vous pouvez vous procurer sur le Web les pilotes pour les systèmes d'exploitation non préinstallés en vous connectant à l'adresse http://www.ibm.com/pc/support/. Les fichiers README fournis avec ces pilotes contiennent les instructions d'installation.

### <span id="page-79-0"></span>**Retrait du carter**

#### **Important**

Reportez-vous aux sections [«Consignes](#page-8-0) de sécurité» à la page vii et [«Manipulation](#page-74-0) des unités sensibles à l'électricité statique» à la page 57 avant de retirer le carter.

Pour retirer le carter, procédez comme suit :

- 1. Arrêtez le système d'exploitation, retirez tous les supports (disquettes, CD ou bandes) des unités et mettez hors tension tous les périphériques connectés ainsi que l'ordinateur.
- 2. Débranchez tous les cordons d'alimentation des socles de prises de courant.
- 3. Déconnectez tous les câbles raccordés à l'ordinateur (cordons d'alimentation, câbles d'entrée-sortie et tout autre câble connecté à l'ordinateur).
- 4. Appuyez sur le bouton de libération du carter, sur la face gauche de celui-ci, et retirez le carter.

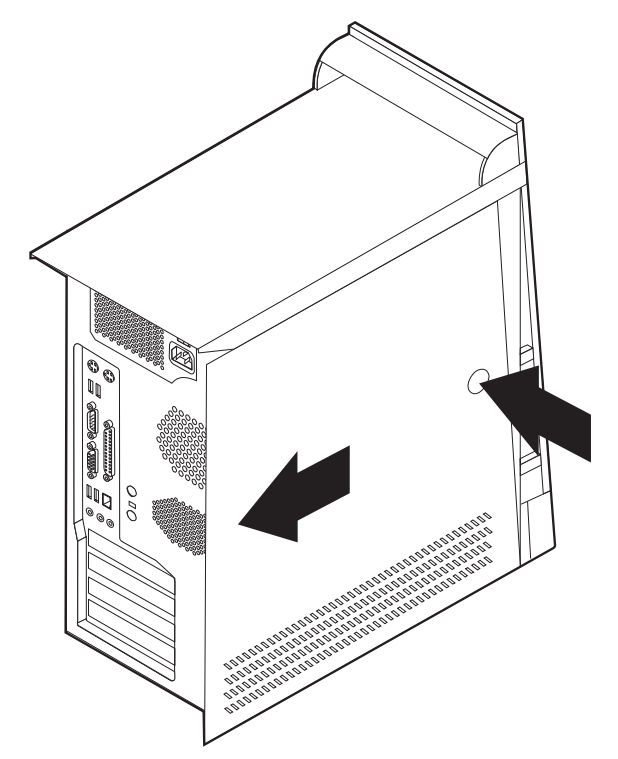

## <span id="page-80-0"></span>**Emplacement des composants**

L'illustration suivante vous aidera à repérer l'emplacement des divers composants de votre ordinateur.

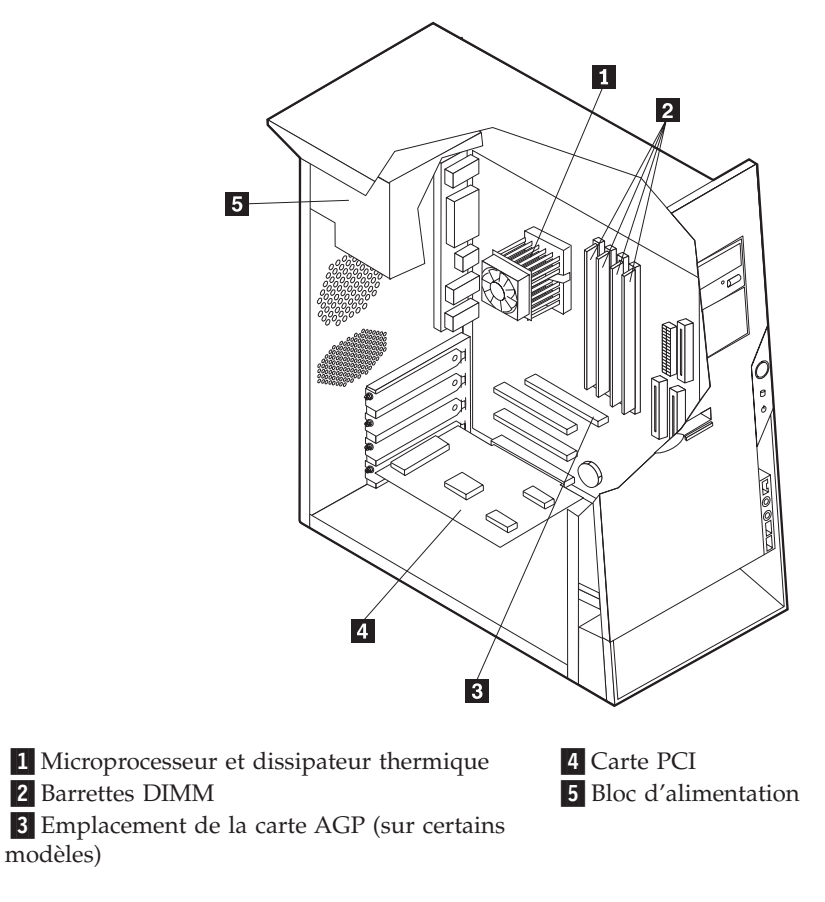

# **Identification des composants de la carte principale**

La carte principale (également appelée *carte mère*) constitue la carte à circuits principale de votre ordinateur. Elle fournit les fonctions de base de l'ordinateur et prend en charge tout un ensemble d'unités installées par IBM ou par vous-même, ultérieurement.

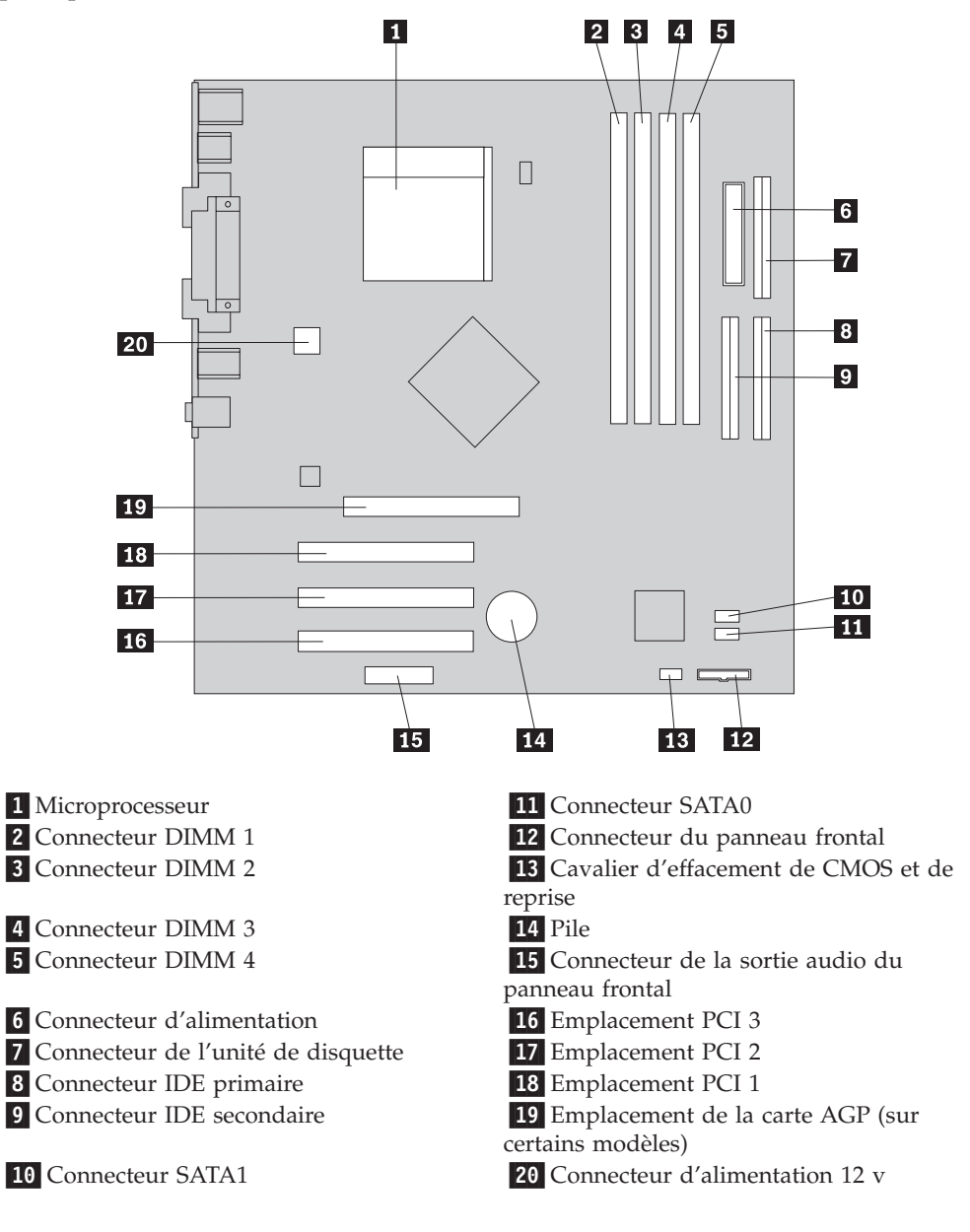

L'illustration suivante indique l'emplacement des composants sur la carte principale.

#### **Installation mémoire**

Votre ordinateur est équipé de quatre connecteurs prévus pour l'installation de barrettes de mémoire DIMM qui peuvent fournir jusqu'à 4 Go de mémoire système.

Lorsque vous installez ou remplacez des barrettes DIMM, respectez les règles suivantes :

- v La mémoire système est scindée en deux pistes (pistes A et B). Les connecteurs DIMM 1 et 2 sont sur la piste A et les connecteurs DIMM 3 et 4 sont sur la piste B.
- v Si la technologie et la taille de mémoire sont identiques pour les connecteurs DIMM 1 et 3 (ou 2 et 4), le système fonctionne en mode double piste.
- v Utilisez de la mémoire DDR SDRAM 2.5 V à 184 broches.
- v Utilisez des barrettes DIMM de 128 Mo, 256 Mo, 512 Mo ou 1 Go que vous pouvez combiner à votre gré.
- v La hauteur maximale des DIMM est de 38,1 mm.

**Remarque :** Seules des barrettes DIMM DDR SDRAM peuvent être utilisées.

Pour installer une barrette DIMM, procédez comme suit :

- 1. Retirez le carter. Reportez-vous à la section [«Retrait](#page-79-0) du carter» à la page 62.
- 2. Vous devrez peut-être retirer une carte pour accéder aux emplacements DIMM. Reportez-vous à la section [«Installation](#page-83-0) de cartes» à la page 66.
- 3. Identifiez les connecteurs DIMM. Reportez-vous à la section [«Identification](#page-80-0) des [composants](#page-80-0) de la carte principale» à la page 63.
- 4. Ouvrez les crochets de retenue.

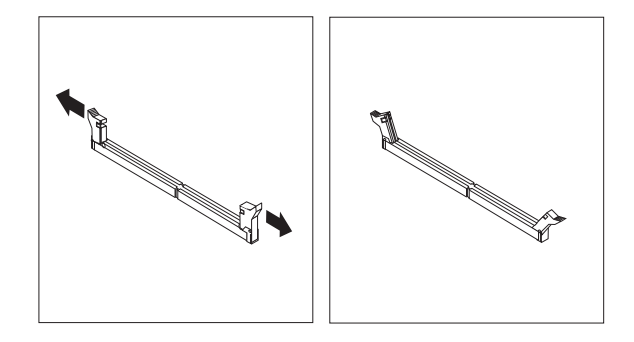

5. Vérifiez que les encoches de la barrette DIMM sont bien alignées sur les pattes du connecteur. Enfoncez la barrette DIMM dans le connecteur jusqu'à ce que les crochets de retenue se referment.

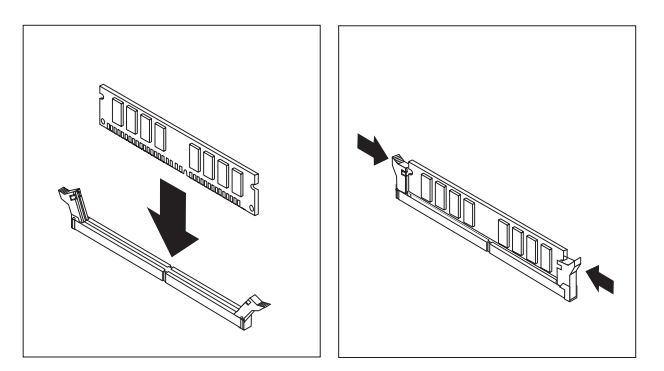

**Etape suivante**

- v Remettez en place les cartes que vous avez retirées.
- v Pour installer une autre option, reportez-vous à la section appropriée.
- v Pour terminer l'installation, reportez-vous à la section [«Remise](#page-93-0) en place du carter et [connexion](#page-93-0) des câbles» à la page 76.

### <span id="page-83-0"></span>**Installation de cartes**

Cette section explique comment installer et retirer des cartes. Votre ordinateur est équipé de trois emplacements d'extension destinés aux cartes PCI. Un emplacement, utilisé pour une carte AGP, est disponible sur certains modèles. Vous pouvez installer une carte d'une longueur maximale de 228 mm dans l'emplacement AGP, l'emplacement PCI 2 ou l'emplacement PCI 3. Vous pouvez installer une carte d'une longueur maximale de 200 mm dans l'emplacement PCI 1.

Pour installer une carte, procédez comme suit :

- 1. Retirez le carter. Reportez-vous à la section [«Retrait](#page-79-0) du carter» à la page 62.
- 2. Retirez le loquet de l'emplacement de carte, puis le cache obturant l'emplacement de carte approprié.

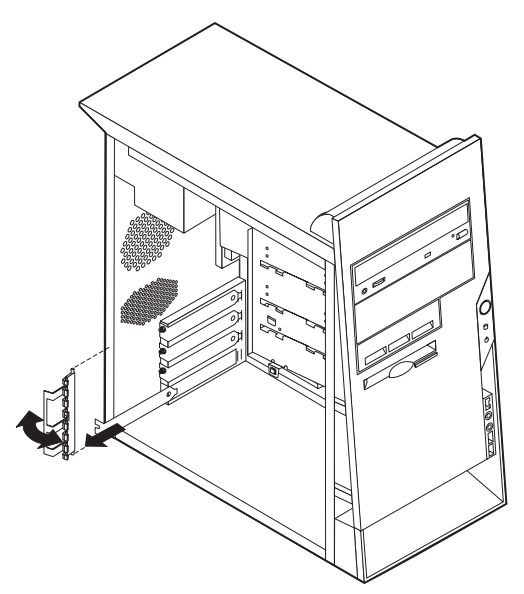

- 3. Sortez la carte de son emballage antistatique.
- 4. Installez la carte dans l'emplacement approprié de la carte principale.
- 5. Installez le loquet de l'emplacement de carte.

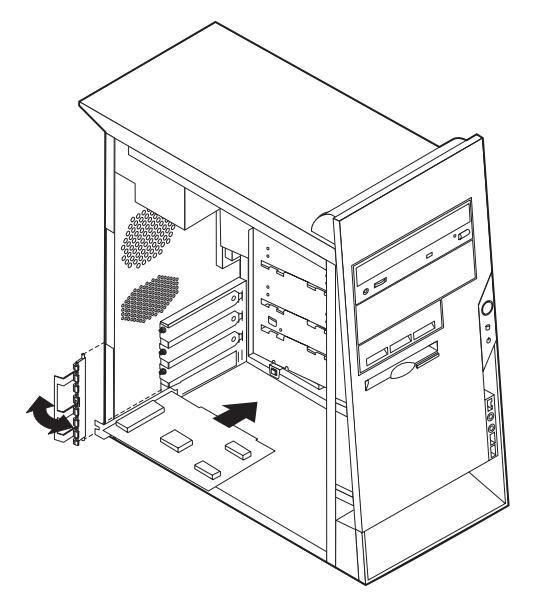

- **Etape suivante**
- Pour installer une autre option, reportez-vous à la section appropriée.
- v Pour terminer l'installation, reportez-vous à la section [«Remise](#page-93-0) en place du carter et [connexion](#page-93-0) des câbles» à la page 76.

### **Installation d'unités internes**

Cette section explique comment installer et retirer des unités internes.

Les unités internes sont des périphériques utilisés par l'ordinateur pour lire et stocker des données. Vous pouvez ajouter des unités à votre ordinateur pour augmenter ses capacités de stockage et lui permettre de lire d'autres types de support. Voici quelques-unes des différentes unités susceptibles de venir compléter votre ordinateur :

- v Unités de disque dur PATA (Parallel Advanced Technology Attachment)
- v Unités de disque dur ATA série
- v Unités de CD-ROM ou de DVD-ROM
- v Unités de support amovible

**Remarque :** Ces unités sont également appelées unités IDE (Integrated Drive Electronics).

Les unités internes s'installent dans des *baies*. Dans le présent manuel, l'on désignera ces baies sous le nom de baie 1, baie 2, baie 3, et ainsi de suite.

Lorsque vous installez une unité interne, il est important de prendre en compte la taille et le type d'unité pouvant être installées dans chacune des baies. Vous devez également connecter correctement les câbles d'unité interne à l'unité installée.

#### **Spécification des unités**

Votre ordinateur est livré avec ces unités préinstallées :

- v une unité de CD-ROM ou de DVD-ROM dans la baie 1 (sur certains modèles)
- v une unité de disquette 3 pouces 1/2 dans la baie 4
- v une unité de disque dur 3 pouces 1/2 dans la baie 5

Les baies dépourvues d'unité sont dotées d'une plaque antistatique et d'un obturateur.

L'illustration suivante indique l'emplacement des différentes baies.

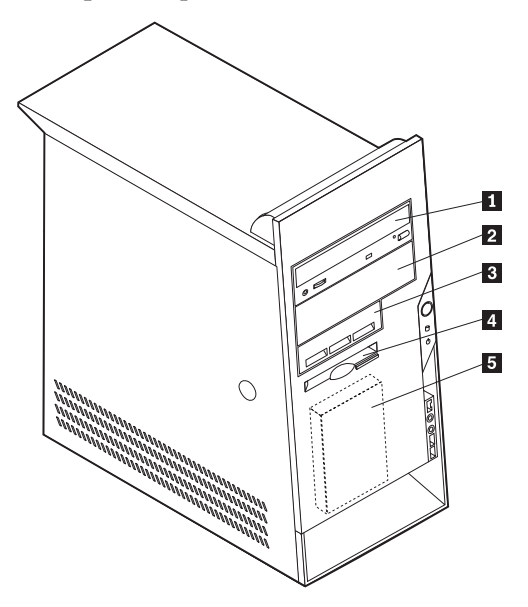

La liste suivante décrit quelques-unes des unités pouvant être installées dans les différentes baies ainsi que leur hauteur maximale :

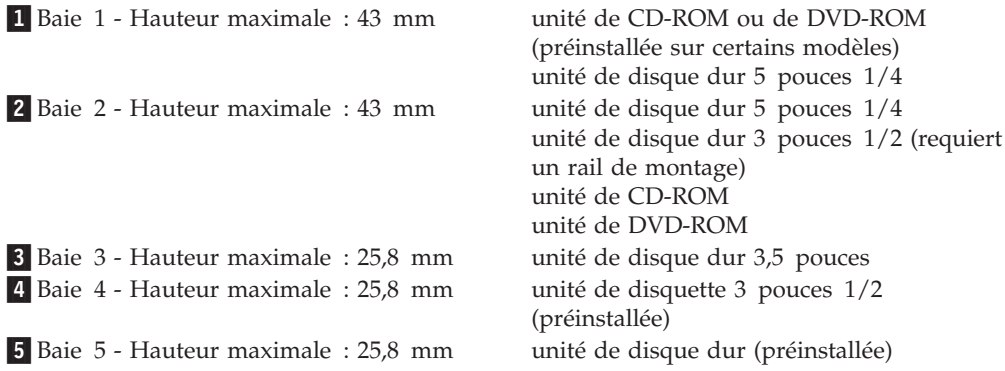

#### **Remarques :**

- 1. Vous ne pouvez pas installer d'unité dont la hauteur est supérieure à 43 mm.
- 2. Installez les unités à support amovible (bande ou CD) dans les baies accessibles (baie 1 ou 2).

### **Installation d'une unité**

Pour installer une unité interne, procédez comme suit :

- 1. Retirez le carter. Reportez-vous à la section [«Retrait](#page-79-0) du carter» à la page 62.
- 2. Si votre ordinateur est équipé d'une unité de CD-ROM ou de DVD-ROM, il vous faudra en retirer les cordons d'alimentation et les câbles d'interface.
- 3. Retirez l'obturateur de baie en insérant un tournevis à lame plate sous son extrémité de façon à le dégager doucement.

4. Retirez la plaque métallique de l'unité en insérant un tournevis à lame plate dans l'un de ses emplacements de façon à la dégager doucement.

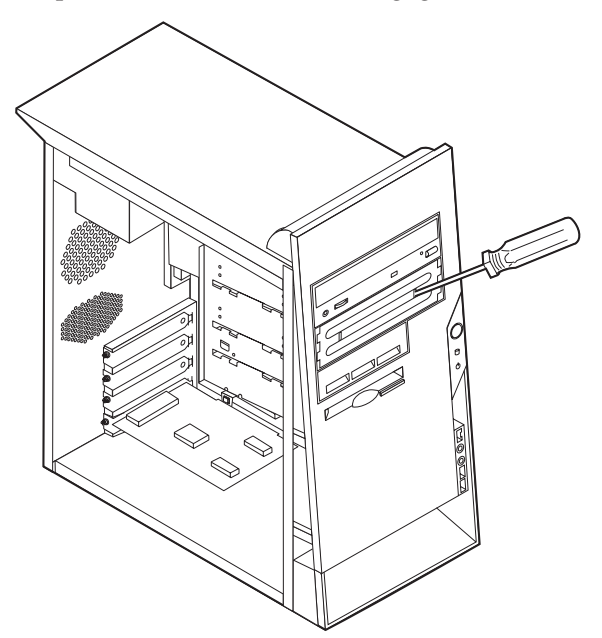

5. Assurez-vous que l'unité que vous installez est correctement définie en tant qu'unité principale ou secondaire.

**Remarque :** Il n'est pas nécessaire de définir une unité de disque dur ATA série en tant qu'unité principale ou secondaire.

- v S'il s'agit de la première unité de CD-ROM ou de DVD-ROM, optez pour l'unité principale.
- v Dans le cas d'une unité de CD-ROM ou de DVD-ROM supplémentaire, définissez-la comme unité secondaire.
- v Dans le cas d'une unité de disque dur ATA parallèle supplémentaire, définissez-la comme unité secondaire.

Reportez-vous à la documentation fournie avec votre unité de CD-ROM ou de DVD-ROM pour plus d'informations sur le cavalier de définition de l'unité principale/secondaire.

6. Il se peut que vous deviez retirer le panneau frontal pour installer certaines unités. Retirez le panneau frontal en appuyant sur la languette en plastique bleu située à l'arrière de l'ordinateur of the computer.

7. Installez l'unité dans la baie et verrouillez-la en position.

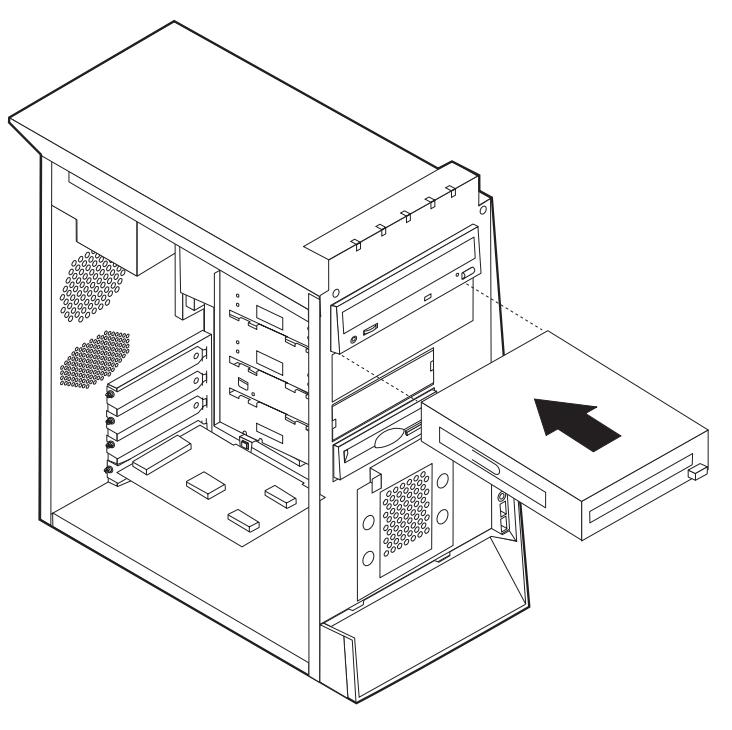

**Remarque :** Certaines unités doivent être fixées dans la baie par des vis. Si tel est la cas, alignez les orifices et insérez les vis pour assurer l'unité.

- 8. Une unité de disque dur est associée à deux câbles : un cordon d'alimentation branché sur le bloc d'alimentation et un câble d'interface relié à la carte principale.
	- v Une unité de disque dur ATA parallèle nécessite un cordon d'alimentation à quatre fils.

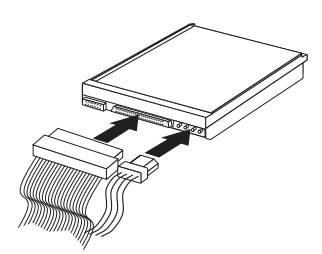

• Une unité de disque dur ATA série nécessite un cordon d'alimentation à cinq fils.

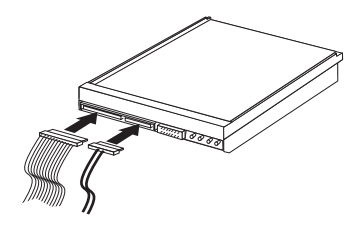

Les étapes permettant de connecter une unité varient selon le type du périphérique. Utilisez l'une des procédures ci-dessous pour connecter votre unité.

#### **Connexion de la première unité de CD-ROM ou de DVD-ROM**

- 1. Localisez le câble d'interface à trois connecteurs fourni avec votre ordinateur ou la nouvelle unité.
- 2. Localisez le connecteur IDE secondaire sur la carte principale. Reportez-vous à la section [«Identification](#page-80-0) des composants de la carte principale» à la page 63.
- 3. Branchez l'une des extrémités du câble d'interface sur l'unité et l'autre sur le connecteur IDE secondaire, sur la carte principale. Pour réduire les parasites, utilisez uniquement les connecteurs situés à l'extrémité du câble.
- 4. Votre ordinateur présente des connecteurs d'alimentation supplémentaires sur lesquels vous pouvez brancher d'autres unités. Connectez le cordon d'alimentation à l'unité.

#### **Connexion d'une unité de CD-ROM ou DVD-ROM ou d'une unité de disque dur ATA parallèle supplémentaire**

Vous pouvez relier une unité supplémentaire au connecteur IDE primaire ou secondaire.

- 1. Localisez un connecteur IDE disponible sur le câble d'interface à trois connecteurs relié au connecteur IDE primaire ou secondaire sur la carte principale. Reportez-vous à la section [«Identification](#page-80-0) des composants de la carte [principale»](#page-80-0) à la page 63.
- 2. Branchez le connecteur supplémentaire du câble d'interface à la nouvelle unité.
- 3. Votre ordinateur présente des connecteurs d'alimentation supplémentaires sur lesquels vous pouvez brancher d'autres unités. Connectez le cordon d'alimentation à l'unité.

#### **Connexion d'une unité de disque dur ATA série**

Vous pouvez connecter une unité de disque dur série à n'importe quel connecteur SATA disponible.

- 1. Localisez le câble d'interface fourni avec la nouvelle unité.
- 2. Localisez un connecteur SATA disponible sur la carte principale. Reportez-vous à la section [«Identification](#page-80-0) des composants de la carte principale» à la page 63.
- 3. Branchez l'une des extrémités du câble d'interface sur l'unité et l'autre sur le connecteur SATA disponible, sur la carte principale.
- 4. Votre ordinateur présente des connecteurs d'alimentation supplémentaires sur lesquels vous pouvez brancher d'autres unités. Connectez le cordon d'alimentation à l'unité.

#### **Etape suivante**

- Pour installer une autre option, reportez-vous à la section appropriée.
- v Pour terminer l'installation, reportez-vous à la section [«Remise](#page-93-0) en place du carter et [connexion](#page-93-0) des câbles» à la page 76.

#### **Installation des dispositifs de sécurité**

Pour empêcher les vols de matériel et les accès non autorisés à votre ordinateur, différentes options de verrouillage de sécurité sont disponibles. Les sections suivantes vous aident à identifier et installer les différents types de verrous pouvant être disponibles pour votre ordinateur. Outre les verrous physiques, vous pouvez empêcher l'utilisation non autorisée de votre ordinateur en installant un verrou logiciel bloquant le clavier et exigeant un mot de passe.

Vérifiez que tous les câbles de sécurité que vous installez n'interfèrent pas avec d'autres câbles de l'ordinateur.

#### **Identification des verrous de sécurité**

L'illustration suivante indique l'emplacement des dispositifs de sécurité à l'arrière de l'ordinateur.

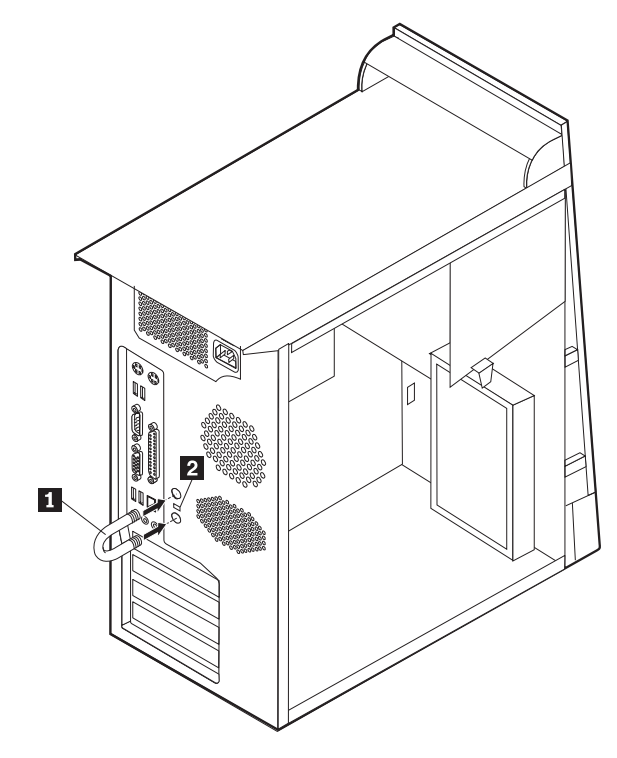

1 Crochet de sécurité en U 2 Verrou avec câble intégré

### **Crochet de sécurité en U**

A l'aide d'un crochet de sécurité en U de 5 mm, d'un câble de sécurité en acier et d'un cadenas, vous pouvez fixer votre ordinateur à un bureau, une table ou tout autre point d'attache non permanent. Les ordinateurs conçus pour accueillir un crochet de sécurité en U sont équipés d'ouvertures à l'arrière du boîtier.

Pour installer le crochet en U :

- 1. Retirez le carter (reportez-vous à la section [«Retrait](#page-79-0) du carter» à la page 62).
- 2. Utilisez un outil, par exemple un tournevis, pour enlever les deux obturateurs qui masquent les ouvertures métalliques prévues pour le crochet en U.
- 3. Insérez le crochet en U dans les ouvertures du panneau arrière. Ensuite, installez les écrous, puis vissez-les avec une clé de dimension appropriée ou une clé réglable.
- 4. Remettez en place le carter de l'ordinateur. Pour plus d'informations, reportez-vous à la section «Remise en place du carter et [connexion](#page-93-0) des câbles» à la [page](#page-93-0) 76.

5. Faites passer le câble dans le crochet en U, puis enroulez-le autour d'un objet qui ne fait pas partie de la structure même du bâtiment ou qui n'y est pas fixé de façon définitive. Liez ensuite les deux extrémités du câble à un verrou.

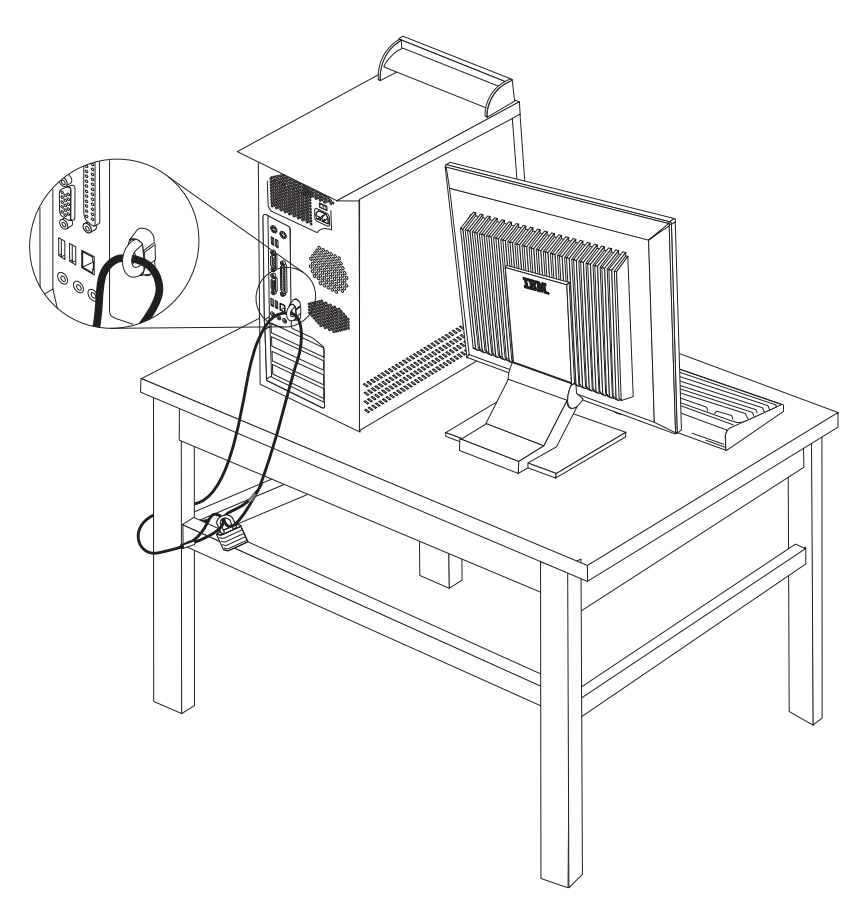

## **Verrou avec câble intégré**

A l'aide d'un verrou avec câble intégré (parfois désigné sous le terme de verrou Kensington), vous pouvez fixer votre ordinateur à un bureau, une table ou tout autre point d'attache non permanent. Le verrou avec câble est relié à un emplacement de sécurité à l'arrière de l'ordinateur et il est commandé par une clé. Il s'agit du même type de verrou que celui utilisé sur la plupart des ordinateurs portables. Vous pouvez commander un verrou avec câble directement auprès d'IBM. Tapez l'adresse http://www.pc.ibm.com/support et recherchez le terme *Kensington*.

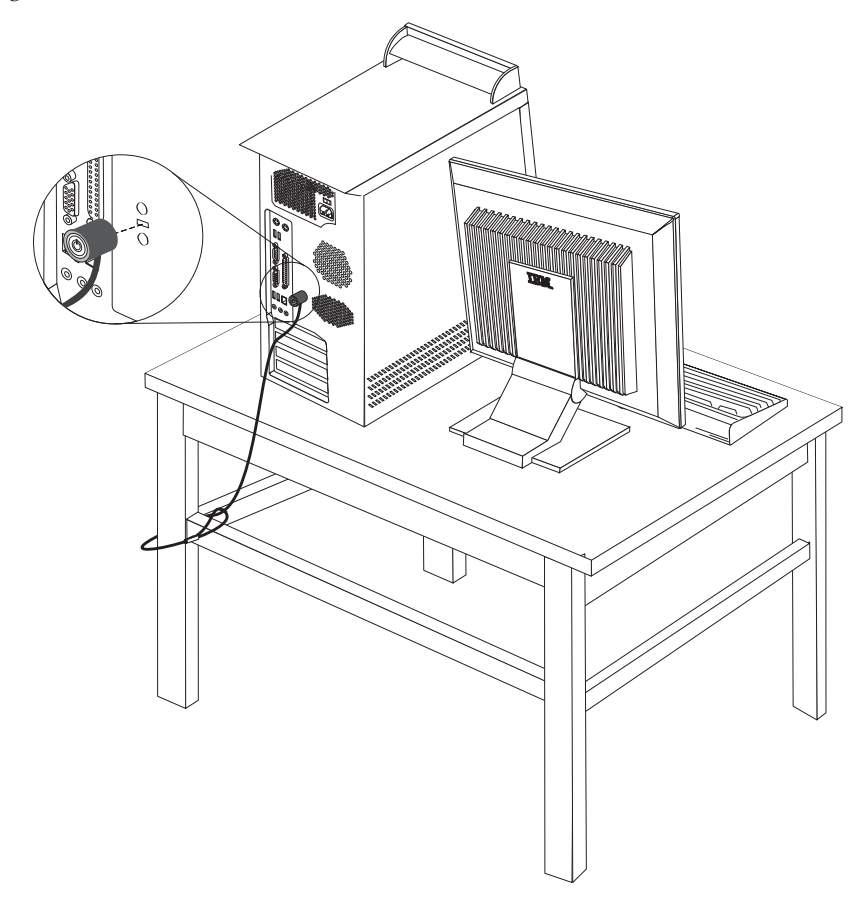

### **Protection par mot de passe**

Pour empêcher l'utilisation non autorisée de votre ordinateur, vous pouvez définir un mot de passe à l'aide de l'utilitaire de configuration, IBM Setup Utility. Lorsque vous mettez l'ordinateur sous tension, vous êtes invité à entrer le mot de passe pour déverrouiller le clavier afin de pouvoir l'utiliser.

#### **Etape suivante**

- Pour installer une autre option, reportez-vous à la section appropriée.
- v Pour terminer l'installation, reportez-vous à la section [«Remise](#page-93-0) en place du carter et [connexion](#page-93-0) des câbles» à la page 76.

#### **Remplacement de la pile**

L'ordinateur comporte une mémoire spéciale qui conserve la date, l'heure et les paramètres des fonctions intégrées (par exemple, les affectations des ports parallèles). Une pile conserve ces informations actives lorsque vous mettez l'ordinateur hors tension.

La pile ne nécessite normalement aucun entretien particulier ni chargement, mais doit être remplacée lorsque sa charge diminue. En cas de défaillance de la pile, la date, l'heure et les données de configuration (y compris les mots de passe) sont perdues. L'ordinateur affiche alors un message d'erreur.

Pour plus d'informations sur le remplacement et la mise au rebut de la pile, reportez-vous à la section «Pile au [lithium»](#page-13-0) à la page xii.

Pour changer la pile, procédez comme suit :

- 1. Mettez l'ordinateur hors tension, ainsi que tous les périphériques connectés.
- 2. Retirez le carter. Reportez-vous à la section [«Retrait](#page-79-0) du carter» à la page 62.
- 3. Identifiez la pile. Reportez-vous à la section [«Identification](#page-80-0) des composants de la carte [principale»](#page-80-0) à la page 63.
- 4. Si nécessaire, retirez les cartes qui pourraient bloquer l'accès à la pile. Pour plus d'informations, reportez-vous à la section [«Installation](#page-83-0) de cartes» à la [page](#page-83-0) 66.
- 5. Retirez la pile usagée.

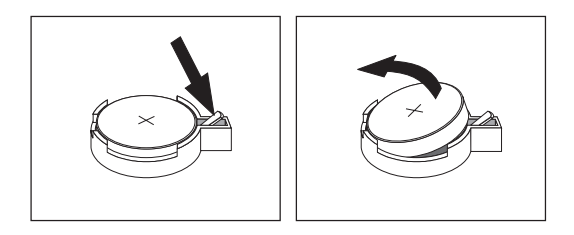

6. Installez la nouvelle pile.

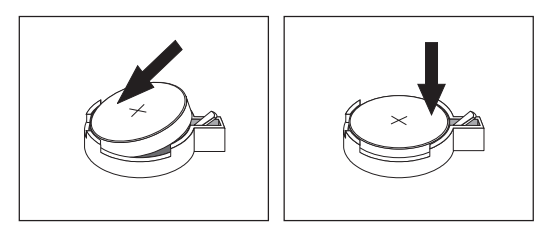

- 7. Remettez en place les cartes que vous avez retirées pour accéder à la pile. Pour consulter les instructions de remplacement des cartes, reportez-vous à la section [«Installation](#page-83-0) de cartes» à la page 66.
- 8. Remettez le carter en place et rebranchez le cordon d'alimentation. Reportez-vous à la section «Remise en place du carter et [connexion](#page-93-0) des [câbles»](#page-93-0) à la page 76.

**Remarque :** Lorsque l'ordinateur est mis sous tension pour la première fois, il est possible qu'un message d'erreur s'affiche, Ceci est normal après le remplacement de la pile.

9. Mettez l'ordinateur sous tension ainsi que tous les périphériques connectés.

10. L'utilitaire de configuration IBM vous permet de définir la date et l'heure, ainsi que les mots de passe. Reportez-vous au Chapitre 4, [«Utilitaire](#page-96-0) de [configuration](#page-96-0) IBM», à la page 79.

# <span id="page-93-0"></span>**Effacement d'un mot de passe perdu ou oublié (par effacement de CMOS)**

Utilisez la présente section si vous avez perdu ou oublié le mot de passe. Pour plus d'informations sur les mots de passe oubliés ou perdus, consultez Access IBM sur votre Bureau.

Pour effacer un mot de passe oublié :

- 1. Mettez l'ordinateur hors tension, ainsi que tous les périphériques connectés.
- 2. Retirez le carter. Reportez-vous à la section [«Retrait](#page-79-0) du carter» à la page 62.
- 3. Identifiez le cavalier d'effacement de CMOS et de reprise se trouvant sur la carte principale. Reportez-vous à la section [«Identification](#page-80-0) des composants de la carte [principale»](#page-80-0) à la page 63.
- 4. Si nécessaire, reportez-vous à la section [«Installation](#page-83-0) de cartes» à la page 66 afin de retirer toute carte qui pourrait bloquer l'accès au cavalier d'effacement de CMOS et de reprise.
- 5. Le cavalier est normalement en position standard (broches 1 et 2). Mettez-le en position de maintenance ou de configuration (broches 2 et 3).
- 6. Remettez le carter en place et rebranchez le cordon d'alimentation. Reportez-vous à la section «Remise en place du carter et connexion des câbles».
- 7. Redémarrez l'ordinateur et laissez-le tourner une dizaine de secondes. Maintenez l'interrupteur d'alimentation enfoncé pendant 5 secondes environ ; l'ordinateur s'éteint.
- 8. Répétez les étapes 2 à 4 à la page 76.
- 9. Remettez le cavalier en position standard (broches 1 et 2).
- 10. Remettez le carter en place et rebranchez le cordon d'alimentation. Reportez-vous à la section «Remise en place du carter et connexion des câbles».

#### **Remise en place du carter et connexion des câbles**

Une fois que vous avez fini d'installer toutes vos options, vous devez remettre en place les composants que vous avez enlevés, ainsi que le carter, puis reconnecter les câbles (y compris les fils téléphoniques et les cordons d'alimentation). En outre, selon les options que vous avez installées, vous devrez peut-être confirmer la mise à jour des informations dans l'utilitaire de configuration IBM.

Pour remettre en place le carter et connecter les câbles, procédez comme suit :

- 1. Vérifiez que tous les composants ont été remontés correctement et que vous n'avez pas oublié d'outils ou de vis à l'intérieur de l'ordinateur.
- 2. Dégagez les câbles qui pourraient gêner la remise en place du carter.

3. Placez le carter sur le châssis de sorte que les rails de guidage au bas du carter s'engagent correctement, puis poussez le carter jusqu'à ce qu'il s'enclenche.

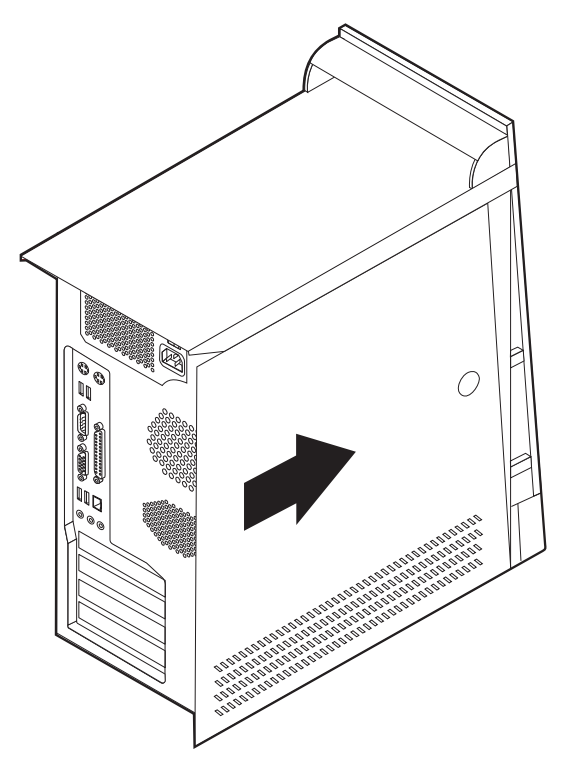

- 4. Rebranchez les câbles et les cordons d'alimentation externes. Reportez-vous à la section [«Installation](#page-75-0) des options externes» à la page 58.
- 5. Pour mettre à jour la configuration, reportez-vous au Chapitre 4, [«Utilitaire](#page-96-0) de [configuration](#page-96-0) IBM», à la page 79.

# <span id="page-96-0"></span>**Chapitre 4. Utilitaire de configuration IBM**

L'utilitaire de configuration IBM se trouve dans la mémoire morte reprogrammable électriquement (EEPROM) de votre ordinateur. L'utilitaire de configuration IBM permet de visualiser et de modifier les paramètres de configuration de l'ordinateur quel que soit le système d'exploitation utilisé. Il est cependant possible que les paramètres du programme remplacent les paramètres similaires de l'utilitaire.

### **Démarrage de l'utilitaire de configuration IBM**

Pour démarrer l'utilitaire de configuration IBM, procédez comme suit :

- 1. Si votre ordinateur est déjà sous tension au démarrage de la procédure, arrêtez le système d'exploitation et mettez la machine hors tension.
- 2. Maintenez la touche F1 enfoncée, puis mettez votre ordinateur sous tension. Lorsque vous entendez la série de bips signaux sonores, relâchez la touche F1.
	- **Remarque :** Si un mot de passe administrateur a été défini, vous devez le taper pour afficher le menu de l'utilitaire de configuration IBM. Pour plus d'informations, reportez-vous à la section «Utilisation de mots de passe».

L'utilitaire de configuration IBM peut démarrer automatiquement lorsque le POST détecte la suppression ou l'ajout de matériel sur votre ordinateur.

### **Visualisation et modification de paramètres**

Le menu de l'utilitaire de configuration IBM répertorie les différents éléments de la configuration du système.

Vous avez besoin du clavier pour utiliser l'utilitaire de configuration IBM. Les touches nécessaires à l'exécution des différentes tâches sont affichées au bas de chaque écran.

## **Sortie de l'utilitaire de configuration IBM**

Lorsque vous avez fini de consulter ou de modifier des paramètres, appuyez sur la touche Echap pour revenir au menu de l'utilitaire (il peut être nécessaire d'appuyer plusieurs fois sur cette touche). Si vous souhaitez sauvegarder les nouveaux paramètres, sélectionnez **Save Settings** avant de quitter l'application. Sinon, les modifications apportées ne seront pas sauvegardées.

## **Utilisation de mots de passe**

Vous pouvez utiliser des mots de passe afin de sécuriser votre ordinateur et les données qui s'y trouvent. Il existe deux types de mot de passe : le mot de passe utilisateur et le mot de passe administrateur. Il n'est pas nécessaire de définir l'un ou l'autre de ces mots de passe pour utiliser l'ordinateur. Toutefois, si vous décidez d'en définir un, lisez les sections ci-après.

### **Mot de passe utilisateur**

L'option de mot de passe utilisateur empêche les personnes non autorisées d'accéder à votre ordinateur.

#### **Mot de passe administrateur**

En définissant un mot de passe administrateur, vous empêchez les personnes non autorisées de modifier les paramètres de configuration. Si vous êtes responsable de la gestion des paramètres de plusieurs ordinateurs, vous souhaiterez peut-être définir un mot de passe administrateur.

Lorsqu'un mot de passe administrateur est défini, une invite s'affiche chaque fois que vous essayez d'accéder à l'utilitaire de configuration IBM. Si vous tapez un mot de passe erroné, vous recevrez un message d'erreur. Au-delà de trois échecs, vous devez éteindre l'ordinateur puis le redémarrer.

Si les mots de passe utilisateur et administrateur sont tous deux définis, vous pouvez taper l'un ou l'autre. Cependant, pour modifier les paramètres de configuration, vous devez utiliser le mot de passe administrateur.

#### **Définition, modification et suppression d'un mot de passe**

Pour définir, modifier ou supprimer un mot de passe, procédez comme suit :

- **Remarque :** Un mot de passe peut comporter jusqu'à sept caractères (A-Z, a-z et 0-9) dans l'ordre de votre choix.
- 1. Démarrez l'utilitaire de configuration IBM (reportez-vous à la section «Démarrage de l'utilitaire de [configuration](#page-96-0) IBM» à la page 79).
- 2. Dans le menu de l'utilitaire de configuration IBM, sélectionnez **Security**.
- 3. Sélectionnez **Set Passwords**. Lisez les informations qui s'affichent dans la partie droite de l'écran.

#### **Utilisation de la fonction Security Profile by Device**

L'utilisation de la fonction Security Profile by Device (profil de sécurité par unité) permet d'activer ou de désactiver l'accès utilisateur des unités suivantes :

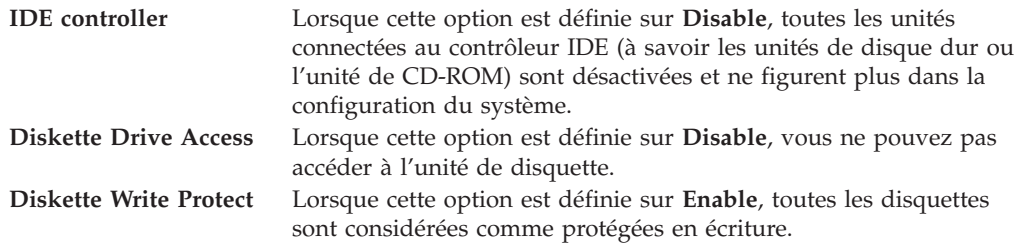

Pour définir Security Profile by Device, procédez comme suit :

- 1. Démarrez l'utilitaire de configuration IBM (reportez-vous à la section «Démarrage de l'utilitaire de [configuration](#page-96-0) IBM» à la page 79).
- 2. Dans le menu de l'utilitaire de configuration IBM, sélectionnez **Security**.
- 3. Sélectionnez **Security Profile by Device**.
- 4. Sélectionnez les unités et paramètres de votre choix, puis appuyez sur la touche Entrée.

5. Revenez au menu de l'utilitaire de configuration IBM et sélectionnez **Exit**, puis **Save Settings**.

# **Sélection d'une unité d'amorçage**

Si votre ordinateur ne démarre pas (ne s'amorce pas) comme prévu à partir d'une unité telle qu'un CD-ROM, une disquette ou un disque dur, utilisez l'une des procédures suivantes pour sélectionner une unité d'amorçage.

### **Sélection d'une unité d'amorçage temporaire**

Utilisez cette procédure pour effectuer le démarrage à partir de n'importe quelle unité d'amorçage.

**Remarque :** Tous les CD, disques durs et disquettes ne sont pas amorçables.

- 1. Mettez l'ordinateur hors tension.
- 2. Maintenez la touche F12 enfoncée, puis mettez votre ordinateur sous tension. Lorsque le menu Startup Device s'affiche, relâchez la touche F12.
- 3. Sélectionnez l'unité d'amorçage souhaitée dans le menu Startup Devices et appuyez sur Entrée pour commencer.

**Remarque :** La sélection d'une unité d'amorçage dans le menu Startup Devices ne modifie pas de façon permanente la séquence de démarrage.

#### **Modification de la séquence d'amorçage**

Pour visualiser ou modifier de façon définitive la séquence d'amorçage configurée, procédez comme suit :

- 1. Démarrez l'utilitaire de configuration IBM (reportez-vous à la section «Démarrage de l'utilitaire de [configuration](#page-96-0) IBM» à la page 79).
- 2. Sélectionnez **Startup**.
- 3. Sélectionnez **Startup Sequence**. Consultez les informations qui s'affichent dans la partie droite de l'écran.
- 4. Sélectionnez les unités pour la séquence d'amorçage principale (Primary Startup Sequence), la séquence d'amorçage automatique (Automatic Startup Sequence) et la séquence d'amorçage en cas d'erreur (Error Startup Sequence).
- 5. Sélectionnez **Exit** dans le menu de l'Utilitaire de configuration IBM, puis **Save Settings**.

Si vous avez modifié ces paramètres et souhaitez revenir aux paramètres par défaut, sélectionnez **Load Default Settings** dans le menu Exit.

### **Paramètres avancés**

Sur certains modèles d'ordinateur, le menu Advanced settings comporte une option permettant d'activer/de désactiver la technologie d'hyperthreading (Enable/Disable HyperThreading). Cette fonction ne fonctionne qu'avec des systèmes d'exploitation tels que Microsoft Windows XP sur lesquels la technologie d'hyperthreading est prise en charge. Par défaut, la technologie d'hyperthreading est activée. Toutefois, les performances de votre système peuvent être affectées si vous sélectionnez Set Defaults (la technologie d'hyperthreading est activée) et que vous utilisez un système d'exploitation autre que Windows XP. Par conséquent, il est recommandé de toujours désactiver la technologie d'hyperthreading sauf si vous utilisez un système d'exploitation qui prend en charge cette technologie.

# **Annexe A. Mise à jour de programmes système**

La présente annexe contient des informations sur la mise à jour des programmes système et sur la récupération en cas d'échec d'une mise à jour du POST/BIOS.

#### **Programmes système**

Les *programmes système* représentent la couche de base des logiciels intégrés à votre ordinateur. Ils comprennent le POST ((Power-On Self-Test), le BIOS (Basic Input/Output System) et l'utilitaire de configuration IBM. Le POST est composé de tests et de procédures exécutés à chaque mise sous tension de l'ordinateur. Le BIOS, quant à lui, se compose d'une couche logicielle qui traduit les instructions provenant des autres couches logicielles en signaux électriques interprétables par la partie matérielle de l'ordinateur. L'utilitaire de configuration IBM permet de visualiser et de modifier les paramètres de configuration de l'ordinateur.

La carte principale de votre système est dotée d'un module EEPROM (*mémoire morte effaçable et programmable électriquement*, également appelée *mémoire flash*). Vous pouvez facilement mettre à jour le POST, le BIOS et l'utilitaire de configuration IBM en démarrant votre ordinateur à l'aide d'une disquette de mise à jour flash ou en exécutant un programme de mise à jour spécial à partir de votre système d'exploitation.

Il peut arriver qu'IBM apporte des modifications aux programmes système. Dès parution, les mises à jour sont disponibles sous forme de fichiers téléchargeables sur le site Web (reportez-vous au *Guide pratique*). Un fichier .txt inclus avec les fichiers de mise à jour des programmes système contient les instructions d'utilisation des mises à jour. Pour la plupart des modèles, vous pouvez télécharger soit un programme de mise à jour permettant de créer une disquette de mise à jour des programmes système (flash), soit un programme de mise à jour pouvant être exécuté à partir du système d'exploitation.

## **Mise à jour du BIOS (flash) à partir d'une disquette**

- 1. Insérez une disquette de mise à jour (flash) de programmes système dans l'unité de disquette (unité A). Les mises à jour des programmes système sont disponibles sur le Web, à l'adresse suivante : http://www.ibm.com/pc/support/.
- 2. Mettez l'ordinateur sous tension. S'il est déjà sous tension, vous devez dans un premier temps le mettre hors tension et le rallumer. La mise à jour commence.

# **Mise à jour du BIOS (flash) à partir du système d'exploitation**

**Remarque :** En raison des améliorations constantes apportées au site Web d'IBM, le contenu de la page Web (y compris les liens référencés dans la procédure suivante) peuvent faire l'objet de modifications.

- 1. A partir du navigateur, tapez l'adresse suivante : http://www.pc.ibm.com/support et appuyez sur Entrée.
- 2. Localisez les fichiers téléchargeables (Downloadable files) pour votre type d'ordinateur.
- 3. Sous la rubrique Select your product, choisissez le type de votre machine et cliquez sur **Go**.
- 4. Dans Downloadable file by category, cliquez sur **BIOS**.
- 5. Sous la rubrique Download files BIOS by date, cliquez sur le type de votre machine.
- 6. Faites défiler la liste et recherchez un fichier .txt contenant des instructions de mise à jour du BIOS (Flash) à partir du système d'exploitation. Cliquez sur le fichier .txt.
- 7. Imprimez ces instructions. En effet, elles ne seront plus affichées à l'écran une fois le téléchargement commencé.
- 8. A partir du navigateur, cliquez sur **Back** pour revenir à la liste des fichiers. Suivez attentivement les instructions imprimées pour effectuer le téléchargement, l'extraction et l'installation de la mise à jour.

# **Récupération en cas d'échec d'une mise à jour du POST/BIOS**

Si l'alimentation est coupée pendant la mise à jour du POST/BIOS (mise à niveau flash), votre ordinateur risque de ne pas redémarrer correctement. Si cela se produit, effectuez la procédure suivante, également appelée Récupération de bloc d'amorçage :

- 1. Mettez l'ordinateur hors tension, ainsi que tous les périphériques associés, tels que les imprimantes, les écrans et les unités externes.
- 2. Débranchez tous les cordons d'alimentation des prises de courant, puis déposez le carter. Consultez la section de retrait du carter dans le chapitre correspondant à votre modèle.
- 3. Identifiez le cavalier d'effacement de CMOS et de reprise se trouvant sur la carte principale. Consultez la section Identification des composants de la carte principale dans le chapitre correspondant au type de votre ordinateur.
- 4. Si nécessaire, reportez-vous à la section Installation de cartes afin de retirer toute carte qui pourrait bloquer l'accès au cavalier d'effacement de CMOS et de reprise.
- 5. Le cavalier est normalement sur les broches 1 et 2 (position standard) ; positionnez-le sur les broches 2 et 3.
- 6. Remettez le carter en place. Consultez la section Remise en place du carter et connexion des câbles dans le chapitre correspondant au type de votre ordinateur.
- 7. Rebranchez les cordons d'alimentation de l'ordinateur et de l'écran.
- 8. Insérez la disquette de mise à jour du POST/BIOS (flash) dans le lecteur de disquette (lecteur A), puis mettez l'ordinateur et l'écran sous tension.
- 9. Une fois la session de mise à jour terminée, aucune vidéo ne sera disponible et les séries de signaux sonores s'arrêteront. Retirez alors la disquette du lecteur correspondant, puis mettez l'ordinateur et l'écran hors tension.
- 10. Débranchez les cordons d'alimentation des prises de courant.
- 11. Retirez le carter. Consultez la section de retrait du carter dans le chapitre correspondant au type de votre modèle.
- 12. Retirez les cartes qui pourraient bloquer l'accès au cavalier de configuration du BIOS.
- 13. Replacez le cavalier d'effacement de CMOS et de reprise dans sa position d'origine.
- 14. Remettez en place les cartes que vous avez retirées.
- 15. Remettez le carter en place, puis rebranchez les câbles qui vous aviez débranchés.
- 16. Mettez l'ordinateur sous tension afin de redémarrer le système d'exploitation.

# **Annexe B. Nettoyage de la souris**

La présente annexe fournit les instructions de nettoyage de la souris. La procédure varie selon le type de souris que vous possédez.

### **Nettoyage d'une souris optique**

Si des incidents se produisent avec une souris optique, vérifiez les points suivants ·

- 1. Retournez la souris et examinez attentivement la zone de la lentille.
	- a. Si vous apercevez une tache sur la lentille, nettoyez doucement cette dernière à l'aide d'un bâtonnet ouaté sans produit.
	- b. Si des débris se trouvent sur la lentille, soufflez doucement sur la zone.
- 2. Vérifiez la surface sur laquelle vous utilisez la souris. Si cette surface représente une image ou un motif très complexe, l'écran peut difficilement déterminer les changements de position de la souris.

### **Nettoyage d'une souris à bille**

Si le pointeur de l'écran ne se déplace pas parallèlement à la souris, vous devrez peut-être nettoyer cette dernière.

**Remarque :** L'illustration suivante peut être légèrement différente pour votre souris.

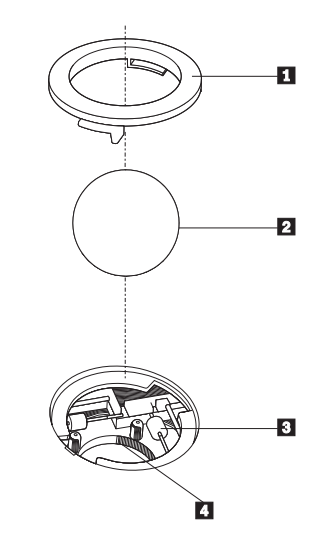

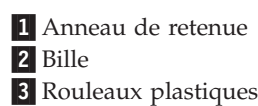

4-Compartiment à bille

Pour nettoyer une souris à bille, procédez comme suit :

- 1. Mettez l'ordinateur hors tension.
- 2. Retournez la souris et inspectez la surface. Faites tourner l'anneau de retenue 1 jusqu'à la position déverrouillée afin de retirer la bille.
- 3. Posez votre main sur l'anneau de retenue et la bille 2, puis remettez la souris à l'endroit, afin que l'anneau et la bille tombent dans votre main.
- 4. Lavez la bille dans de l'eau tiède savonneuse, puis séchez-la à l'aide d'un chiffon propre. Soufflez doucement dans le logement de la bille 4 afin d'en retirer la poussière et les peluches.
- 5. Examinez les rouleaux de plastique 3 à l'intérieur du logement de la bille. Généralement, une bande de poussière se forme sur ces rouleaux.
- 6. Si besoin est, nettoyez-les à l'aide d'un bâtonnet ouaté imbibé d'alcool à 90°. Faites tourner les rouleaux et nettoyez-les jusqu'à retirer toutes les impuretés. Assurez-vous que les rouleaux soient toujours centrés dans leurs logements après le nettoyage.
- 7. Retirez toute fibre ayant pu se déposer sur les rouleaux.
- 8. Replacez la bille et l'anneau de retenue.
- 9. Remettez votre ordinateur sous tension.

# **Annexe C. Commandes de programmation manuelle du modem**

La section suivante répertorie les commandes permettant de programmer manuellement le modem.

Les commandes sont acceptées par le modem lorsque ce dernier se trouve en mode commande. Ce mode est automatiquement affecté au modem tant que vous ne composez pas de numéro et que vous n'établissez pas de connexion. Les commandes peuvent être envoyées au modem à partir d'un PC exécutant un logiciel de communication ou de tout autre terminal.

Toutes les commandes envoyées au modem doivent commencer par **AT** et finir par **ENTER**. Elles doivent être tapées soit entièrement en minuscules, soit entièrement en majuscules, mais ne doivent pas présenter une combinaison des deux. Pour que la ligne de commande soit plus lisible, des espaces peuvent être insérés entre les commandes. Si vous omettez un paramètre dans une commande qui en requiert un, cela revient à indiquer le paramètre **0**.

Exemple :

**ATH [ENTER]**

#### **Commandes AT de base**

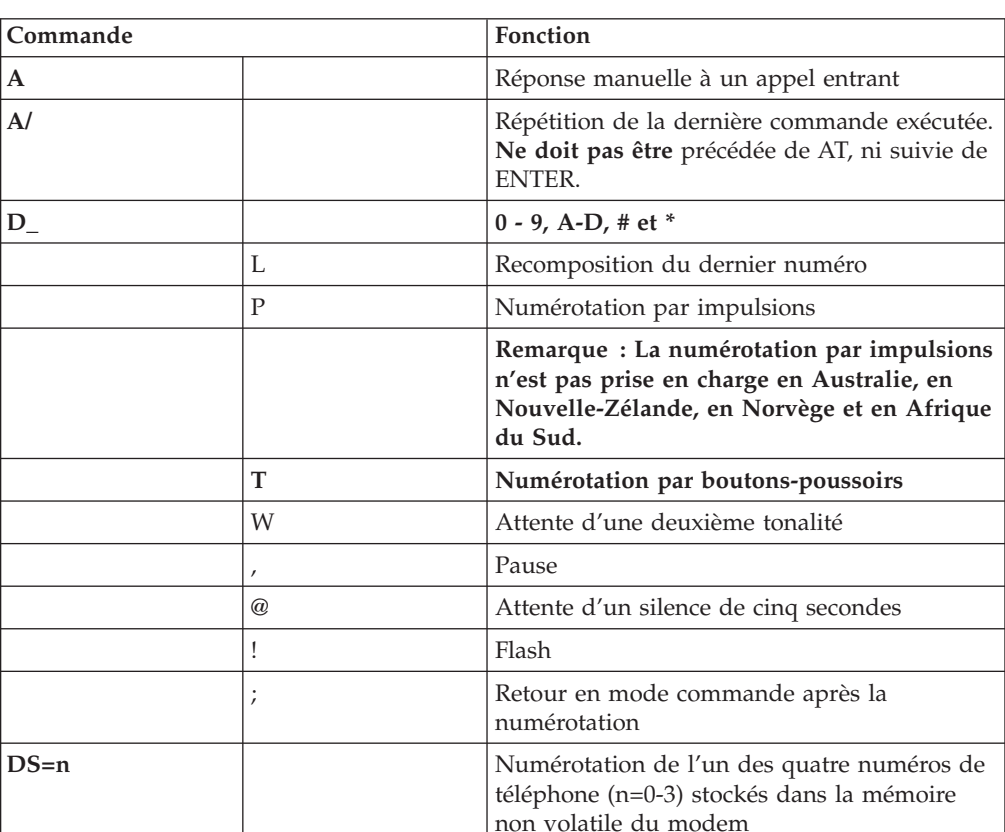

Dans les listes suivantes, tous les paramètres par défaut apparaissent en **gras**.

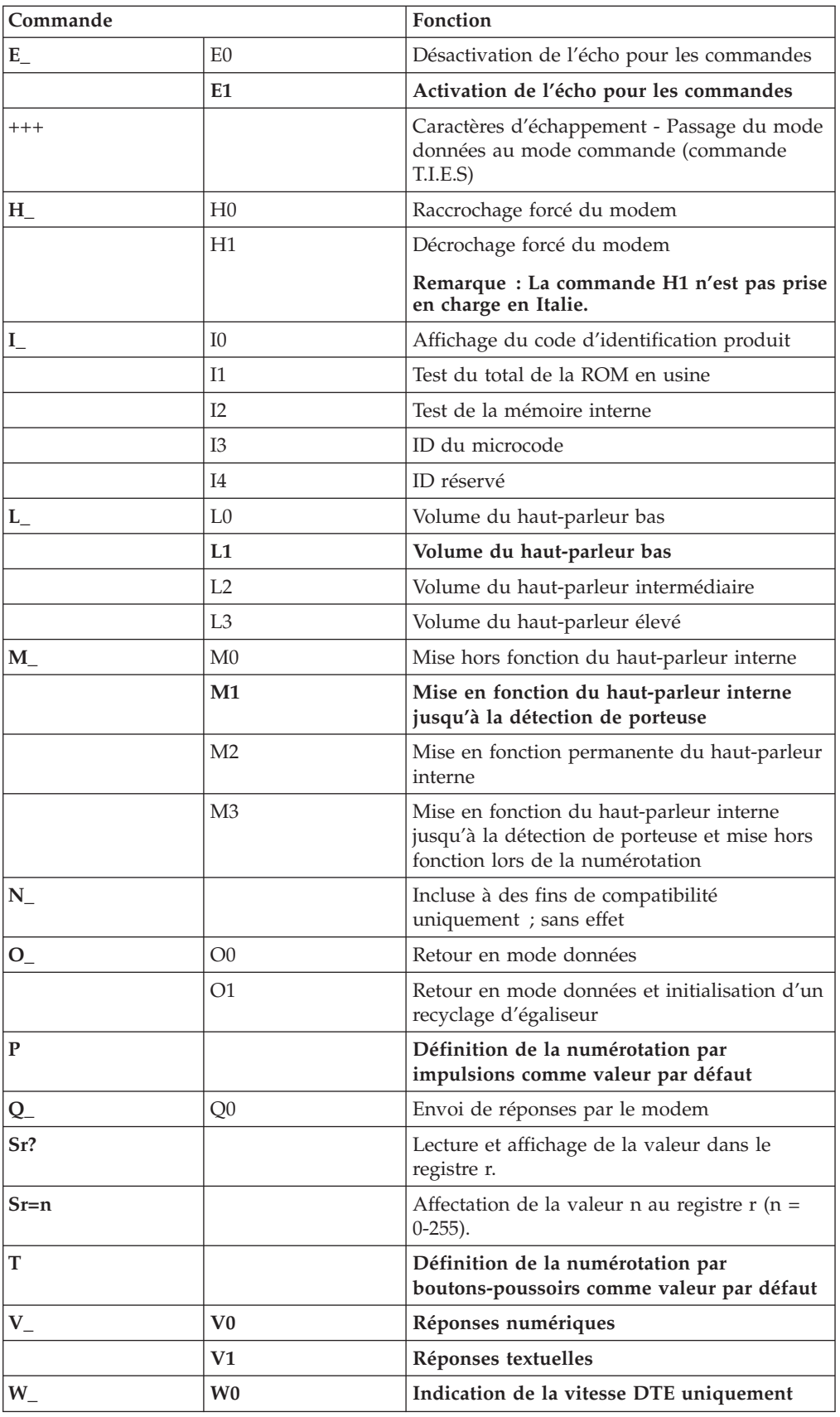

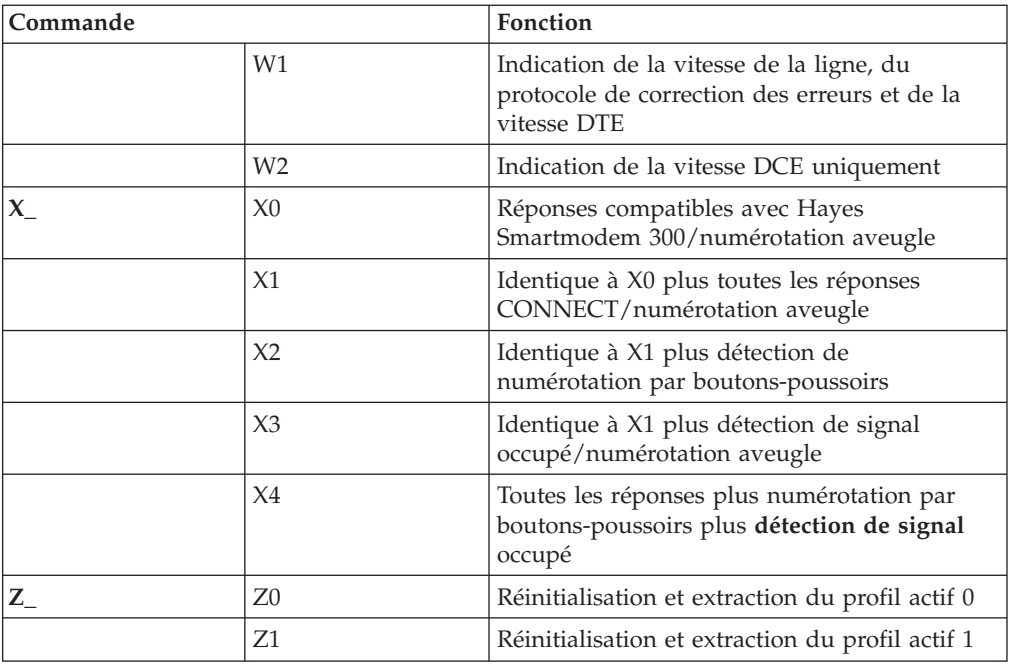

# **Commandes AT étendues**

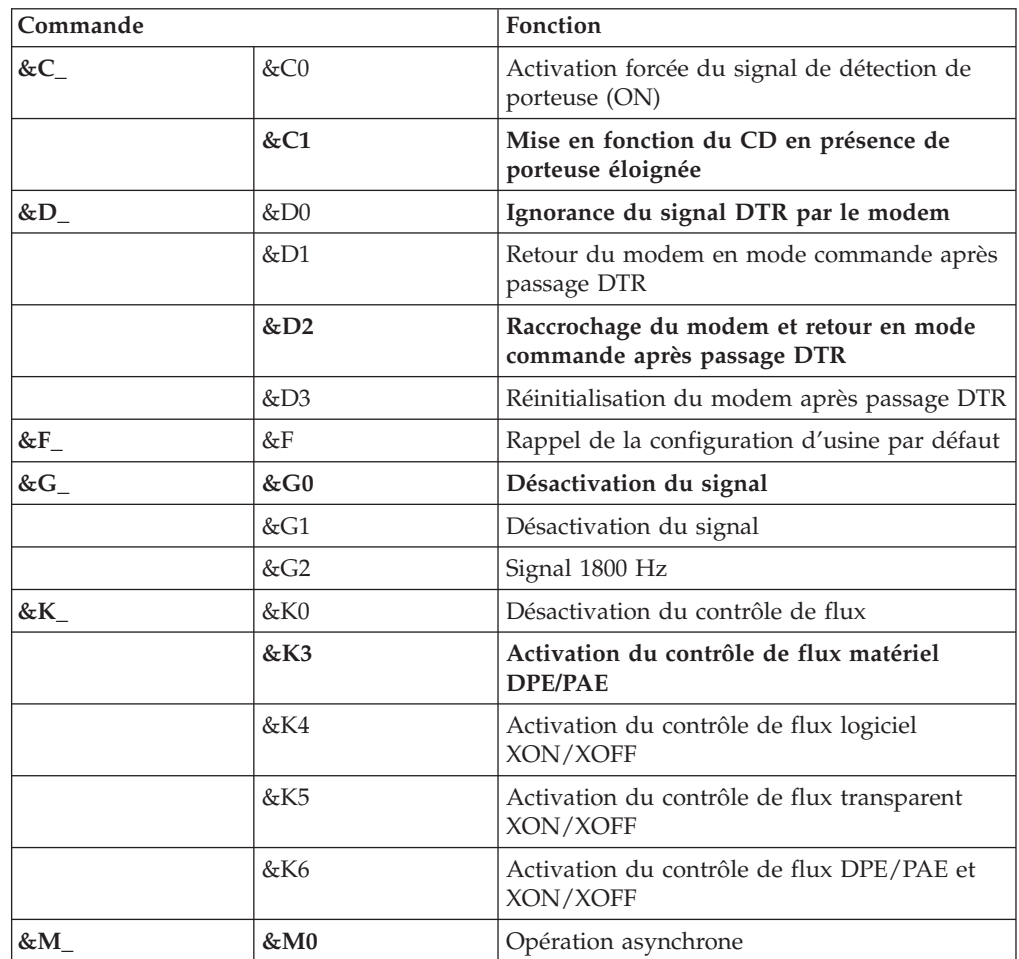

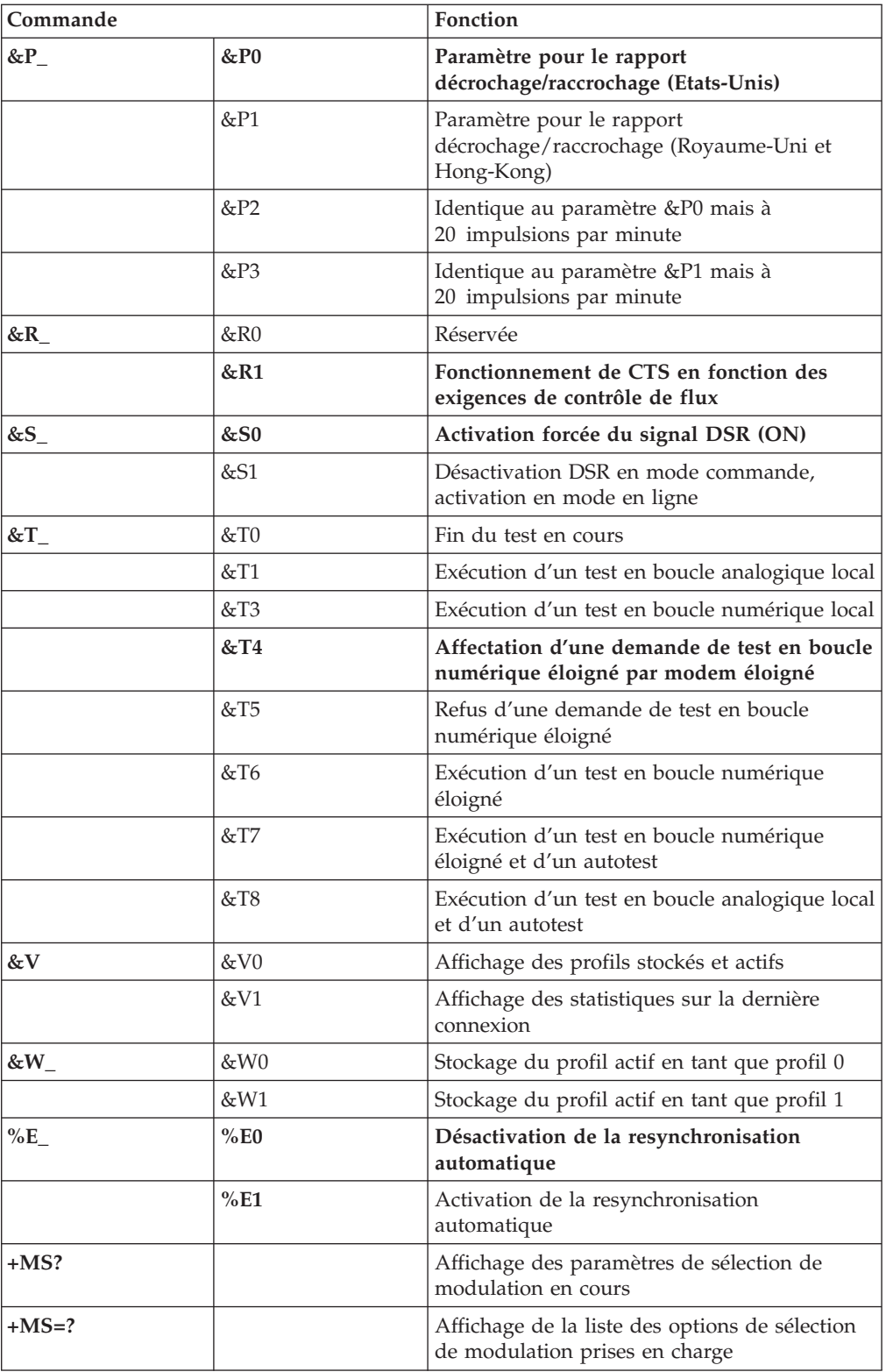
<span id="page-108-0"></span>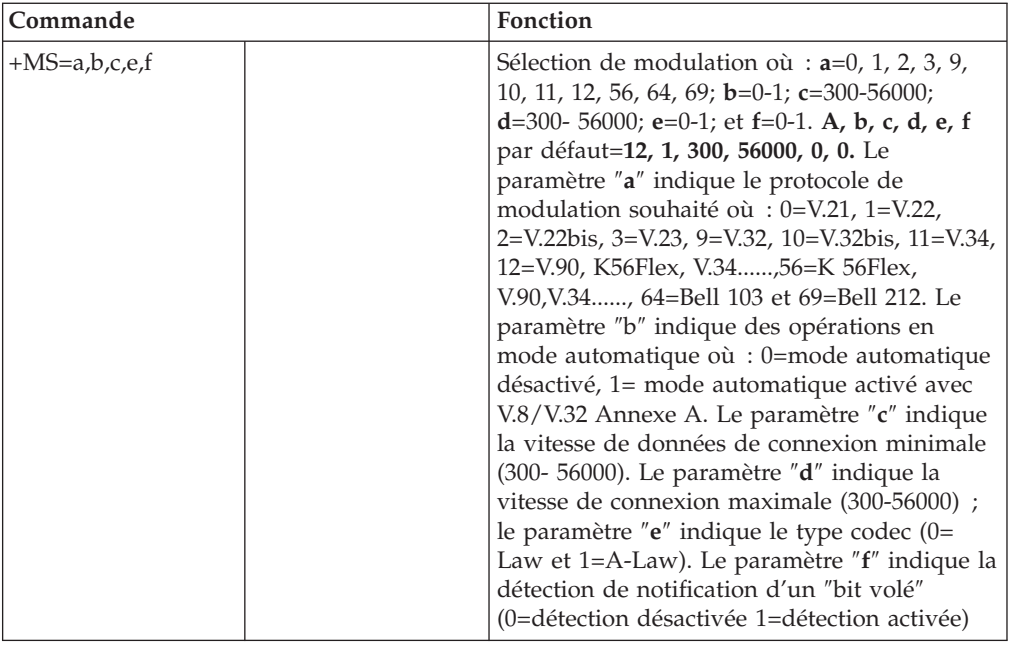

## **Commandes MNP/V.42/V.42bis/V.44**

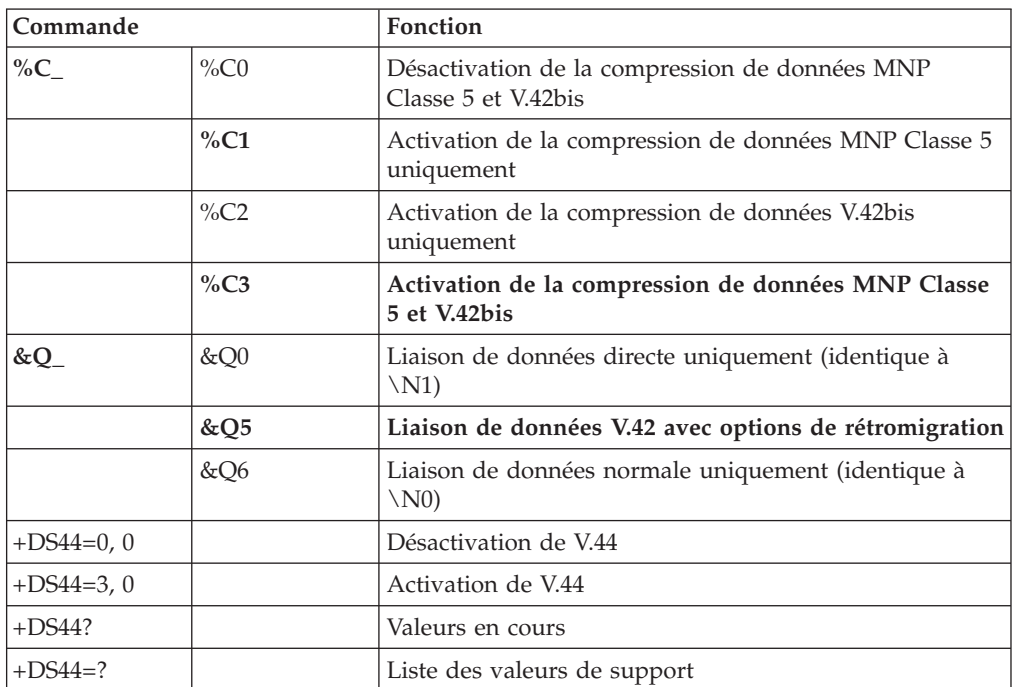

# <span id="page-109-0"></span>**Commmandes de télécopie de classe 1**

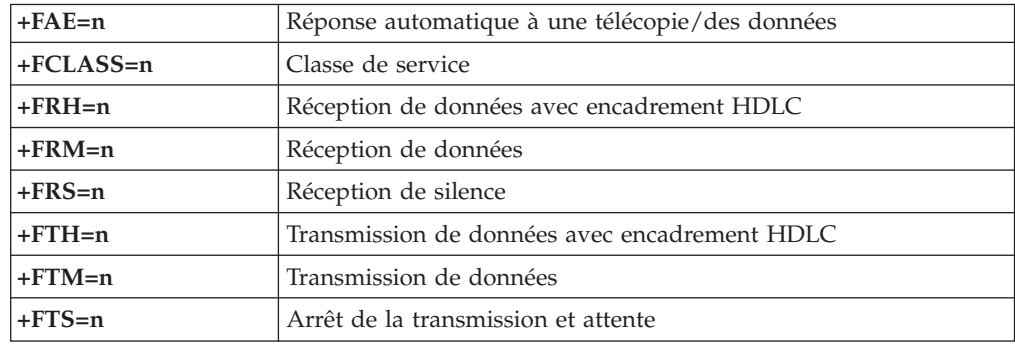

# **Commandes de télécopie de classe 2**

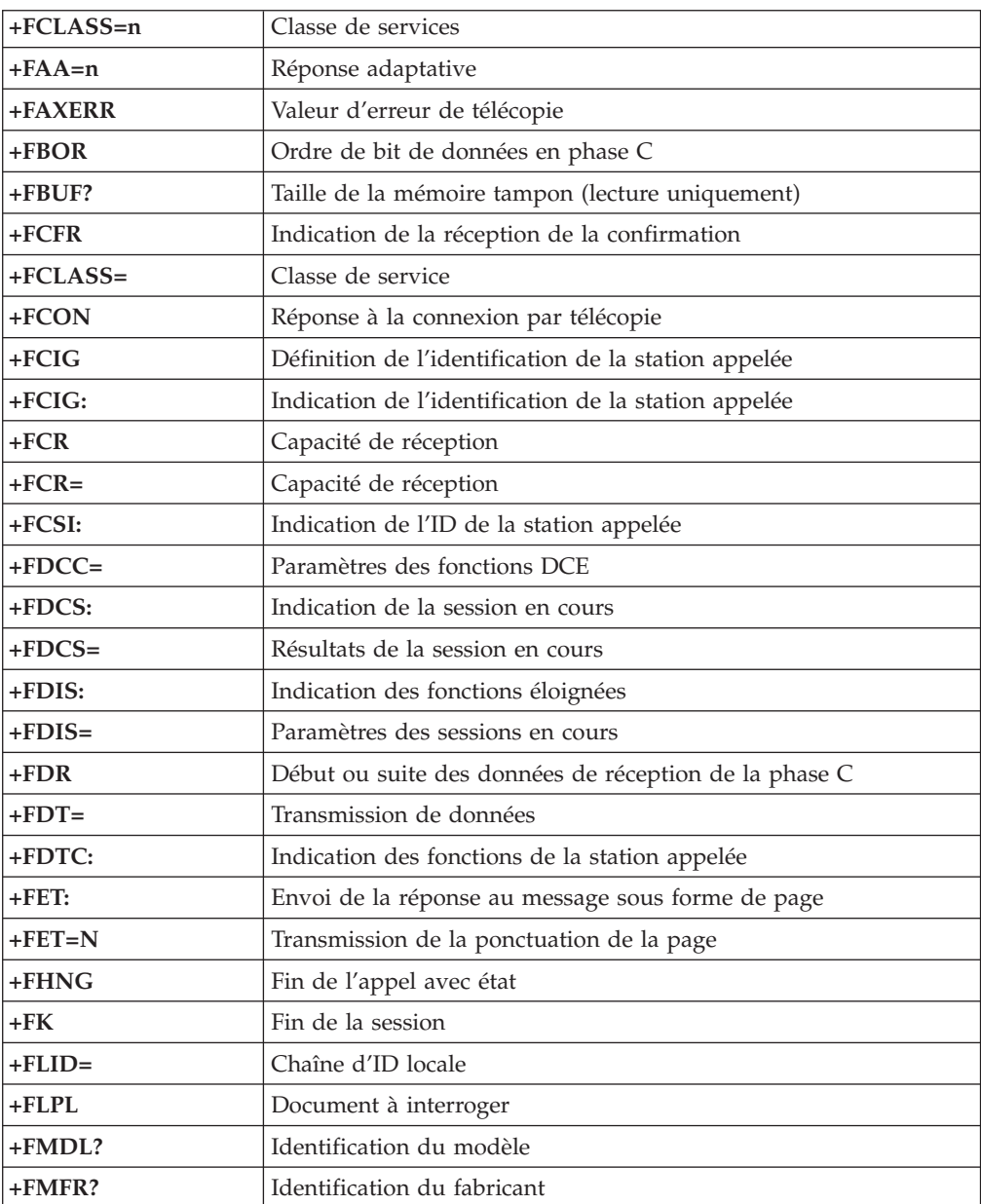

<span id="page-110-0"></span>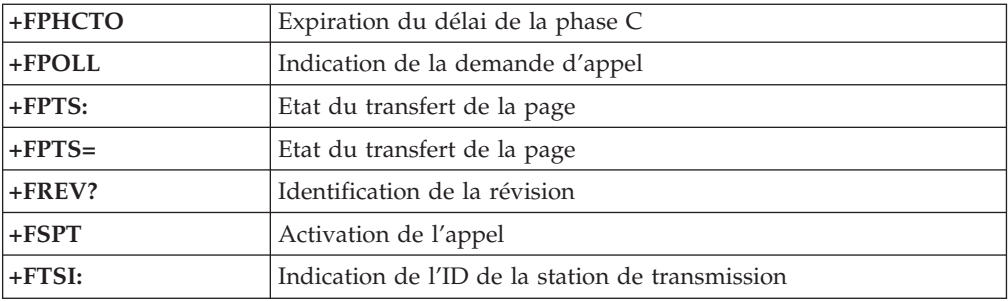

## **Commandes vocales**

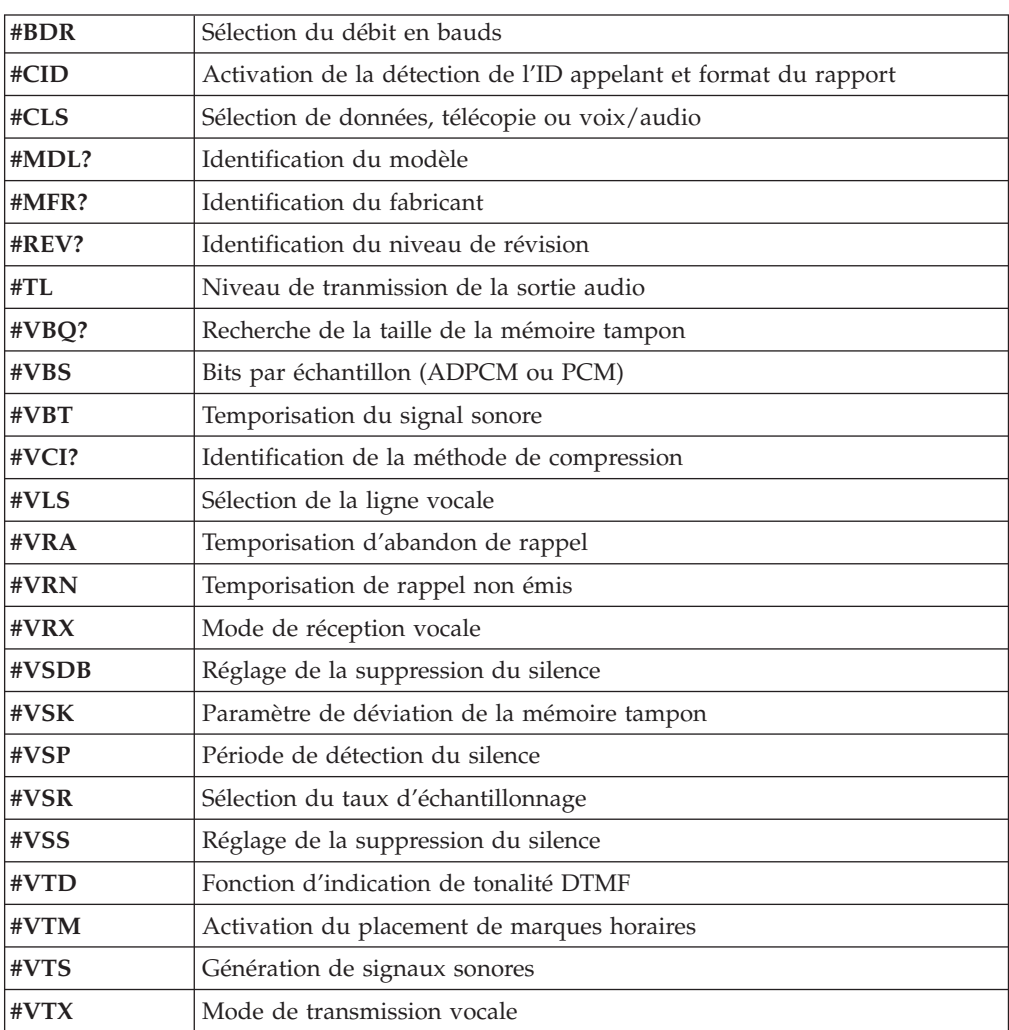

#### **A l'attention des utilisateurs pour la Suisse :**

Si le signal Taxsignal n'est pas désactivé (OFF) sur votre ligne téléphonique Swisscom, le fonctionnement du modem risque de ne pas être optimal. Pour remédier à cet inconvénient, vous pouvez utiliser un filtre disposant des spécifications suivantes :

Telekom PTT SCR-BE Taximpulssperrfilter-12kHz PTT Art. 444.112.7 Bakom 93.0291.Z.N

#### <span id="page-112-0"></span>**Annexe D. Liste des unités remplaçables par l'utilisateur (CRU)**

Pour votre ordinateur, les pièces suivantes sont des unités remplaçables par l'utilisateur (CRU) désignées. Reportez-vous à la section sur la garantie de votre *Aide-mémoire* pour plus d'informations.

**Liste des pièces CRU** Conduit de ventilation avec ou sans ventilateur Tous les panneaux frontaux Tous les câbles Tous les hauts-parleurs externes Toutes les unités de disque dur, optiques et de disquettes Tous les claviers Tous les verrous Toutes les mémoires Toutes les souris Toutes les cartes, requises ou en option Pile, pile CMOS 3 V Bloc du panneau de contrôle Blindage électromagnétique 5,25″ Bloc ventilateur, 80 mm, vitesse fixe Bloc de support de ventilateur Bloc de support d'unité de disque dur Bloc de support de montage de l'unité de disque dur Tiroir d'unité du disque dur Support de came entrée-sortie Bloc de haut-parleur interne Verrou de pivot, unité de disquette 3,5 Verrou de pivot, DASD 5,25 Crochet de retenue, cartes entrée-sortie Antenne RFID Bloc d'alimentation des hauts-parleurs Kit de blindage de carte principale

#### **Annexe E. Remarques**

Le présent document peut contenir des informations ou des références concernant certains produits, logiciels ou services IBM non annoncés dans ce pays. Pour plus de détails, référez-vous aux documents d'annonce disponibles dans votre pays, ou adressez-vous à votre partenaire commercial IBM. Toute référence à un produit, logiciel ou service IBM n'implique pas que seul ce produit, logiciel ou service puisse être utilisé. Tout autre élément fonctionnellement équivalent peut être utilisé, s'il n'enfreint aucun droit d'IBM. Il est de la responsabilité de l'utilisateur d'évaluer et de vérifier lui-même les installations et applications réalisées avec des produits, logiciels ou services non expressément référencés par IBM.

IBM peut détenir des brevets ou des demandes de brevet couvrant les produits mentionnés dans le présent document. La remise de ce document ne vous donne aucun droit de licence sur ces brevets ou demandes de brevet. Si vous désirez recevoir des informations concernant l'acquisition de licences, veuillez en faire la demande par écrit à l'adresse suivante :

*IBM EMEA Director of Licensing IBM Europe Middle-East Africa Tour Descartes La Défense 5 2, avenue Gambetta 92066 - Paris La Défense CEDEX France*

Pour le Canada, veuillez adresser votre courrier à : *IBM Director of Commercial Relations IBM Canada Ltd. 3600 Steeles Avenue East Markham, Ontario L3R 9Z7 Canada*

LE PRESENT DOCUMENT EST LIVRE EN L'ETAT. IBM DECLINE TOUTE RESPONSABILITE, EXPLICITE OU IMPLICITE, RELATIVE AUX INFORMATIONS QUI Y SONT CONTENUES, Y COMPRIS EN CE QUI CONCERNE LES GARANTIES DE VALEUR MARCHANDE OU D'ADAPTATION A VOS BESOINS. Certaines juridictions n'autorisent pas l'exclusion des garanties implicites, auquel cas l'exclusion ci-dessus ne vous sera pas applicable.

Le présent document peut contenir des inexactitudes ou des coquilles. Il est mis à jour périodiquement. Chaque nouvelle édition inclut les mises à jour. IBM peut modifier sans préavis les programmes et les logiciels qu'il décrit.

Les produits décrits dans le présent document ne doivent pas être utilisés dans le cadre d'une structure ou avec des équipements d'assistance respiratoire pour lesquels tout incident risquerait de provoquer des blessures corporelles ou la mort. Aucune des spécifications produit ou des garanties IBM ne se trouve limitée ou modifiée par les informations contenues dans le présent document. Aucune des informations contenues dans le présent document ne peut être exploitée en tant que licence explicite ou implicite ou indemnité sous les droits de propriété intellectuelle d'IBM ou de toute autre tierce partie. Toutes les informations contenues dans le présent document ont été obtenues dans des environnements

spécifiques et sont présentées à des fins d'illustration. Les résultats peuvent varier de manière significative selon l'environnement d'exploitation utilisé.

IBM pourra utiliser ou diffuser, de toute manière qu'elle jugera appropriée et sans aucune obligation de sa part, tout ou partie des informations qui lui seront fournies.

Les références à des sites Web non IBM sont fournies à titre d'information uniquement et n'impliquent en aucun cas une adhésion aux données qu'ils contiennent. Les éléments figurant sur ces sites Web ne font pas partie des éléments du présent produit IBM et l'utilisation de ces sites relève de votre seule responsabilité.

#### **Notification de sortie Télévision**

Les informations suivantes s'appliquent aux modèles équipés d'un dispositif de sortie Télévision installé en usine.

Ce produit contient une technologie anti-duplication protégée par des brevets américains et autres droits de propriété intellectuelle appartenant à Macrovision Corporation et autres. Cette technologie ne peut être utilisée que pour un usage privé et des usages limités de visualisation. Tout autre visualisation de cette technologie doit recevoir l'accord explicite de Macrovision Corporation. Tout désassemblage et ingénierie inverse sont strictement interdits.

#### **Marques**

Les termes qui suivent sont des marques d'International Business Machines Corporation aux Etats-Unis et/ou dans certains autres pays :

IBM **ThinkCentre** Wake on LAN PS/2

Microsoft et Windows sont des marques de Microsoft Corporation aux Etats-Unis et/ou dans certains autres pays.

Intel, Celeron, et Pentium sont des marques d'Intel Corporation aux Etats-Unis et/ou dans certains autres pays.

D'autres sociétés sont propriétaires des autres marques, noms de produits et logos qui pourraient apparaître dans ce document.

#### **Index**

#### **A**

alimentation prise en charge de [l'interface](#page-20-0) ACPI 3, [29,](#page-46-0) [55](#page-72-0) prise en charge de la gestion avancée de [l'alimentation](#page-20-0) [3,](#page-46-0) [29,](#page-46-0) [55](#page-72-0) audio, [sous-système](#page-19-0) 2, [28,](#page-45-0) [54](#page-71-0)

# **C**

câbles, [connexion](#page-42-0) 25, [50,](#page-67-0) [76](#page-93-0) carte principale [connecteurs](#page-28-0) 11, [38,](#page-55-0) [64](#page-81-0) [emplacement](#page-28-0) 11, [38,](#page-55-0) [64](#page-81-0) [identification](#page-27-0) des composants 10, [37,](#page-54-0) [63](#page-80-0) [mémoire](#page-22-0) 5, [11,](#page-28-0) [31,](#page-48-0) [38,](#page-55-0) [57,](#page-74-0) [64](#page-81-0) carter remise en place [Types](#page-93-0) 8084, 8085, 8147, 8148 et 8179 76 [types](#page-67-0) 8126, 8174, 8175 et 8176 50 [Types](#page-42-0) 8149, 8177 et 8178 25 retrait [Types](#page-79-0) 8084, 8085, 8147, 8148 et 8179 62 [types](#page-53-0) 8126, 8174, 8175 et 8176 36 [Types](#page-26-0) 8149, 8177 et 8178 9 cartes [emplacements](#page-30-0) 13, [40,](#page-57-0) [66](#page-83-0) installation [Types](#page-83-0) 8084, 8085, 8147, 8148 et 8179 66 [types](#page-57-0) 8126, 8174, 8175 et 8176 40 [Types](#page-30-0) 8149, 8177 et 8178 13 [PCI](#page-22-0) 5, [31,](#page-48-0) [57](#page-74-0) port AGP [\(Accelerated](#page-22-0) Graphics Port) 5, [31,](#page-48-0) [57](#page-74-0) commandes AT de [base](#page-104-0) 87 AT [étendues](#page-106-0) 89 [MNP/V.42/V.42bis/V.44](#page-108-0) 91 [télécopie](#page-109-0) de classe 1 92 [télécopie](#page-109-0) de classe 2 92 [vocales](#page-110-0) 93

# **D**

description du connecteur [Types](#page-78-0) 8084, 8085, 8147, 8148 et 8179 61 [types](#page-52-0) 8126, 8174, 8175 et 8176 35 [Types](#page-25-0) 8149, 8177 et 8178 8 DIMM, [installation](#page-28-0) d'une barrette 11, [38,](#page-55-0) [64](#page-81-0)

### **E**

emplacement des composants [Types](#page-80-0) 8084, 8085, 8147, 8148 et 8179 63 [types](#page-54-0) 8126, 8174, 8175 et 8176 37 [Types](#page-27-0) 8149, 8177 et 8178 10 [entrée](#page-25-0) audio 8, [35,](#page-52-0) [61](#page-78-0) entrée-sortie (E-S) [fonctions](#page-19-0) 2, [28,](#page-45-0) [54](#page-71-0) [environnement](#page-21-0) d'exploitation 4, [30,](#page-47-0) [56](#page-73-0)

#### **F**

[fonction](#page-97-0) security profile by device 80

## **I**

installation des options Types 8084, 8085, 8147, 8148 et 8179 [cartes](#page-83-0) 66 [DIMM](#page-81-0) 64 [mémoire](#page-81-0) 64 [sécurité](#page-88-0) 71 unités [internes](#page-85-0) 68 types 8126, 8174, 8175 et 8176 [cartes](#page-57-0) 40 [DIMM](#page-55-0) 38 [mémoire](#page-55-0) 38 [sécurité](#page-62-0) 45 unités [internes](#page-60-0) 43 Types 8149, 8177 et 8178 [cartes](#page-30-0) 13 [DIMM](#page-28-0) 11 [mémoire](#page-28-0) 11 [sécurité](#page-36-0) 19 unités [internes](#page-33-0) 16

## **L**

liste [CRU](#page-112-0) 95

#### **M**

mémoire barrettes de [mémoire](#page-28-0) DIMM 11, [38,](#page-55-0) [64](#page-81-0) [installation](#page-28-0) 11, [38,](#page-55-0) [64](#page-81-0) modules de [mémoire](#page-81-0) DIMM 64 [système](#page-28-0) 11, [38,](#page-55-0) [64](#page-81-0) modem [commandes](#page-104-0) AT de base 87 [commandes](#page-106-0) AT étendues 89 [commandes](#page-109-0) de télécopie de classe 1 92 [commandes](#page-109-0) de télécopie de classe 2 92 [commandes](#page-110-0) vocales 93 [MNP/V.42/V.42bis/V.44,](#page-108-0) commandes 91 mots de passe définition, [modification,](#page-97-0) suppression 80 [effacement](#page-41-0) 24, [50,](#page-67-0) [76](#page-93-0) perte ou [oubli](#page-41-0) 24, [50,](#page-67-0) [76](#page-93-0)

### **N**

[nettoyage](#page-102-0) de la souris 85 niveau de [pression](#page-21-0) sonore 4, [30,](#page-47-0) [56](#page-73-0)

#### **O**

options [externes](#page-22-0) 5, [31,](#page-48-0) [57](#page-74-0) [internes](#page-22-0) 5, [31,](#page-48-0) [57](#page-74-0)

options *(suite)* pouvant être [installées](#page-22-0) 5, [31,](#page-48-0) [57](#page-74-0)

#### **P**

[périphérique,](#page-25-0) pilotes 8, [35,](#page-52-0) [61](#page-78-0) port [clavier](#page-25-0) 8, [35,](#page-52-0) [61](#page-78-0) port [Ethernet](#page-25-0) 8, [35,](#page-52-0) [61](#page-78-0) port [micro](#page-25-0) 8, [35,](#page-52-0) [61](#page-78-0) port [parallèle](#page-25-0) 8, [35,](#page-52-0) [61](#page-78-0) port [série](#page-25-0) 8, [35,](#page-52-0) [61](#page-78-0) port [souris](#page-25-0) 8, [35,](#page-52-0) [61](#page-78-0) [ports](#page-25-0) USB 8, [35,](#page-52-0) [61](#page-78-0) [programmes](#page-100-0) système 83

## **R**

[récupération](#page-101-0) de bloc d'amorçage 84 [récupération](#page-101-0) en cas d'échec d'une mise à jour du [POST/BIOS](#page-101-0) 84 remise en place du carter [Types](#page-93-0) 8084, 8085, 8147, 8148 et 8179 76 [types](#page-67-0) 8126, 8174, 8175 et 8176 50 [Types](#page-42-0) 8149, 8177 et 8178 25 remplacement de la pile [Types](#page-92-0) 8084, 8085, 8147, 8148 et 8179 75 [types](#page-66-0) 8126, 8174, 8175 et 8176 49 [Types](#page-39-0) 8149, 8177 et 8178 22 retrait du carter [Types](#page-79-0) 8084, 8085, 8147, 8148 et 8179 62 [types](#page-53-0) 8126, 8174, 8175 et 8176 36 [Types](#page-26-0) 8149, 8177 et 8178 9

## **S**

sécurité crochet de [sécurité](#page-37-0) en U 20, [46,](#page-63-0) [72](#page-89-0) [fonctions](#page-20-0) 3, [19,](#page-36-0) [29,](#page-46-0) [45,](#page-62-0) [55,](#page-72-0) [71](#page-88-0) verrou avec câble [intégré](#page-39-0) 22, [48,](#page-65-0) [74](#page-91-0) sortie [audio](#page-25-0) 8, [35,](#page-52-0) [61](#page-78-0) spécifications physiques [Types](#page-73-0) 8084, 8085, 8147, 8148 et 8179 56 [types](#page-47-0) 8126, 8174, 8175 et 8176 30 [Types](#page-21-0) 8149, 8177 et 8178 4

#### **U**

unités [baies](#page-20-0) 3, [15,](#page-32-0) [29,](#page-46-0) [42,](#page-59-0) [55,](#page-72-0) [67](#page-84-0) [CD-ROM](#page-22-0) 5, [31,](#page-48-0) [41,](#page-58-0) [57](#page-74-0) [disque](#page-22-0) dur 5, [31,](#page-48-0) [57](#page-74-0) [disquette](#page-22-0) 5, [31,](#page-48-0) [57](#page-74-0) [DVD-ROM](#page-22-0) 5, [31,](#page-48-0) [41,](#page-58-0) [57](#page-74-0) [installation](#page-33-0) 16, [43,](#page-60-0) [68](#page-85-0) [internes](#page-19-0) 2, [15,](#page-32-0) [28,](#page-45-0) [31,](#page-48-0) [41,](#page-58-0) [54,](#page-71-0) [67](#page-84-0) [spécifications](#page-32-0) 15, [42,](#page-59-0) [67](#page-84-0) support [amovible](#page-22-0) 5, [31,](#page-48-0) [41,](#page-58-0) [57](#page-74-0) [utilisation](#page-97-0) de la fonction Security profile by device 80 Utilitaire de [configuration](#page-96-0) IBM 79

### **V**

vidéo, [sous-système](#page-19-0) 2, [28,](#page-45-0) [54](#page-71-0)

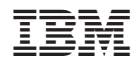

Référence : 19R0769

(1P) P/N: 19R0769

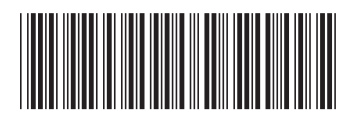